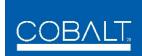

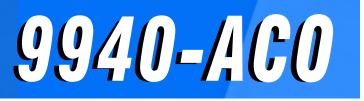

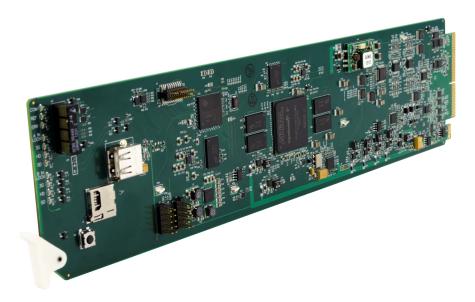

3G/HD/SD-SDI Multi-Input Intelligent Auto-Changeover Switch with Optional Trouble Slate Inserter

# **Product Manual**

|                | Cobalt Digital Inc.                                                                                       |
|----------------|----------------------------------------------------------------------------------------------------|
| <u>COBALT.</u> | 2506 Galen Drive<br>Champaign, IL 61821<br>Voice 217.344.1243 • Fax 217.344.1245<br>www.cobaltdigital.com |

9940ACO-OM (V1.6)

#### Copyright

#### ©Copyright 2021, Cobalt Digital Inc. All Rights Reserved.

Duplication or distribution of this manual and any information contained within is strictly prohibited without the express written permission of Cobalt Digital Inc. This manual and any information contained within, may not be reproduced, distributed, or transmitted in any form, or by any means, for any purpose, without the express written permission of Cobalt Digital Inc. Reproduction or reverse engineering of software used in this device is prohibited.

#### Disclaimer

The information in this document has been carefully examined and is believed to be entirely reliable. However, no responsibility is assumed for inaccuracies. Furthermore, Cobalt Digital Inc. reserves the right to make changes to any products herein to improve readability, function, or design. Cobalt Digital Inc. does not assume any liability arising out of the application or use of any product or circuit described herein.

#### **Trademark Information**

**Cobalt**<sup>®</sup> is a registered trademark of Cobalt Digital Inc.

openGear<sup>®</sup> is a registered trademark of Ross Video Limited. DashBoard<sup>TM</sup> is a trademark of Ross Video Limited.

**Dolby**<sup>®</sup> is a registered trademark of Dolby Laboratories, Inc. Other product names or trademarks appearing in this manual are the property of their respective owners.

Congratulations on choosing the Cobalt<sup>®</sup> 9940-ACO 3G/HD/SD-SDI Multi-Input Intelligent Auto-Changeover Switch with Optional Trouble Slate Inserter. The 9940-ACO is part of a full line of modular processing and conversion gear for broadcast TV environments. The Cobalt Digital Inc. line includes video decoders and encoders, audio embedders and de-embedders, distribution amplifiers, format converters, remote control systems and much more. Should you have questions pertaining to the installation or operation of your 9940-ACO, please contact us at the contact information on the front cover.

| Manual No.:                                         | 9940ACO-OM                                                                                                    |
|-----------------------------------------------------|----------------------------------------------------------------------------------------------------|
| Document Version:                                   | V1.6                                                                                                    |
| Release Date:                                       | July 13, 2021                                                                                                    |
| Applicable for<br>Firmware Version<br>(or greater): | V2.108 or greater                                                                                                    |
| Description of<br>product/manual<br>changes:        | <ul> <li>Update manual for latest card functionality, including new standard features and available options. (This firmware version has significant user interface changes versus prior firmware versions and the use of this new Product Manual is <b>strongly</b> recommended.)</li> <li>Corrections of minor manual errata.</li> </ul> |

# Table of Contents

| Chapter 1 | Introduction                                    | 1-1  |
|-----------|-------------------------------------------------|------|
| -         | Overview                                        | 1-1  |
|           | 9940-ACO Card Software Versions and this Manual | 1-2  |
|           | Cobalt Reference Guides                         | 1-2  |
|           | Manual Conventions                              | 1-3  |
|           | Warnings, Cautions, and Notes                   | 1-4  |
|           | Labeling Symbol Definitions                     | 1-4  |
|           | Safety and Regulatory Summary                   | 1-5  |
|           | Warnings                                        | 1-5  |
|           | Cautions                                        | 1-5  |
|           | EMC Compliance Per Market                       | 1-5  |
|           | 9940-ACO Functional Description                 | 1-6  |
|           | 9940-ACO Input/Output Formats                   | 1-6  |
|           | Video Processor Description                     | 1-8  |
|           | Audio Processor Description                     | 1-12 |
|           | Control and Data Input/Output Interfaces        | 1-14 |
|           | Alarm Function                                  | 1-14 |
|           | User Control Interface                          | 1-15 |
|           | 9940-ACO Rear I/O Modules                       | 1-17 |
|           | Technical Specifications                        | 1-17 |
|           | Warranty and Service Information                | 1-19 |
|           | Cobalt Digital Inc. Limited Warranty            | 1-19 |
|           | Contact Cobalt Digital Inc                      | 1-20 |
| Chapter 2 | Installation and Setup                          | 2-1  |
|           | Overview                                        | 2-1  |
|           | Installing the 9940-ACO Into a Frame Slot       | 2-1  |
|           | Installing a Rear I/O Module                    | 2-3  |
|           | 9940-ACO Rear I/O Modules                       | 2-4  |
|           | GPIO/COMM Connections                           | 2-6  |
|           | Setting Up 9940-ACO Network Remote Control      | 2-6  |
| Chapter 3 | Operating Instructions                          | 3-1  |
|           | Overview                                        | 3-1  |

| Control and Display Descriptions                                             | 3-1  |
|------------------------------------------------------------------------------|------|
| Function Menu/Parameter Overview                                             | 3-2  |
| DashBoard <sup>™</sup> User Interface                                        | 3-3  |
| Cobalt <sup>®</sup> Remote Control Panel User Interfaces                     | 3-4  |
| Web HTML5 User Interface                                                     | 3-5  |
| Accessing the 9940-ACO Card via Remote Control                               | 3-6  |
| Accessing the 9940-ACO Card Using DashBoard <sup>TM</sup>                    | 3-6  |
| Accessing the 9940-ACO Card Using a Cobalt <sup>®</sup> Remote Control Panel | 3-7  |
| Checking 9940-ACO Card Information                                           | 3-8  |
| Ancillary Data Line Number Locations and Ranges                              | 3-9  |
| 9940-ACO Function Menu List and Descriptions                                 | 3-10 |
| Input Video Controls                                                         |      |
| Output Video Mode Controls                                                   |      |
| Timecode                                                                     | 3-13 |
| Framesync                                                                    | 3-18 |
| Input Audio Status                                                           | 3-21 |
| Input Audio Routing/Controls                                                 | 3-22 |
| Video Quality Events Setup Controls                                          | 3-27 |
| Audio Detect Events Setup Controls                                           | 3-28 |
| Closed Captioning                                                            | 3-29 |
| Video Proc/Color Correction                                                  | 3-30 |
| Output Audio Routing/Controls                                                | 3-33 |
| Character Burner                                                             | 3-36 |
| Moving Box Insertion                                                         | 3-41 |
| Y/C Alignment Controls                                                       | 3-42 |
| Presets                                                                      | 3-43 |
| 1                                                                            | 3-46 |
| Admin                                                                        | 3-52 |
| GPO Setup Controls                                                           | 3-55 |
| Alarms Setup Controls                                                        | 3-56 |
| User Log                                                                     | 3-60 |
| Troubleshooting                                                              | 3-60 |
| Error and Failure Indicator Overview                                         | 3-60 |
| Basic Troubleshooting Checks                                                 | 3-64 |
| 9940-ACO Processing Error Troubleshooting                                    | 3-65 |
| Troubleshooting Network/Remote Control Errors                                | 3-68 |
| In Case of Problems                                                          | 3-68 |

# Chapter 1

# Introduction

#### **Overview**

This manual provides installation and operating instructions for the 9940-ACO 3G/HD/SD-SDI Multi-Input Intelligent Auto-Changeover Switch with Optional Trouble Slate Inserter card (also referred to herein as the 9940-ACO).

This manual consists of the following chapters:

- **Chapter 1, "Introduction"** Provides information about this manual and what is covered. Also provides general information regarding the 9940-ACO.
- Chapter 2, "Installation and Setup" Provides instructions for installing the 9940-ACO in a frame, and optionally installing a 9940-ACO Rear I/O Module.
- Chapter 3, "Operating Instructions" Provides overviews of operating controls and instructions for using the 9940-ACO.

This chapter contains the following information:

- 9940-ACO Card Software Versions and this Manual (p. 1-2)
- Manual Conventions (p. 1-3)
- Safety and Regulatory Summary (p. 1-5)
- 9940-ACO Functional Description (p. 1-6)
- Technical Specifications (p. 1-17)
- Warranty and Service Information (p. 1-19)
- Contact Cobalt Digital Inc. (p. 1-20)

## 9940-ACO Card Software Versions and this Manual

When applicable, Cobalt Digital Inc. provides for continual product enhancements through software updates. As such, functions described in this manual may pertain specifically to cards loaded with a particular software build.

The Software Version of your card can be checked by viewing the **Card Info** menu in DashBoard<sup>TM</sup>. See Checking 9940-ACO Card Information (p. 3-8) in Chapter 3, "Operating Instructions" for more information. You can then check our website for the latest software version currently released for the card as described below.

**Note:** Not all functionality described in this manual may appear on cards with initial software versions.

Check our website and proceed as follows if your card's software does not match the latest version:

| Card Software <b>earlier</b> than latest version  | Card is not loaded with the latest software. Not all<br>functions and/or specified performance described in<br>this manual may be available.                                                                                                    |
|---------------------------------------------------|----------------------------------------------------------------------------------------------------|
|                                                   | You can update your card with new Update software by going to the <b>Support&gt;Firmware Downloads</b> link at www.cobaltdigital.com. Download "Firmware Update Guide", which provides simple instructions for downloading the latest firmware for your card onto your computer, and then uploading it to your card through DashBoard <sup>TM</sup> .                                                         |
|                                                   | Software updates are field-installed without any need to remove the card from its frame.                                                                                                    |
| Card Software <b>newer</b> than version in manual | A new manual is expediently released whenever a card's software is updated <b>and specifications and/or functionality have changed</b> as compared to an earlier version (a new manual is not necessarily released if specifications and/or functionality have not changed). A manual earlier than a card's software version may not completely or accurately describe all functions available for your card. |
|                                                   | If your card shows features not described in this<br>manual, you can check for the latest manual (if<br>applicable) and download it by going to the card's web<br>page on www.cobaltdigital.com.                                                                                                    |

## **Cobalt Reference Guides**

From the Cobalt<sup>®</sup> web home page, go to **Support>Reference Documents** for easy to use guides covering network remote control, card firmware updates, example card processing UI setups and other topics.

### **Manual Conventions**

In this manual, display messages and connectors are shown using the exact name shown on the 9940-ACO itself. Examples are provided below.

• Card-edge display messages are shown like this:

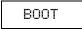

• Connector names are shown like this: SDI IN A

In this manual, the terms below are applicable as follows:

- **9940-ACO** refers to the 9940-ACO 3G/HD/SD-SDI Multi-Input Intelligent Auto-Changeover Switch with Optional Trouble Slate Inserter card.
- Frame refers to the HPF-9000, oGx, OG3-FR, 8321, or similar 20-slot frame that houses Cobalt<sup>®</sup> or other cards.
- Device and/or Card refers to a Cobalt<sup>®</sup> or other card.
- **System** and/or **Video System** refers to the mix of interconnected production and terminal equipment in which the 9940-ACO and other cards operate.
- Functions and/or features that are available only as an option are denoted in this manual like this:

# Option 🖻

Most options are covered in this manual. However, if your card has DashBoard tabs that are not described in this manual it indicates that the optional function/feature is covered in a separate Manual Supplement.

You can download a pdf of the option supplement by entering the option code on the Cobalt web page search window (for example, **+T-SLATE**) and then clicking on **Product Downloads** to view or download the supplement pdf.

#### Warnings, Cautions, and Notes

Certain items in this manual are highlighted by special messages. The definitions are provided below.

#### Warnings

Warning messages indicate a possible hazard which, if not avoided, could result in personal injury or death.

#### Cautions

Caution messages indicate a problem or incorrect practice which, if not avoided, could result in improper operation or damage to the product.

#### Notes

Notes provide supplemental information to the accompanying text. Notes typically precede the text to which they apply.

#### **Labeling Symbol Definitions**

| Important note regarding product usage. Failure to observe may result in unexpected or incorrect operation.                                                                                                    |
|----------------------------------------------------------------------------------------------------|
| Electronic device or assembly is susceptible to damage from an ESD<br>event. Handle only using appropriate ESD prevention practices.<br>If ESD wrist strap is not available, handle card only by edges and avoid<br>contact with any connectors or components.                |
| <ul> <li>Symbol (WEEE 2002/96/EC)</li> <li>For product disposal, ensure the following:</li> <li>Do not dispose of this product as unsorted municipal waste.</li> <li>Collect this product separately.</li> <li>Use collection and return systems available to you.</li> </ul> |

# Safety and Regulatory Summary

### Warnings

| ! WARNING ! | To reduce risk of electric shock do not remove line voltage service barrier cover on frame equipment containing an AC power supply. NO USER SERVICEABLE PARTS INSIDE. REFER SERVICING TO QUALIFIED SERVICE PERSONNEL.                                                                                                    |
|-------------|----------------------------------------------------------------------------------------------------|
| Cautions    |                                                                                                    |
| CAUTION     | This device is intended for environmentally controlled use only in appropriate video terminal equipment operating environments.                                                                                                    |
| CAUTION     | This product is intended to be a component product of an openGear® frame. Refer to the openGear® frame Owner's Manual for important safety instructions regarding the proper installation and safe operation of the frame as well as its component products.                                                                                                    |
| CAUTION     | Heat and power distribution requirements within a frame may dictate specific slot<br>placement of cards. Cards with many heat-producing components should be arranged to<br>avoid areas of excess heat build-up, particularly in frames using only convection cooling.<br>The 9940-ACO has a moderate power dissipation (<18 W). As such, avoiding placing the<br>card adjacent to other cards with similar dissipation values if possible. |
| CAUTION     | If required, make certain Rear I/O Module(s) is installed before installing the 9940-ACO into the frame slot. Damage to card and/or Rear I/O Module can occur if module installation is attempted with card already installed in slot.                                                                                                    |
| CAUTION     | If card resists fully engaging in rear I/O module mating connector, check for alignment and proper insertion in slot tracks. Damage to card and/or rear I/O module may occur if improper card insertion is attempted.                                                                                                    |
| CAUTION     | The 9940-ACO FPGA is designed for a normal-range operating temperature around 85° C core temperature. Operation in severe conditions exceeding this limit for non-sustained usage are within device operating safe parameters, and can be allowed by setting this control to Disable. However, the disable (override) setting should be avoided under normal conditions to ensure maximum card protection.                                  |

| Market                   | Regulatory Standard or Code                                                                                                    |
|--------------------------|----------------------------------------------------------------------------------------------------|
| United States of America | FCC "Code of Federal Regulations" Title 47 Part15, Subpart B, Class A                                                                                                    |
| Canada                   | ICES-003                                                                                                    |
| International            | CISPR 24:2010<br>IEC 61000-4-2:2008<br>IEC 61000-4-3:2006 with A1:2007 and A2:2010 IEC 61000-4-4:2004<br>IEC 61000-4-6:2008<br>IEC 61000-6-3:2006 with A1:2010<br>CISPR 22:2008 |

#### **EMC Compliance Per Market**

# 9940-ACO Functional Description

Figure 1-1 shows a functional block diagram of the 9940-ACO. In addition to a basic signal presence input failover function, a Quality Check function allows failover to alternate inputs based on user-configurable subjective criteria such as black/frozen frame or audio silence. Two discrete character burn strings can be inserted on output video, with each string inserted as static text and/or insert only upon LOS. A moving-box insertion can be enabled to serve as a dynamic raster confidence check even in cases where the input video image is static or lost.

#### 9940-ACO Input/Output Formats

The 9940-ACO provides the following inputs and outputs:

- Inputs:
  - 3G/HD/SD SDI IN A thru SDI IN D four 3G/HD/SD-SDI inputs.
     SDI IN A or SDI IN B can be set to failover to A or B in absence of opposite channel of this pair.
- Outputs:
  - **3G/HD/SD-SDI OUT (1-4)** four 3G/HD/SD-SDI buffered video outputs. Each output can be independently set as processed output video or selected input video reclocked.
  - RLY BYP B –3G/HD/SD-SDI which outputs a copy of SDI OUT 1 under normal conditions, or passive outputs the SDI input as a relay failover if card power is lost.

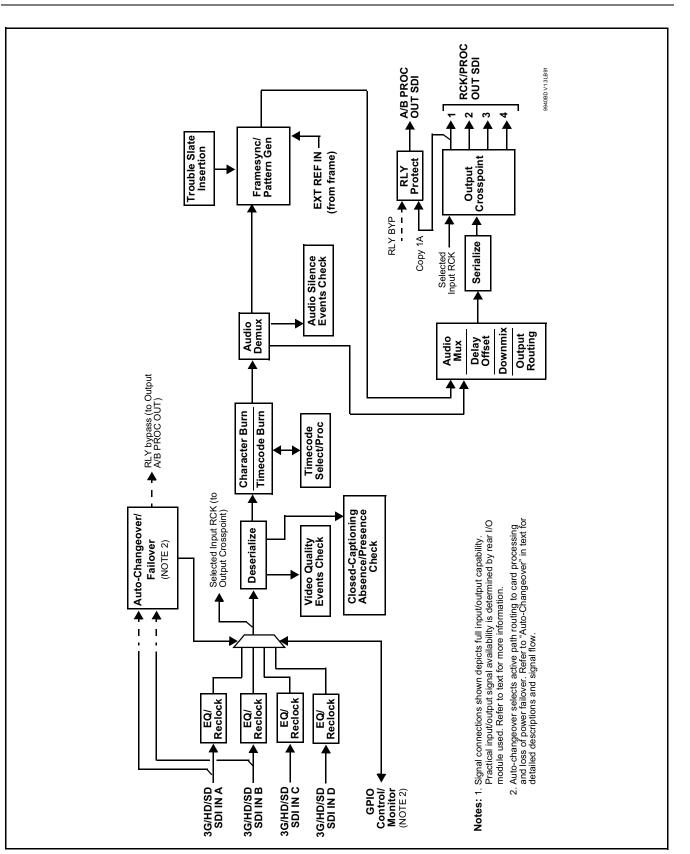

Figure 1-1 9940-ACO Functional Block Diagram

#### Video Processor Description

The 9940-ACO features a frame sync, character burner, and pattern generator. The 9940-ACO video subsystem also provides the functions described below.

#### Input Video Select/Quality Check Functions

A GUI-based control allows selection of one of four SDI inputs as the card processed video input.

The input can be selected using DashBoard manual control, set to failover to an alternate input upon loss of the target input, and can be externally selected via a GPIO interface. An input **Allowed Rasters** and **Allowed Frame Rates** filter allows inputs to be filtered (screened) for only user-allowed raster sizes and frame rates, with unallowed raster/rates being rejected as an input (input unlock). Reclocked copies of any SDI input can be outputted by the card when selected as a choice on the output crosspoint.

A user-configurable Quality Check function allows subjective criteria such as black/frozen or no video frame events to propagate an event alert. This alert can be used by the card Presets function to invoke video routing changes, GPO, and other actions.

#### Auto-Changeover (Relay Bypass) Function

(See Figure 1-2.) This function allows the card logic assert of input select and routing to the **RLY BYP OUT** card processed output under normal conditions, while providing latching relays at both the input and output nodes to provide input failover to select an alternate input, and also provides output failover which can passively relay-route the currently selected input directly to the output if the card loses power or is removed from the frame. (Both relays are located on the card rear module.)

The **RLY BYP OUT** SDI output retains selected routing regardless of whether a selection was manually invoked or by a unit-detected failover (such as loss of power). For example, prior to a power loss event if a changeover from **SDI IN A** to **SDI IN B** was active at the time, this selection is retained by the latching relays. In a power-loss event, **SDI IN B** would be directly routed to output **RLY BYP OUT**, and the card automatically removed from the signal path until normal operation again commences. In normal operation, the output relay always maintains routing from the card processed output to output **RLY BYP OUT**.

- **Note:** The card also provides active (DA-driven) outputs **RCK/PROC 1** thru **RCK/PROC 4**. These outputs are independent of the relay failover function and will lose signal in the event of a power loss.
  - The above failover uses basic signal presence as failover criteria and is limited to inputs A and B. Failover using active assessments (Quality Check) can be set to provide failovers using frozen/black frame and other criteria. See Video Quality Events Detect Function (p. 1-12) and Closed Captioning Events Detect Function (p. 1-12) for more information.

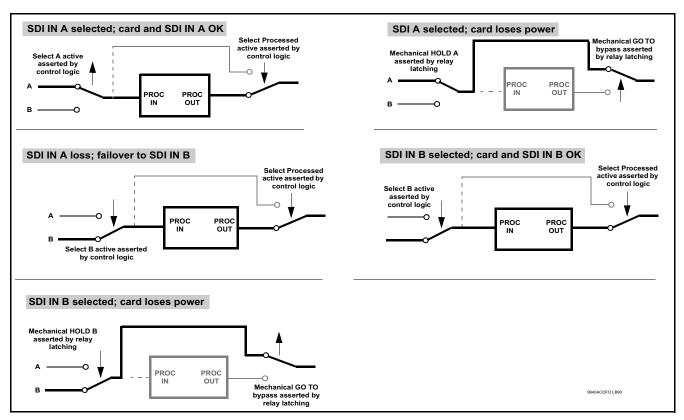

Figure 1-2 Auto-Changeover Function and Signal Flow

#### **Active Auto-Changeover Function**

This function provides active video/audio OK screening tools and allows active failover from primary program input (**SDI IN A**) to weighted (prioritized) alternate inputs **SDI IN B** thru **SDI IN D**. As such, this functionality screens all four available card inputs for alternates to be used in cases of primary program input experiencing video and/or audio loss event(s).

In addition to accommodating up to three failover sources (SDI IN B, SDI IN C, and SDI IN D as failover sources for primary SDI IN A), this function applies a weighting/priority to the failovers to be invoked.

- Failover will attempt to use next-highest weighted input source, and progressively use lower-weighted sources if higher-weighted sources are not available.
- If higher-weighted inputs again become viable, the highest-weighted source will be used.
   (For example, if primary SDI IN A experiences a screened event and failover SDI IN C is screened as OK and is invoked as next-available input, higher-weighted alternate SDI IN B will be used should it become available even if SDI IN C is OK and present. In any case, if primary SDI IN A becomes available, it will be invoked over all other inputs, since it's the highest weighted/priority input.)

#### **Timecode Processor**

(See Figure 1-3.) This function provides for extraction of timecode data from input video source, and in turn allow individual timecode strings to be embedded and/or burned into the output video. The function can monitor any of the video inputs of the card for supported timecode formats such as ATC\_LTC or ATC\_VITC for HD, and ATC\_VITC or VITC waveform (with selectable odd/even field line number control) for SD SDI inputs. Waveform VITC timecode can also be extracted from a reference input and used as the output timecode value. If the preferred format is detected, the preferred format is used by the card; if the preferred format is not detected, the card uses other formats (where available) as desired. An internally-generated free-run timecode can be also be embedded on output video if desired.

The function also provides conversion between various timecode formats and provides independent insertion and line number controls for each SDI timecode output format.

**Option** S When licensed with option **+LTC**, this function also can receive and translate audio LTC timecode (from Emb Ch 1-16) for insertion as SMPTE 12M ATC timecode formats onto the output video as described above.

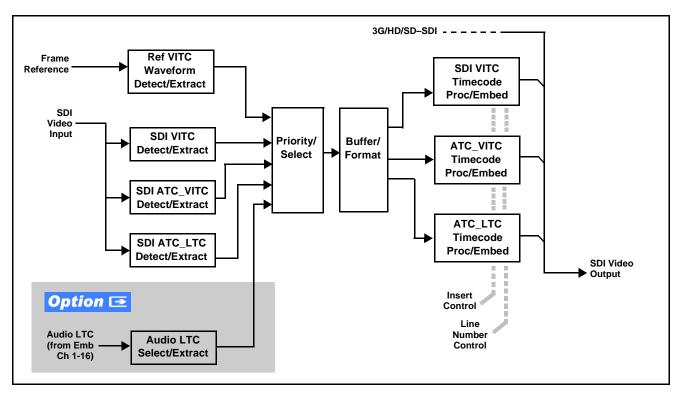

Figure 1-3 Timecode Processor

1

#### **Frame Sync Function**

This function provides for frame sync control using either one of two external **FRAME REF IN (1,2)** reference signals distributed with the card frame, or the input video as a frame sync reference. This function also allows horizontal and/or vertical offset to be added between the output video and the frame sync reference.

Frame sync can select from either of two card frame reference sources, or free-run input video sync. Selectable failover allows alternate reference selection should the initial reference source become unavailable or invalid. In the event of input video loss of signal, the output can be set to disable video, go to black, go to an internal test signal generator pattern, or freeze to the last intact frame (last frame having valid SAV and EAV codes).

An internal test signal generator provides a selection of various standard patterns such as color bars, sweep patterns, and other technical patterns. The test patterns can be applied to the output video upon loss of input or manually inserted at any time.

#### Color Corrector **Option E**

Option **+COLOR** converts the YCbCr SDI input video to the 4:4:4 RGB color space (where the color correction is applied), and then back to YCbCr SDI on the output. Controls are available to adjust each RGB level independently for both white levels (gain) and black levels (offset). Gamma can also be independently adjusted for each RGB channels. Various controls can be ganged to provide adjustment for all three color channels simultaneously.

#### **Character/Image Burn-in Functions**

User text and timecode (as selected using the timecode function) can be burned into the output video. Burn-in attributes such as size, position, background, color, and opacity are user-configurable. Two discrete character burn strings can be inserted on output video, with each string inserted as static text and/or insert only upon LOS. A moving-box insertion can be enabled to serve as a dynamic raster confidence check even in cases where the input video image is static or lost.

#### Trouble Slate Insertion Function **Option**

Option **+T-SLATE** provides for graphic insertion onto the SDI processed output raster. The function allows for uploading a .png image graphic file to the card/device memory. (png files are converted to a special format using a web tool before uploading to the host card/device; this is described in the setup/operating instructions later in this supplement.)

When the image file(s) is uploaded to the card, its insertion can be enabled via DashBoard Event Setup controls that enable the graphic insertion only under certain conditions as desired. (For example, a trouble slate graphic can be set to insert upon detected input Loss of Signal (LOS).

The trouble slate function allows for positioning the image within the active video using DashBoard controls. Refer to +LOGO / +T-SLATE Manual Supplement OPT-SW-PHXLTS-MS for detailed information and installation/ setup instructions.

#### **Video Quality Events Detect Function**

A Video Quality Events user interface and an Event Triggers user interface provide for setting an area of concern across the program raster which can be monitored for frozen or black video events. Threshold controls allow setting the sensitivity of the function, while engage and disengage threshold timing controls allow setting how fast the event detection engages and releases when triggered. The Event Triggers user interface allows instructing the card as to the action to take upon an event (such as go to a changed signal routing, activate a GPO, send an automated email, or go to a user-defined preset).

#### **Closed Captioning Events Detect Function**

An **Event Triggers** user interface can detect Closed Caption Absence and Closed Caption Presence events. The **Event Triggers** user interface in turn allows instructing the card as to the action to take upon an event (such as go to a changed signal routing, activate a GPO, send an automated email, or go to a user-defined preset).

#### **Video Output Crosspoint**

A four-output video matrix crosspoint allows independently applying the card processed video output, reclocked input, or wings/key-fill previews to any of the four card discrete coaxial outputs (**SDI OUT 1** thru **SDI OUT 4**). For an SD output, a CVBS coaxial output is available as a processed video output.

An additional output (**RLY BYP B**) provides a relay-protected output that outputs a copy of **SDI OUT 1** crosspoint selection in normal operation. In power loss failover **RLY BYP B** passive outputs the signal connected to **SDI IN B**.

#### **Audio Processor Description**

The audio processor operates as an internal audio router. An Input Audio Status display shows the presence and peak level of each input audio channel received by the card. For digital audio inputs, payload is identified (PCM or data such as Dolby<sup>®</sup> Digital or E). As such, the audio subsection provides a full crosspoint between all supported audio inputs and output formats. Bulk and per-channel audio delay controls are provided.

**Option** (Option +CQS). Clean and Quiet Switching allows SDI input selection to be changed from one source to another while ducking audio during controlled input video switching transitions to provide silence between input switches. The cross-fade is queued for the next available RP168 switch line following the switch command.

- **Note:** Clean audio switching is assured only for intentional, controlled switches via user control. Clean audio switching cannot be assured for failover switches.
  - Clean switching requires that both SDI signals (switch from and switch to) be stable and present.
  - Clean audio switching function is designed for PCM audio. This function does not assure clean decoded audio when switching from/to Dolby or other non-PCM audio.

#### **Audio Down Mix Function**

(See Figure 1-4.) The Audio Down Mixer function provides for the selection of any five embedded channels serving as Left (L), Right (R), Center (C), Left Surround (Ls), and Right Surround (Rs) individual signals to be multiplexed into stereo pair Down Mix Left (DM-L) and Down Mix Right (DM-R). The resulting stereo pair DM-L and DM-R can in turn be routed to any embedded audio pair as desired.

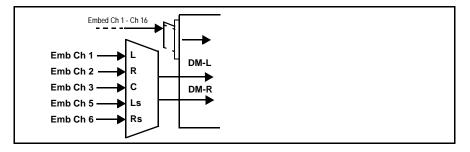

Figure 1-4 Audio Down Mix Functional Block Diagram with Example Sources

#### Audio Silence Events Detect Function

An **Audio Silence Events** user interface and an **Event Triggers** user interface provide for setting audio level screening and thresholds for audio silence event alerts. When a silence events occur, the event(s) can be used by the Presets function to invoke input routing or other changes.

An Audio Failover Threshold control allows setting the level at which channel content is considered to be silent, and correspondingly also a transition back to an untriggered condition with resumption of audio for the selected embedded channels. Trigger holdoff sets the period of time in which selected channel silence must occur before an Audio Silence Event trigger goes true. Release holdoff sets the time in which the trigger is revoked upon an event false condition. The **Event Triggers** user interface allows instructing the card as to the action to take upon an event (such as go to a changed signal routing, activate a GPO, send an automated email, or go to a user-defined preset).

#### **Control and Data Input/Output Interfaces**

#### **GPI Interface**

Two independent ground-closure sensing GPI inputs (**GPI 1** and **GPI 2**; each sharing common ground connection as chassis potential) are available. Associated with each GPI user control is a selection of one of 32 user-defined card presets in which GPI activation invokes a card control preset. Because the GPI closure invokes a user-defined preset, the resulting setup is highly flexible and totally user-defined. Invoking a user preset to effect a change involves card setup communication limited **only** to the items being changed; the card remains on-line during the setup, and the called preset is rapidly applied.

GPI triggering can be user selected to consider the activity on discrete GPI ports, or combinations of logic states considering both GPI inputs, as well as be set for level or edge triggering. This flexibility allows multistage, progressive actions to be invoked if desired. Indication is provided showing whenever a GPI input has been invoked.

#### **GPO Interface**

Two independent phototransistor non-referenced (floating) contact pairs (**GPO 1/1** and **GPO 2/2**) are available. A GPO can be invoked by setting a GPO to be enabled when a card preset is in turn applied (i.e., when a preset is invoked (either manually or via event-based loading), the GPO is correspondingly also activated.

#### **Alarm Function**

The card can be set to monitor input video/audio for input errors such as input LOS, frozen or black frame, loss of reference, closed captioning ancillary data loss, and/or per-channel audio absences. These alarms can be propagated as a card general error or warning message, and can be downloaded as basic .txt logs or via a Syslog function.

User setup tables configure the alarm severity escalation as well as trigger holdoff/release and other thresholds as applicable.

#### User Control Interface

Figure 1-5 shows the user control interface options for the 9940-ACO. These options are individually described below.

- **Note:** All user control interfaces described here are cross-compatible and can operate together as desired. Where applicable, any control setting change made using a particular user interface is reflected on any other connected interface.
  - **DashBoard™ User Interface** Using DashBoard™, the 9940-ACO and other cards installed in openGear®<sup>1</sup> frames can be controlled from a computer and monitor.

DashBoard<sup>TM</sup> allows users to view all frames on a network with control and monitoring for all populated slots inside a frame. This simplifies the setup and use of numerous modules in a large installation and offers the ability to centralize monitoring. Cards define their controllable parameters to DashBoard<sup>TM</sup>, so the control interface is always up to date.

The DashBoard<sup>™</sup> software can be downloaded from the Cobalt Digital Inc. website: <u>www.cobaltdigital.com</u> (enter "DashBoard" in the search window). The DashBoard<sup>™</sup> user interface is described in Chapter 3,"Operating Instructions".

 Cobalt<sup>®</sup> OGCP-9000 and OGCP-9000/CC Remote Control Panels – The OGCP-9000 and OGCP-9000/CC Remote Control Panels conveniently and intuitively provide parameter monitor and control of the 9940-ACO and other video and audio processing terminal equipment meeting the open-architecture Cobalt<sup>®</sup> cards for openGear<sup>TM</sup> standard.

In addition to circumventing the need for a computer to monitor and control signal processing cards, the Control Panels allow quick and intuitive access to hundreds of cards in a facility, and can monitor and allow adjustment of multiple parameters at one time.

The Remote Control Panels are totally compatible with the openGear<sup>TM</sup> control software DashBoard<sup>TM</sup>; any changes made with either system are reflected on the other. The Remote Control Panel user interface is described in Chapter 3, "Operating Instructions".

<sup>1.</sup> openGear® is a registered trademark of Ross Video Limited. DashBoard<sup>TM</sup> is a trademark of Ross Video Limited.

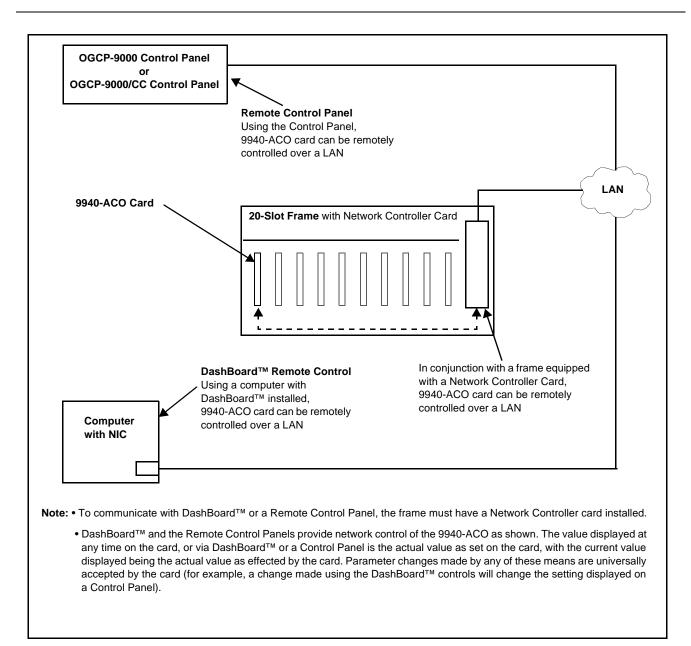

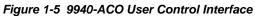

Note: If network remote control is to be used for the frame and the frame has not yet been set up for remote control, Cobalt<sup>®</sup> reference guide **Remote Control** User Guide (PN 9000RCS-RM) provides thorough information and step-by-step instructions for setting up network remote control of Cobalt<sup>®</sup> cards using DashBoard<sup>™</sup>. (Cobalt<sup>®</sup> OGCP-9000 and OGCP-9000/CC Remote Control Panel product manuals have complete instructions for setting up remote control using a Remote Control Panel.)

Download a copy of this guide by clicking on the **Support>Reference Documents** link at www.cobaltdigital.com and then select DashBoard Remote Control Setup Guide as a download, or contact Cobalt<sup>®</sup> as listed in Contact Cobalt Digital Inc. (p. 1-20).

#### 9940-ACO Rear I/O Modules

The 9940-ACO physically interfaces to system video connections at the rear of its frame using a Rear I/O Module. All inputs and outputs shown in the 9940-ACO Functional Block Diagram (Figure 1-1) enter and exit the card via the card edge backplane connector. The Rear I/O Module breaks out the 9940-ACO card edge connections to coaxial and other connectors that interface with other components and systems in the signal chain. The full assortment of 9940-ACO Rear I/O Modules is shown and described in 9940-ACO Rear I/O Modules (p. 2-4) in Chapter 2, "Installation and Setup".

### **Technical Specifications**

Table 1-1 lists the technical specifications for the 9940-ACO 3G/HD/SD-SDI Multi-Input Intelligent Auto-Changeover Switch with Optional Trouble Slate Inserter card.

| Item                                                                                  | Characteristic                                                                                                    |
|---------------------------------------------------------------------------------------|----------------------------------------------------------------------------------------------------|
| Part number, nomenclature                                                             | 9940-ACO 3G/HD/SD-SDI Multi-Input Intelligent Auto-Changeover<br>Switch with Optional Trouble Slate Inserter                                                                                                    |
| Installation/usage environment                                                        | Intended for installation and usage in frame meeting openGear™ modular system definition                                                                                                    |
| Power consumption                                                                     | < 18 Watts maximum                                                                                                    |
| Installation Density                                                                  | Up to 20 cards per 20-slot frame                                                                                                    |
| Environmental:<br>Operating temperature:<br>Relative humidity (operating or storage): | 32° – 104° F (0° – 40° C)<br>< 95%, non-condensing                                                                                                    |
| Frame communication                                                                   | 10/100/1000 Mbps Ethernet with Auto-MDIX                                                                                                    |
| Indicators                                                                            | Card edge display and indicators as follows:<br>• 4-character alphanumeric display<br>• Status/Error LED indicator<br>• Input Presence LED indicators                                                            |
| Serial Digital Video Input                                                            | Number of inputs:Four, with manual select or failover to alternate input.Data Rates Supported:SMPTE 424M, 292M, SMPTE 259M-CImpedance:75 Ω terminatingReturn Loss:> 15 dB up to 1.485 GHz> 10 dB up to 2.970 GHz |
| Input Select/Auto-Changeover Failover                                                 | Failover to alternate input on loss of target input. Failover invoked upon LOS and/or user configurable parametric criteria such as black/frozen frame or audio silence.                                         |

#### Table 1-1Technical Specifications

| Item                                | Characteristic                                                                                                    |
|-------------------------------------|----------------------------------------------------------------------------------------------------|
| Post-Processor Serial Digital Video | Number of Outputs:                                                                                                    |
| Outputs                             | One 3G/HD/SD-SDI BNC, relay-protected                                                                                                    |
|                                     | Four 3G/HD/SD-SDI BNC, selectable as processed or input reclocked output                                                                                                    |
|                                     | Impedance:                                                                                                    |
|                                     | 75 Ω                                                                                                    |
|                                     | Return Loss:                                                                                                    |
|                                     | > 15 dB at 5 MHz – 270 MHz                                                                                                    |
|                                     | Signal Level:                                                                                                    |
|                                     | 800 mV ± 10%                                                                                                    |
|                                     | DC Offset:                                                                                                    |
|                                     | 0 V ± 50 mV                                                                                                    |
|                                     | Jitter (3G/HD/SD):                                                                                                    |
|                                     | < 0.3/0.2/0.2 UI                                                                                                    |
|                                     | Minimum Latency (frame sync disabled):                                                                                                    |
|                                     | SD: 127 pixels; 9.4 us                                                                                                    |
|                                     | 720p: 330 pixels; 4.45 us                                                                                                    |
|                                     | 1080i: 271 pixels; 3.65 us                                                                                                    |
|                                     | 1080p: 361 pixels; 2.43 us                                                                                                    |
| Embedded Audio Output               | 16-ch embedded. User crosspoint allows routing of any embedded channel to any embedded channel output. Multi-frequency tone generator for each audio output. Master delay control; range of -33 msec to +3000 msec. |
| Frame Reference Input               | Number of Inputs:<br>Two, REF 1 and REF 2 from frame with selectable failover<br>Standards Supported:                                                                                                    |
|                                     | SMPTE 170M/318M ("black burst")                                                                                                    |
|                                     | SMPTE 274M/296M ("tri-level")                                                                                                    |
|                                     | Return Loss:                                                                                                    |
|                                     | > 35 dB up to 5.75 MHz                                                                                                    |
| GPIO                                | (2) GPI; (2) GPO; opto-isolated                                                                                                    |
|                                     | GPO Specifications:                                                                                                    |
|                                     | Max I: 120 mA                                                                                                    |
|                                     | Max V: 30 V                                                                                                    |
|                                     | Max P: 120 mW                                                                                                    |
|                                     | GPI Specifications:                                                                                                    |
|                                     | GPI LO @ Vin < 1.5 V                                                                                                    |
|                                     | GPI HI @ Vin > 2.3 V<br>Max Vin: 9 V                                                                                                    |
|                                     | IVIAλ VIII. 9 V                                                                                                    |

| Table 1-1 | Technical Specifications — continued |
|-----------|--------------------------------------|
|           | recimical opecifications continued   |

# Warranty and Service Information

#### **Cobalt Digital Inc. Limited Warranty**

This product is warranted to be free from defects in material and workmanship for a period of five (5) years from the date of shipment to the original purchaser, except that 4000, 5000, 6000, 8000 series power supplies, and Dolby<sup>®</sup> modules (where applicable) are warranted to be free from defects in material and workmanship for a period of one (1) year.

Cobalt Digital Inc.'s ("Cobalt") sole obligation under this warranty shall be limited to, at its option, (i) the repair or (ii) replacement of the product, and the determination of whether a defect is covered under this limited warranty shall be made at the sole discretion of Cobalt.

This limited warranty applies only to the original end-purchaser of the product, and is not assignable or transferrable therefrom. This warranty is limited to defects in material and workmanship, and shall not apply to acts of God, accidents, or negligence on behalf of the purchaser, and shall be voided upon the misuse, abuse, alteration, or modification of the product. Only Cobalt authorized factory representatives are authorized to make repairs to the product, and any unauthorized attempt to repair this product shall immediately void the warranty. Please contact Cobalt Technical Support for more information.

To facilitate the resolution of warranty related issues, Cobalt recommends registering the product by completing and returning a product registration form. In the event of a warrantable defect, the purchaser shall notify Cobalt with a description of the problem, and Cobalt shall provide the purchaser with a Return Material Authorization ("RMA"). For return, defective products should be double boxed, and sufficiently protected, in the original packaging, or equivalent, and shipped to the Cobalt Factory Service Center, postage prepaid and insured for the purchase price. The purchaser should include the RMA number, description of the problem encountered, date purchased, name of dealer purchased from, and serial number with the shipment.

#### **Cobalt Digital Inc. Factory Service Center**

| 2506 Galen Drive        | Office: (217) 344-1243        |
|-------------------------|-------------------------------|
| Champaign, IL 61821 USA | Fax: (217) 344-1245           |
| www.cobaltdigital.com   | Email: info@cobaltdigital.com |

THIS LIMITED WARRANTY IS EXPRESSLY IN LIEU OF ALL OTHER WARRANTIES EXPRESSED OR IMPLIED, INCLUDING THE WARRANTIES OF MERCHANTABILITY AND FITNESS FOR A PARTICULAR PURPOSE AND OF ALL OTHER OBLIGATIONS OR LIABILITIES ON COBALT'S PART. ANY SOFTWARE PROVIDED WITH, OR FOR USE WITH, THE PRODUCT IS PROVIDED "AS IS." THE BUYER OF THE PRODUCT ACKNOWLEDGES THAT NO OTHER REPRESENTATIONS WERE MADE OR RELIED UPON WITH RESPECT TO THE QUALITY AND FUNCTION OF THE GOODS HEREIN SOLD. COBALT PRODUCTS ARE NOT AUTHORIZED FOR USE IN LIFE SUPPORT APPLICATIONS.

COBALT'S LIABILITY, WHETHER IN CONTRACT, TORT, WARRANTY, OR OTHERWISE, IS LIMITED TO THE REPAIR OR REPLACEMENT, AT ITS OPTION, OF ANY DEFECTIVE PRODUCT, AND SHALL IN NO EVENT INCLUDE SPECIAL, INDIRECT, INCIDENTAL, OR CONSEQUENTIAL DAMAGES (INCLUDING LOST PROFITS), EVEN IF IT HAS BEEN ADVISED OF THE POSSIBILITY OF SUCH DAMAGES.

# **Contact Cobalt Digital Inc.**

Feel free to contact our thorough and professional support representatives for any of the following:

- Name and address of your local dealer
- Product information and pricing
- Technical support
- Upcoming trade show information

| Phone:               | (217) 344-1243            |
|----------------------|---------------------------|
| Fax:                 | (217) 344-1245            |
| Web:                 | www.cobaltdigital.com     |
| General Information: | info@cobaltdigital.com    |
| Technical Support:   | support@cobaltdigital.com |

# Chapter 2

# Installation and Setup

#### **Overview**

This chapter contains the following information:

- Installing the 9940-ACO Into a Frame Slot (p. 2-1)
- Installing a Rear I/O Module (p. 2-3)
- Setting Up 9940-ACO Network Remote Control (p. 2-6)

## Installing the 9940-ACO Into a Frame Slot

#### CAUTION

Heat and power distribution requirements within a frame may dictate specific slot placement of cards. Cards with many heat-producing components should be arranged to avoid areas of excess heat build-up, particularly in frames using only convection cooling. The 9940-ACO has a moderate power dissipation (<18 W). As such, avoiding placing the card adjacent to other cards with similar dissipation values if possible.

#### CAUTION

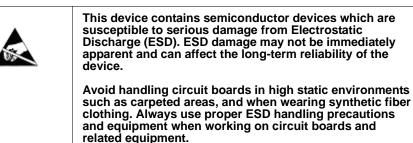

Note: If installing the 9940-ACO in a slot with no rear I/O module, a Rear I/O Module is required before cabling can be connected. Refer to Installing a Rear I/O Module (p. 2-3) for rear I/O module installation procedure.

#### CAUTION

If required, make certain Rear I/O Module(s) is installed before installing the 9940-ACO into the frame slot. Damage to card and/or Rear I/O Module can occur if module installation is attempted with card already installed in slot.

**Note:** Check the packaging in which the 9940-ACO was shipped for any extra items such as a Rear I/O Module connection label. In some cases, this label is shipped with the card and to be installed on the Rear I/O connector bank corresponding to the slot location of the card.

Install the 9940-ACO into a frame slot as follows:

- 1. Determine the slot in which the 9940-ACO is to be installed.
- **2.** Open the frame front access panel.
- **3.** While holding the card by the card edges, align the card such that the plastic ejector tab is on the bottom.
- 4. Align the card with the top and bottom guides of the slot in which the card is being installed.
- **5.** Gradually slide the card into the slot. When resistance is noticed, gently continue pushing the card until its rear printed circuit edge terminals engage fully into the rear I/O module mating connector.

#### CAUTION

If card resists fully engaging in rear I/O module mating connector, check for alignment and proper insertion in slot tracks. Damage to card and/or rear I/O module may occur if improper card insertion is attempted.

- **6.** Verify that the card is fully engaged in rear I/O module mating connector.
- 7. Close the frame front access panel.
- 8. Connect the input and output cables as shown in 9940-ACO Rear I/O Modules (p. 2-4).
- 9. Repeat steps 1 through 8 for other 9940-ACO cards.
- **Note:** The 9940-ACO BNC inputs are internally 75-ohm terminated. It is not necessary to terminate unused BNC inputs or outputs.
  - External frame sync reference signals are received by the card over a reference bus on the card frame, and not on any card rear I/O module connectors. The frame has BNC connectors labeled **REF 1** and **REF 2** which receive the reference signal from an external source such as a house distribution.
  - To remove a card, press down on the ejector tab to unseat the card from the rear I/O module mating connector. Evenly draw the card from its slot.
  - **10.** If network remote control is to be used for the frame and the frame has not yet been set up for remote control, perform setup in accordance with Setting Up 9940-ACO Network Remote Control (p. 2-6).

Note: If installing a card in a frame already equipped for, and connected to DashBoard<sup>™</sup>, no network setup is required for the card. The card will be discovered by DashBoard<sup>™</sup> and be ready for use.

# Installing a Rear I/O Module

**Note:** This procedure is applicable **only if a Rear I/O Module is not currently installed** in the slot where the 9940-ACO is to be installed.

If installing the 9940-ACO in a slot already equipped with a suitable I/O module, omit this procedure.

Install a Rear I/O Module as follows:

- 1. On the frame, determine the slot in which the 9940-ACO is to be installed.
- 2. In the mounting area corresponding to the slot location, install Rear I/O Module as shown in Figure 2-1.

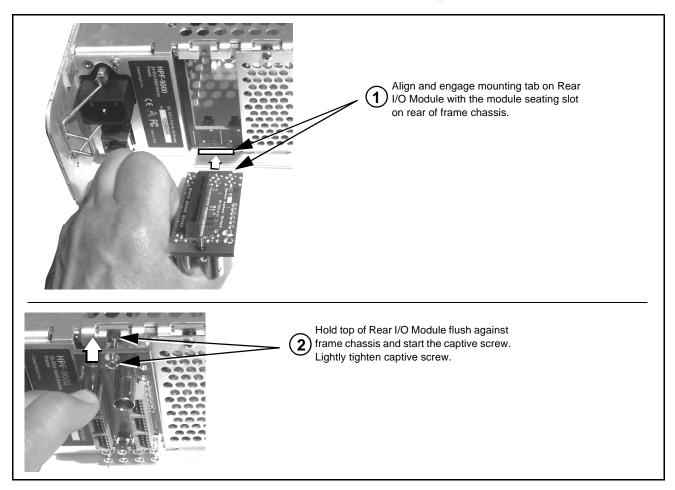

Figure 2-1 Rear I/O Module Installation

#### 9940-ACO Rear I/O Modules

Table 2-1 shows and describes the full assortment of Rear I/O Modules specifically for use with the 9940-ACO.

**Notes:** • Rear I/O Modules equipped with 3-wire Phoenix connectors are supplied with removable screw terminal block adapters. For clarity, the adapters are omitted in the drawings below.

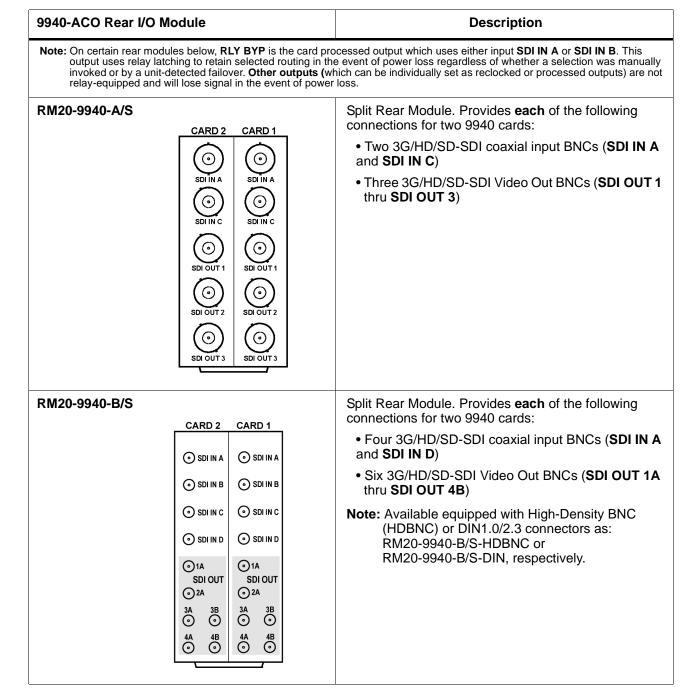

#### Table 2-1 9940-ACO Rear I/O Modules

| 9940-ACO Rear I/O Module                                                                                                    | Description                                                                                                    |  |  |  |  |  |  |  |  |
|----------------------------------------------------------------------------------------------------|----------------------------------------------------------------------------------------------------|--|--|--|--|--|--|--|--|
| RM20-9940-C                                                                                                    | Provides the following connections:                                                                                                    |  |  |  |  |  |  |  |  |
|                                                                                                    | <ul> <li>Four 3G/HD/SD-SDI video input BNCs (SDI IN<br/>thru SDI IN D)</li> </ul>                                                                                                    |  |  |  |  |  |  |  |  |
| Note: RCK/PROC 1 thru<br>RCK/PROC 4 are DA<br>outputs which can be<br>individually set as                                                                                                    | • Four 3G/HD/SD-SDI video output BNCs<br>(RCK/PROC 1 thru RCK/PROC 4; each GUI<br>selectable as processed out, selected-input<br>reclocked, or wings/key-fill preview where<br>available)                                                     |  |  |  |  |  |  |  |  |
| reclocked or processed<br>outputs of the<br>currently-selected input.<br>RLY BYP B is a relay-<br>protected path which                                                                                                    | <ul> <li>One relay-protected SDI processed output BNC<br/>(RLY BYP B; outputs a copy of SDI OUT 1 under<br/>normal conditions, or passive outputs the SDI input<br/>on SDI IN B as a relay failover if card power is lost</li> </ul>          |  |  |  |  |  |  |  |  |
| carries processed RCK/PROC 1 RCK/PROC 2<br>SDI out under normal                                                                                                    | COMM/GPIO RJ-45 connector                                                                                                    |  |  |  |  |  |  |  |  |
| conditions and passive<br>routes SDI IN B to this<br>BNC upon loss of power.                                                                                                    | <b>Note:</b> Refer to GPIO/COMM Connections (p. 2-6) for connector pinouts and important information regarding GPO electrical limits.                                                                                                    |  |  |  |  |  |  |  |  |
| RM20-9940-F                                                                                                    | Provides the following connections:                                                                                                    |  |  |  |  |  |  |  |  |
| $\bigcirc \bigcirc \bigcirc$                                                                                                    | • Two 3G/HD/SD-SDI video input BNCs ( <b>SDI IN A</b> and <b>SDI IN B</b> )                                                                                                    |  |  |  |  |  |  |  |  |
|                                                                                                    | <ul> <li>Three 3G/HD/SD-SDI video output BNCs<br/>(RCK/PROC 1A thru RCK/PROC 4B; each GUI<br/>selectable as processed out or selected-input<br/>reclocked)</li> </ul>                                                                         |  |  |  |  |  |  |  |  |
| G<br>B<br>B<br>B<br>D<br>I<br>I<br>C<br>S<br>D<br>I<br>O<br>U<br>T<br>I<br>A<br>B<br>D<br>C<br>I<br>A<br>B<br>D<br>C<br>I<br>A<br>B<br>C<br>I<br>A<br>B<br>C<br>I<br>A<br>B<br>C<br>I<br>A<br>B<br>C<br>I<br>A<br>B<br>C<br>I<br>A<br>B<br>C<br>I<br>A<br>A<br>B<br>D<br>C<br>I<br>A<br>A<br>B<br>D<br>C<br>A<br>A<br>B<br>D<br>C<br>I<br>A<br>A<br>B<br>D<br>C<br>I<br>A<br>A<br>B<br>D<br>C<br>I<br>A<br>A<br>B<br>D<br>C<br>I<br>A<br>B<br>D<br>C<br>A<br>B<br>A<br>B<br>D<br>C<br>A<br>B<br>A<br>B<br>B<br>D<br>C<br>A<br>B<br>A<br>B<br>B<br>D<br>C<br>A<br>B<br>A<br>B<br>B<br>D<br>C<br>A<br>B<br>A<br>B<br>B<br>D<br>C<br>A<br>B<br>A<br>B<br>B<br>D<br>C<br>A<br>B<br>A<br>B<br>B<br>D<br>C<br>A<br>B<br>A<br>B<br>B<br>D<br>C<br>A<br>B<br>A<br>B<br>B<br>D<br>C<br>A<br>B<br>A<br>B<br>B<br>D<br>C<br>A<br>B<br>A<br>B<br>B<br>D<br>C<br>A<br>B<br>A<br>B<br>B<br>B<br>A<br>B<br>B<br>B<br>B<br>A<br>B<br>B<br>B<br>B<br>B<br>B<br>B | <ul> <li>One relay-protected SDI processed output BNC<br/>(RLY BYP A/B OUT; outputs a copy of SDI OUT<br/>under normal conditions, or passive outputs the<br/>SDI input on SDI IN B as a relay failover if card<br/>power is lost)</li> </ul> |  |  |  |  |  |  |  |  |
|                                                                                                    | <ul> <li>Two opto-isolated GPI inputs (terminals GPI 1-G<br/>and GPI 2-G)</li> </ul>                                                                                                    |  |  |  |  |  |  |  |  |
| SDI OUT 3A SDI OUT 4B                                                                                                    | • Two NO GPO (terminals GPO 1/G and GPO 2/G                                                                                                    |  |  |  |  |  |  |  |  |
|                                                                                                    | <b>Note:</b> Refer to GPIO/COMM Connections (p. 2-6) for connector pinouts and important information regarding GPO electrical limits.                                                                                                    |  |  |  |  |  |  |  |  |

#### Table 2-1 9940-ACO Rear I/O Modules — continued

# **GPIO/COMM** Connections

Figure 2-2 shows connections to the 3-pin Phoenix<sup>TM</sup> terminal block connectors (where used) GPIO connections and the RJ-45 connector GPIO/ COMM connections (where used).

**Note:** It is preferable to wire connections to plugs oriented as shown in Figure 2-2 rather than assessing orientation on rear module connectors. Note that the orientation of rear module 3-wire connectors is not necessarily consistent within a rear module, or between different rear modules. If wiring is first connected to plug oriented as shown here, the electrical orientation will be correct regardless of rear module connector orientation.

# Setting Up 9940-ACO Network Remote Control

Perform remote control setup in accordance with Cobalt<sup>®</sup> reference guide "Remote Control User Guide" (PN 9000RCS-RM).

- Note: If network remote control is to be used for the frame and the frame has not yet been set up for remote control, Cobalt<sup>®</sup> reference guide Remote Control User Guide (PN 9000RCS-RM) provides thorough information and step-by-step instructions for setting up network remote control of Cobalt<sup>®</sup> cards using DashBoard<sup>™</sup>. (Cobalt<sup>®</sup> OGCP-9000 and OGCP-9000/CC Remote Control Panel product manuals have complete instructions for setting up remote control using a Remote Control Panel.) Download a copy of this guide by clicking on the Support>Reference Documents link at www.cobaltdigital.com and then select DashBoard Remote Control Setup Guide as a download, or contact Cobalt<sup>®</sup> as listed in Contact Cobalt Digital Inc. (p. 1-20).
  - If installing a card in a frame already equipped for, and connected to DashBoard<sup>™</sup>, no network setup is required for the card. The card will be discovered by DashBoard<sup>™</sup> and be ready for use.

2

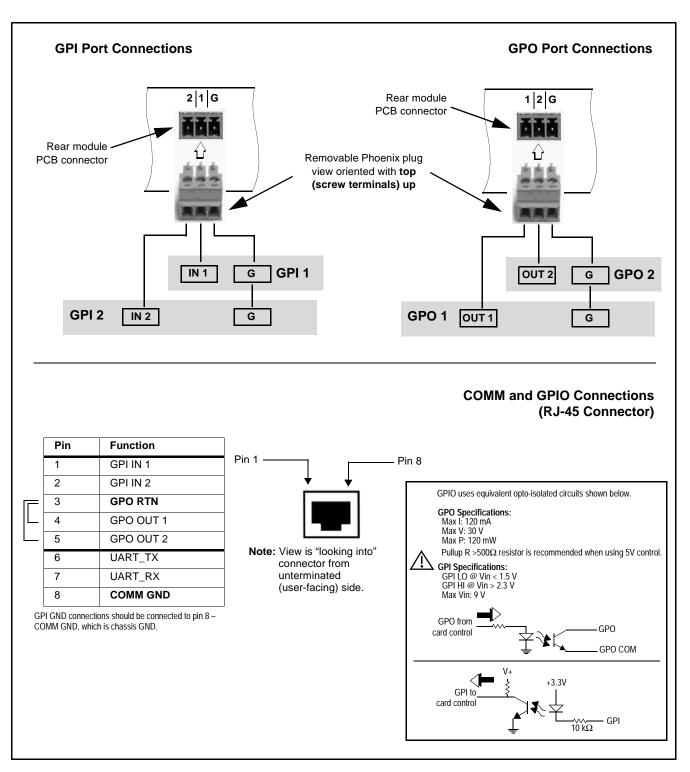

Figure 2-2 GPIO/COMM Connector Pinouts

This page intentionally blank

# Chapter 3

# **Operating Instructions**

### **Overview**

This chapter contains the following information:

If you are already familiar with using DashBoard or a Cobalt Remote Control Panel to control Cobalt cards, please skip to 9940-ACO Function Menu List and Descriptions (p. 3-10).

- Control and Display Descriptions (p. 3-1)
- Accessing the 9940-ACO Card via Remote Control (p. 3-6)
- Checking 9940-ACO Card Information (p. 3-8)
- Ancillary Data Line Number Locations and Ranges (p. 3-9)
- 9940-ACO Function Menu List and Descriptions (p. 3-10)
- Troubleshooting (p. 3-60)

# **Control and Display Descriptions**

This section describes the user interface controls, indicators, and displays for using the 9940-ACO card. The 9940-ACO functions can be accessed and controlled using any of the user interfaces described here.

The format in which the 9940-ACO functional controls, indicators, and displays appear and are used varies depending on the user interface being used. Regardless of the user interface being used, access to the 9940-ACO functions (and the controls, indicators, and displays related to a particular function) follows a general arrangement of Function Menus under which related controls can be accessed (as described in Function Menu/Parameter Overview below).

Note: When a setting is changed, settings displayed on DashBoard<sup>™</sup> (or a Remote Control Panel) are the settings as effected by the card itself and reported back to the remote control; the value displayed at any time is the actual value as set on the card.

#### **Function Menu/Parameter Overview**

The functions and related parameters available on the 9940-ACO card are organized into function **menus**, which consist of parameter groups as shown below.

Figure 3-1 shows how the 9940-ACO card and its menus are organized, and also provides an overview of how navigation is performed between cards, function menus, and parameters.

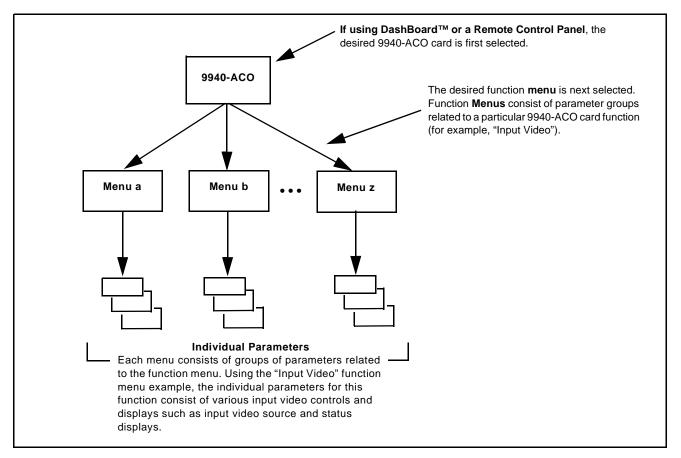

Figure 3-1 Function Menu/Parameter Overview

#### DashBoard<sup>™</sup> User Interface

(See Figure 3-2.) The card function menus are organized in DashBoard<sup>™</sup> using tabs. When a tab is selected, each parametric control or selection list item associated with the function is displayed. Scalar (numeric) parametric values can then be adjusted as desired using the GUI slider controls. Items in a list can then be selected using GUI drop-down lists.

|                                                                  | Typical Status Display               |                        |      |     |       |                   |             |          |                               |              |      | DashBoard Tabs |                        |           |                    |      |
|------------------------------------------------------------------|--------------------------------------|------------------------|------|-----|-------|-------------------|-------------|----------|-------------------------------|--------------|------|----------------|------------------------|-----------|--------------------|------|
| YC Alignment<br>Output Audio Routing/Contr<br>Input Audio Status | Video Proc<br>ols A<br>Input Audio F | FD/WSS/A<br>Routing/Co |      |     | ecode | resets<br>ıt Vide | Close       | d Captio | Log/Firr<br>oning<br>eo Quali |              | Char | er E           | Fi<br>Burner<br>Frames |           | odate<br>oving Box |      |
| Event Status                                                     |                                      |                        |      |     |       |                   |             |          |                               |              |      |                |                        |           |                    |      |
| X position %                                                     |                                      | 1 1                    | I    | 1 1 | I I   | I                 | 0<br>- '    | I        | 1 1                           | I            | 1    | I              | 1 1                    | 100       |                    | 50 🗘 |
| Y position %                                                     | I I<br>0                             | 1 1                    | I    | 1 1 | I I   | I                 | 0<br>50     | 1        | 1 1                           | I            | 1    | I              | I I                    | ,<br>100  |                    | 50 🕽 |
| Width %                                                          | <br>0                                | 1 1                    | 1    | 1 1 |       | I                 | 0<br><br>50 | 1        | 1 1                           | 1            | I    | 1              | і I                    | 100       |                    | 50 🕽 |
| Height %                                                         | ı ı ı                                | 1 1                    | T    | 1 1 |       | T                 | 0<br>50     | 1        | 1 I                           | 1            | T    | 1              | 1 1                    | 100       |                    | 50 🕄 |
| Black Level                                                      | 0<br>- '                             | i i                    | 1    | I   | 1     | 1                 | ,<br>72     |          | 1                             | 1            | 1    | I.             | 1                      | 80        |                    | 64 🕽 |
| Noise Immunity                                                   | Medium                               |                        | ~    |     |       |                   |             |          | $\backslash$                  |              |      |                |                        |           |                    |      |
| Engagement Holdoff (ms)                                          |                                      |                        | 16   |     |       |                   |             |          |                               | 、<br>、       |      |                |                        |           |                    |      |
| )isengagement Holdoff (ms)                                       |                                      |                        | 16 🗘 |     |       |                   |             |          |                               | $\backslash$ |      |                |                        |           |                    |      |
| Event Type                                                       | Disabled                             |                        | ~    |     |       |                   |             |          |                               |              |      |                |                        |           |                    |      |
|                                                                  |                                      |                        |      |     |       |                   |             |          |                               |              | _`   | $\setminus$    |                        |           |                    |      |
| <b>Typical Selection</b>                                         | List                                 |                        |      |     |       |                   |             |          |                               | _            |      |                |                        | tric Cont |                    |      |

Figure 3-2 Typical DashBoard Tabs and Controls

#### **Cobalt® Remote Control Panel User Interfaces**

(See Figure 3-3.) Similar to the function menu tabs using DashBoard<sup>TM</sup>, the Remote Control Panels have a Select Submenu key that is used to display a list of function submenus. From this list, a control knob on the Control Panel is used to select a function from the list of displayed function submenu items.

When the desired function submenu is selected, each parametric control or selection list item associated with the function is displayed. Scalar (numeric) parametric values can then be adjusted as desired using the control knobs, which act like a potentiometer. Items in a list can then be selected using the control knobs which correspondingly act like a rotary switch.

Figure 3-3 shows accessing a function submenu and its parameters (in this example, "Video Proc") using the Control Panel.

Note: Refer to "OGCP-9000 Remote Control Panel User Manual" (PN OGCP-9000-OM) or "OGCP-9000/CC Remote Control Panel User Manual" (PN OGCP-9000/CC-OM) for complete instructions on using the Control Panels.

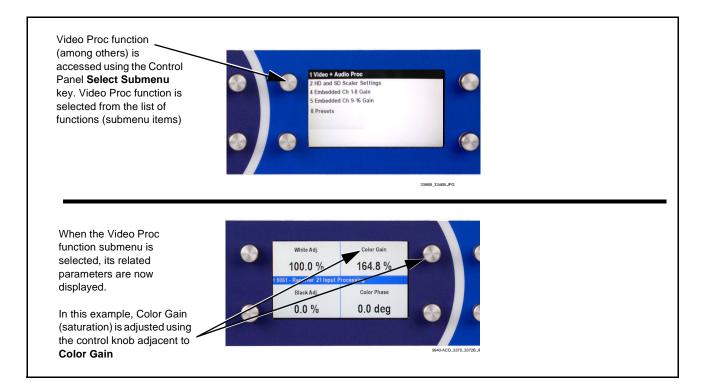

Figure 3-3 Remote Control Panel Setup of Example Video Proc Function Setup

## Web HTML5 User Interface

(See Figure 3-4.) When equipped with a rear I/O module having an Ethernet port or if card is installed in a "smart" frame with per-slot Ethernet connectivity, the card controls can be accessed via a web network connection with no additional remote control software needed. The web GUI shows the same tabs, controls and status displays as those accessed using DashBoard<sup>TM</sup>. This allows very convenient control access to the card, even if using a computer without DashBoard remote control or in case the frame network connection is down.

The card can be accessed in a web browser by entering the card IP address as set in the card **Admin** tab. (See Admin (p. 3-52) for more information.)

**Note:** Card must be equipped with a rear I/O module with an Ethernet port, or installed in a "smart" frame with per-slot Ethernet, to use html access. The card address is entirely independent of, and requires no association with, the frame openGear IP address.

|                        | I 9940-ACO                                                                                                    | Connected                                                                                               | Settings                   |
|------------------------|----------------------------------------------------------------------------------------------------|----------------------------------------------------------------------------------------------------|----------------------------|
| Status                 | Product Info                                                                                                    | Audio DSP Input Video Output Video Framesync Input Audio Status Input Audio Routing/Controls Out        | put Audio Routing/Controls |
| input Video            | No Input                                                                                                    | Text to Speech Text to Specth Audio Routing Timecode Reticules Video Quality Events Audio Detect Events | s Closed Captioning        |
| Output                 | 525i 59.94                                                                                                    | Ancillary Data Processing COM Routing GPO Setup Presets Event Setup Admin User Log Alarms               |                            |
| Video                  | All for a                                                                                                    | Output Routing Analog Vieo                                                                              |                            |
| SDI Input A            | No Input<br>1080i 59.94, OK Time 0:08:00, 0 Errors                                                                            | Input Video ST352 VPID Regenerate Insertion                                                             | •                          |
| SDI Input B            | No Input                                                                                                    | SDI OUT 1 Program                                                                                       | Ŧ                          |
| EDI Input D            | Nomput                                                                                                    | SDI OUT 2 SDI Input B Reclock                                                                           | ¥                          |
|                        | Тур                                                                                                    | ical web GUI Menu tabs Typical web GUI controls and status                                              | displays                   |
|                        | Тур                                                                                                    | /<br>nical web GUI Menu tabs Typical web GUI controls and status                                        | displays                   |
| The c                  |                                                                                                    |                                                                                                    | displays                   |
| displa<br>show<br>show | Typ<br>ard edge alphanume<br>ay, along with card m<br>s a scrolling messag<br>ing current card IP ac<br>is example, 10.99.11. | ric<br>lodel ID,<br>e<br>ddress                                                                         | displays                   |

Figure 3-4 Typical Web GUI Tabs and Controls

# Accessing the 9940-ACO Card via Remote Control

Access the 9940-ACO card using DashBoard<sup>™</sup> or Cobalt<sup>®</sup> Remote Control Panel as described below.

## Accessing the 9940-ACO Card Using DashBoard™

- 1. On the computer connected to the frame LAN, open DashBoard<sup>TM</sup>.
- 2. As shown below, in the left side Basic View Tree locate the Network Controller Card associated with the frame containing the 9940-ACO card to be accessed (in this example, "MFC-8320-N SN: 00108053").

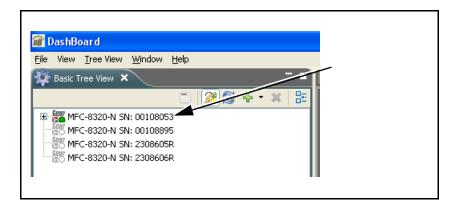

**3.** As shown below, expand the tree to access the cards within the frame. Click on the card to be accessed (in this example, "Slot 6: 9940").

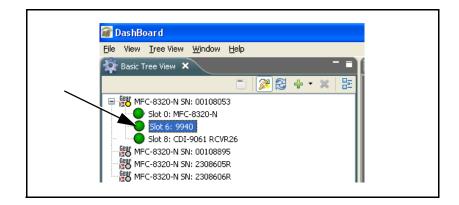

As shown on the next page, when the card is accessed in DashBoard<sup>TM</sup> its function menu screen showing tabs for each function is displayed. (The particular menu screen displayed is the previously displayed screen from the last time the card was accessed by DashBoard<sup>TM</sup>).

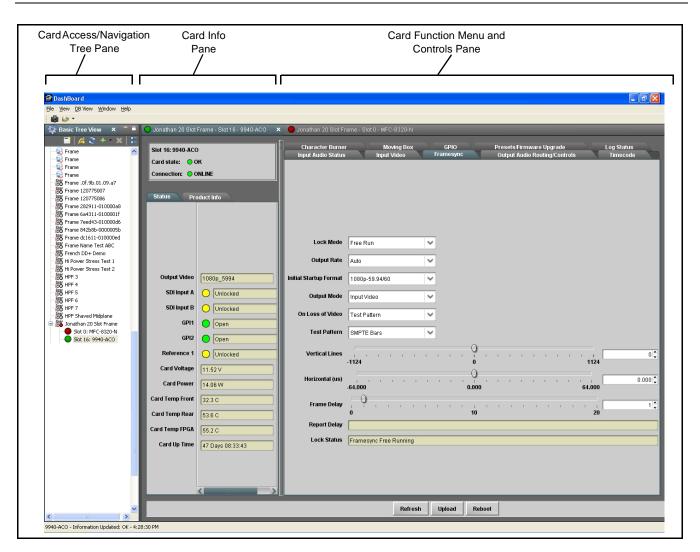

## Accessing the 9940-ACO Card Using a Cobalt<sup>®</sup> Remote Control Panel

Press the **Select Device** key and select a card as shown in the example below.

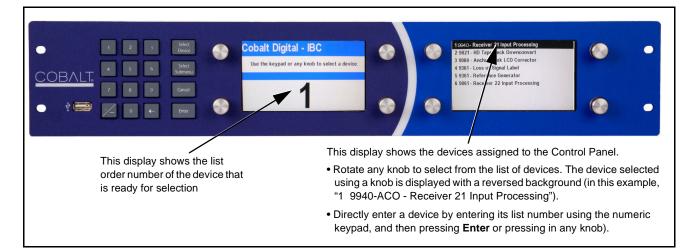

# **Checking 9940-ACO Card Information**

The operating status and software version the 9940-ACO card can be checked using DashBoard<sup>TM</sup>. Figure 3-5 shows and describes the 9940-ACO card information screen using DashBoard<sup>TM</sup>.

Note: Proper operating status in DashBoard<sup>™</sup> is denoted by green icons for the status indicators shown in Figure 3-5. Yellow or red icons respectively indicate an alert or failure condition. Refer to Troubleshooting (p. 3-60) for corrective action.

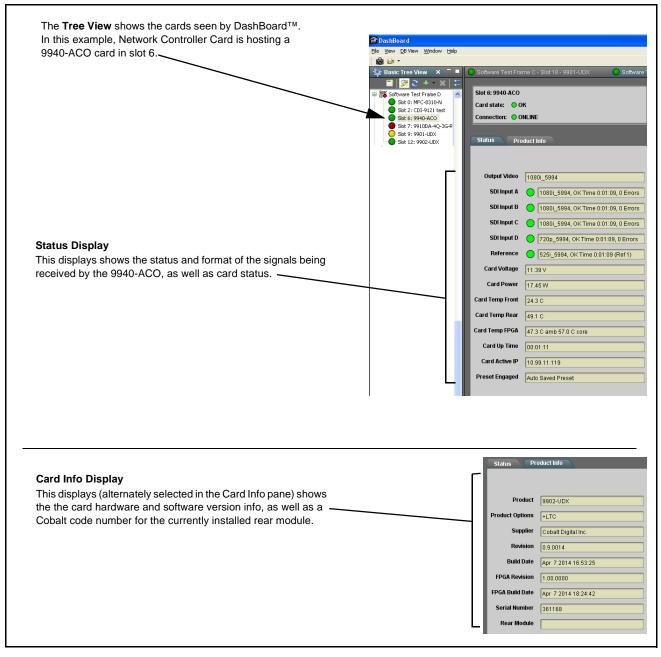

Figure 3-5 9940-ACO Card Info/Status Utility

# Ancillary Data Line Number Locations and Ranges

Table 3-1 lists typical default output video VANC line number locations for various ancillary data items that may be passed or handled by the card.

|                             | Default Line No. / Range |              |  |  |
|-----------------------------|--------------------------|--------------|--|--|
| Item                        | SD                       | HD           |  |  |
| AFD                         | 12 (Note 2)              | 9 (Note 2)   |  |  |
| ATC_VITC                    | 13 (Note 2)              | 9/8 (Note 2) |  |  |
| ATC_LTC                     | —                        | 10 (Note 2)  |  |  |
| Dolby <sup>®</sup> Metadata | 13 (Note 2)              | 13 (Note 2)  |  |  |
| SDI VITC Waveform           | 14/16 (Note 2)           | —            |  |  |
| Closed Captioning           | 21 (locked)              | 10 (Note 2)  |  |  |

Table 3-1 Typical Ancillary Data Line Number Locations/Ranges

Notes:

- 1. The card does not check for conflicts on a given line number. Make certain the selected line is available and carrying no other data.
- 2. While range indicated by drop-down list on GUI may allow a particular range of choices, the actual range is automatically clamped (limited) to certain ranges to prevent inadvertent conflict with active picture area depending on video format. Limiting ranges for various output formats are as follows:

| Format | Line No. Limiting | Format | Line No. Limiting | Format | Line No. Limiting |
|--------|-------------------|--------|-------------------|--------|-------------------|
| 525i   | 12-19             | 720p   | 9-25              | 1080p  | 9-41              |
| 625i   | 9-22              | 1080i  | 9-20              |        |                   |

Because line number allocation is not standardized for all ancillary items, consideration should be given to all items when performing set-ups. Figure 3-6 shows an example of improper and corrected VANC allocation within an HD-SDI stream.

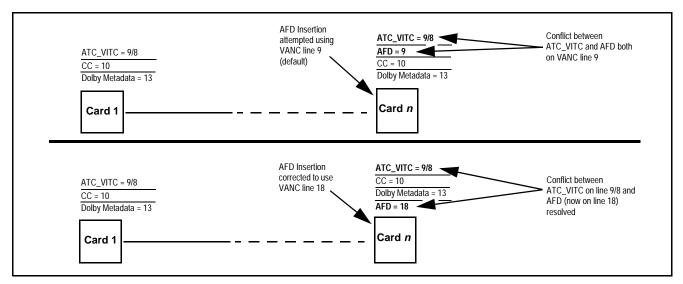

Figure 3-6 Example VANC Line Number Allocation Example

# 9940-ACO Function Menu List and Descriptions

Table 3-2 individually lists and describes each 9940-ACO function menu and its related list selections, controls, and parameters. Where helpful, examples showing usage of a function are also provided. Table 3-2 is primarily based upon using DashBoard<sup>™</sup> to access each function and its corresponding menus and parameters.

Note: Option E For any DashBoard tabs on card not appearing in this manual, this indicates the function is an option and covered in a separate Manual Supplement. Please refer to product or option web page Product Downloads for pdf Manual Supplements covering these options.

On DashBoard<sup>TM</sup> itself and in Table 3-2, the function menu items are organized using tabs as shown below.

| Input Video                             | Video Quality Events                                                                                                    |
|-----------------------------------------|----------------------------------------------------------------------------------------------------|
| Input Audio Routing/Controls            | Some functions use <b>sub-tabs</b> to help maintain clarity and organization. In these instances, Table 3-2 shows the ordinate tab along with its sub-tabs. Highlighted        |
| Input Bus Audio Delay Dolby E Alignment | sub-tabs indicate that controls described are found by selecting this sub-tab (in this example, the <b>Input Bus</b> sub-tab on the <b>Input Audio Routing/Controls</b> page). |

The table below provides a quick-reference to the page numbers where each function menu item can be found.

| Function Menu Item                     | Page | Function Menu Item            | Page |
|----------------------------------------|------|-------------------------------|------|
| Input Video Controls                   | 3-11 | Output Audio Routing/Controls | 3-33 |
| Output Video Mode Controls             | 3-12 | Character Burner              | 3-36 |
| Timecode                               | 3-13 | Moving Box Insertion          | 3-41 |
| Framesync                              | 3-18 | Y/C Alignment Controls        | 3-42 |
| Input Audio Status                     | 3-21 | Presets                       | 3-43 |
| Input Audio Routing/Controls           | 3-22 | GPO Setup Controls            | 3-55 |
| Video Quality Events Setup<br>Controls | 3-27 | Event Setup Controls          | 3-46 |
| Audio Detect Events Setup<br>Controls  | 3-28 | Admin                         | 3-52 |
| Closed Captioning                      | 3-29 | Alarms Setup Controls         | 3-56 |
| Video Proc/Color Correction            | 3-30 | User Log                      | 3-60 |

#### Table 3-29940-ACO Function Menu List

| Input Video                                                                                                    | Allows manual or failover selection of card SDI program video inputs and displays status and raster format of received SDI video.                                                                                                    |  |  |  |
|----------------------------------------------------------------------------------------------------|----------------------------------------------------------------------------------------------------|--|--|--|
| Input Video Source      SDI A      SDI A      SDI A      SDI A      SDI B      SDI C      SDI D      Failover A to B      Failover B to A      SDI A      SDI A | <ul> <li>Selects the input video source to be applied to the card's program video input.</li> <li>SDI A and SDI B choices allow forced manual selection of correspondingly SDI IN A or SDI IN B.</li> <li>Failover A to B sets main path preference of SDI IN A.</li> <li>If SDI IN A goes invalid, then SDI IN B is selected.</li> <li>If SDI IN A goes valid again, failover automatically reverts to SDI IN A.</li> <li>Failover B to A sets main path preference of SDI IN B.</li> <li>If SDI IN B goes invalid, then SDI IN A is selected.</li> <li>If SDI IN B goes invalid, then SDI IN A is selected.</li> <li>If SDI IN B goes invalid, then SDI IN A is selected.</li> <li>If SDI IN B goes valid again, failover automatically reverts to SDI IN B.</li> <li>SDI C and SDI D choices allow forced manual selection of correspondingly SDI IN C or SDI IN D without failover choices.</li> </ul>                                                                                                    |  |  |  |
| • Input Video Status                                                                                                    | Note: Failover criteria via this control is simple signal presence. Displays input status of each video input, along with elapsed time of signal acquire.                                                                                                    |  |  |  |
| SDI A Status       1080i_5994, OK Time 2:05:51, 0 Errors         SDI B Status       1080p_5994, OK Time 0:29:54, 0 Error         SDI C Status       Unlocked         SDI D Status       Unlocked         Input SDI Raster Size / Frame Rate File                                                                                                    | <ul> <li>Note: Status displays hows maximum card input complement.<br/>Input complement is determined by rear I/O module used.</li> </ul>                                                                                                    |  |  |  |
| ç<br>                                                                                                    | clude selected raster or rate formats from being received by a card input.<br>tes "checked", thereby providing no filtering (exclusion.)                                                                                                    |  |  |  |
| Allowed Frame Rates 23.98 24 2                                                                                                    | 20p         1080i         1080psf         1080p           Image: Constraint of the state of the state of the st |  |  |  |
| In the example below, only 720p and 29.97 are checked, filtering allowed input to only be 720p 29.97 ("720p half-rate").                                                                                                    |                                                                                                    |  |  |  |
| Allowed Frame Rates 23,98 24 2                                                                                                    | 1080i     1080psf     1080p       7     1     1       75     29.97     30     50     59.94     60                                                                                                    |  |  |  |
| Note: Rates shown in selector are frame rates and                                                                                                    |                                                                                                    |  |  |  |

| Table 3-2 | 9940-ACO Function Menu List — continued |
|-----------|-----------------------------------------|
|-----------|-----------------------------------------|

| Output Video                                                                                                    | Allows selection of each of the four video output coaxial connectors as processed SDI or reclocked SDI out.                                                                                                    |
|----------------------------------------------------------------------------------------------------|----------------------------------------------------------------------------------------------------|
| Output Video Crosspoint     SDI OUT 1     Program     SDI OUT 2     SDI Input A Reclock     SDI OUT 3     Program     SDI OUT 4     SDI Input B Reclock | <ul> <li>For each SDI output port supported by the card, provides a crosspoint for routing program processed video or selected-input reclocked to an SDI output.</li> <li>Note: Outputs set to Input Reclocked will pass input SDI regardless of Input SDI Raster Size / Frame Rate Filtering. Input filtering applies only to the card program video path.</li> </ul>                                                                                                    |
| ST352 VPID Insertion/Pass-Thru Select /<br>Colorimetry Mark Select      ST352 VPID Insertion Regenerate      ST352 VPID OETF SDR                        | <ul> <li>ST 352 VPID Insertion selects from default Regenerate mode and special Pass-Through mode (see below for important usage notes).</li> <li>Regenerate makes certain ST352 is marked for whatever the card is passing, or if the payload is being modified by the card. (An example of where ST352 would have to be modified would be if the card Framesync is user-set to change the frame rate from 59.94 to 60.)</li> <li>Pass-Through will extract and preserve the ST352 information from input SDI, and re-insert it on the output regardless of any changes the card has locally done to identifying characteristics carried in the ST352</li> </ul> |
| ST352 VPID Colorimetry                                                                                                    | <ul> <li>metadata.</li> <li>In all normal usages, it is recommended to leave this control set to default Regenerate setting. This ensures that downstream devices will "see" ST352 that represents the payload being provided by the card. Pass-Through is only used in highly specialized cases where special ST352 data must be preserved (even if the data may not match the payload).</li> <li>ST 352 VPID OETF selects from SDR, HLG, PQ, or unspecified marking.</li> <li>ST 352 VPID Colorimetry selects from BT.709 or BT.2020 colorimetry marking.</li> </ul>                                                                                            |

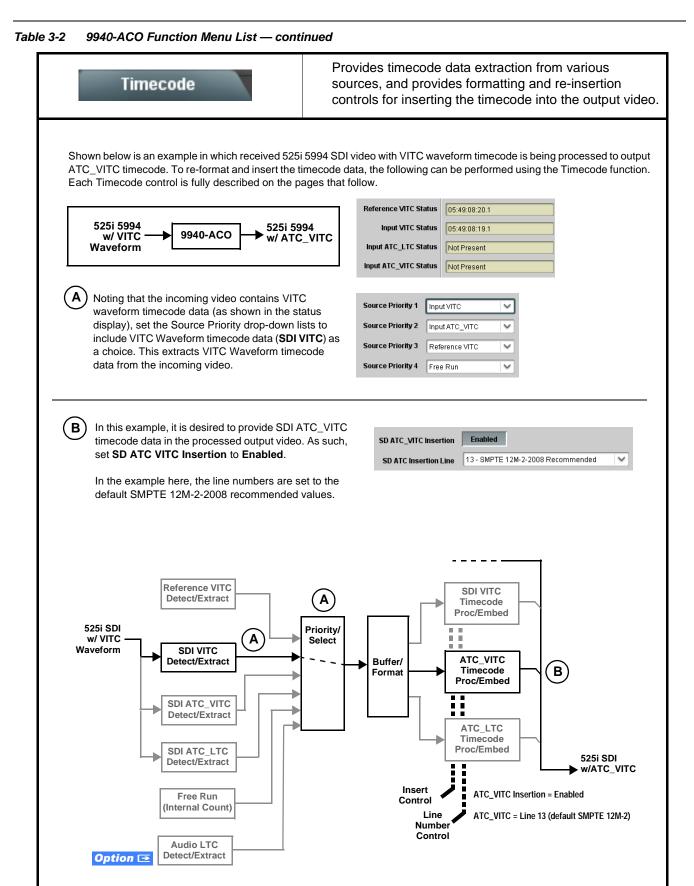

| Table 3-2 | 9940-ACO | Function | Menu L | List — | continued |
|-----------|----------|----------|--------|--------|-----------|
|           |          |          |        |        |           |

| Т                                               | imecode                                         | (continued)                                                                                                    |
|-------------------------------------------------|-------------------------------------------------|----------------------------------------------------------------------------------------------------|
| Option (>)<br>allows audio LTC<br>output video. |                                                 | ow only appear on cards with <b>+LTC</b> licensed optional feature. This feature a timecode source, with conversion to a selected SMPTE 12M format on the                                                                                                    |
| • Timecode                                      | Source Status Displays                          | Displays the current status and contents of the four supported external timecode formats shown to the left.                                                                                                    |
| Reference VITC Status                           | 06:09:15:06.0                                   | <ul> <li>If a format is receiving timecode data, the current content (timecode</li> </ul>                                                                                                    |
| Input VITC Status                               | 06:09:15:05.0                                   | running count and line number) is displayed.                                                                                                    |
| Input ATC_LTC Status                            | Not Present                                     | • If a format is not receiving timecode data, Not Present is displayed.                                                                                                    |
| Input ATC_VITC Status                           | 06:09:15:05.0 Field 1 Line 13, Field 2 Line 278 |                                                                                                    |
| • Audio LTC                                     |                                                 | <ul> <li>(+LTC option only)</li> <li>LTC Input control selects an input audio channel when audio LTC is to be used as a source.</li> <li>Mute LTC Audio control allows timecode using LTC audio sources to freeze as follows:</li> <li>When set to Enabled and input timecode is lost, timecode insertion is disabled.</li> <li>When set to Disabled and input timecode is lost, timecode output reverts to next priority selection.</li> <li>Note: If muting upon loss of a particular input format is desired, set all Source Priority 1 thru 4 to that particular input format. If this is not done, the card failover timecode selection may substitute another format choice for the format not being received.</li> </ul>                                               |
| _                                               | TC Packet Removal Control                       | Enables or disables removal of existing input video ATC timecode packets from the output. This allows removal of undesired existing timecodes from the output, resulting in a "clean slate" where only desired timecodes are then re-inserted into the output. (For example, if both SDI ATC_VITC and ATC_LTC are present on the input video, and only ATC_LTC is desired, using the Removal control will remove both timecodes from the output. The ATC_LTC timecode by itself can then be re-inserted on the output using the other controls discussed here.)  Note: Set this control to Enabled if Free-Run timecode is to be used. If incoming packets are not removed, output embedded SMPTE timecode may alternate between free-run and embedded SMPTE timecode values. |

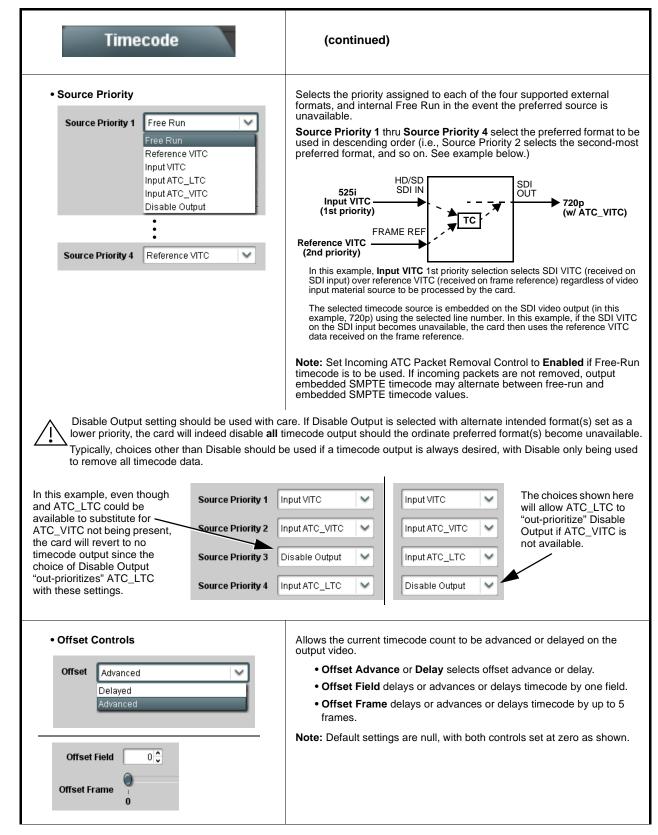

| Table 3-2 | 9940-ACO Function Menu List — continued |
|-----------|-----------------------------------------|
|           |                                         |

| Timecode                                                                                                    | (continued)                                                                                                    |
|----------------------------------------------------------------------------------------------------|----------------------------------------------------------------------------------------------------|
| Output Status Display Output Status 00:04:46:06.1 (Source: SDI VITC)                                             | Displays the current content and source being used for the timecode data<br>as follows:<br>Output Status 00:04:46:06.1 (Source: SDI VITC)<br>• Output status OK (in this example, SDI VITC timecode received and<br>outputted).<br>Output Status Insertion Disabled<br>• Timecode Insertion button set to Disabled; output insertion disabled.<br>Note: • If timecode is not available from Source Priority selections<br>performed, timecode on output reverts to Free Run (internal<br>count) mode.<br>• Because the 1's digit of the display Frames counter goes from 0 to<br>29, the fractional digit (along with the 1's digit) indicates frame<br>count as follows:<br>0.0 Frame 0<br>0.1 Frame 1<br>1.0 Frame 2<br>1.1 Frame 3<br>•<br>•<br>•<br>•<br>•<br>•<br>•<br>•<br>•<br>•<br>•<br>•<br>•                                                                                                    |
| Option      Audio LTC Output                                                                                     | Audio LTC output is routed to desired embedded audio outputs using the Output Audio Routing/Controls (p. 3-33). Whatever timecode is displayed on the Output Status is converted to audio LTC and available as an LTC audio output.                                                                                                    |
| range is automatically clamped (limited) to<br>depending on video format. See Ancillary                          | <ul> <li>controls described below will allow a particular range of choices, the actual o certain ranges to prevent inadvertent conflict with active picture area Data Line Number Locations and Ranges (p. 3-9) for more information.</li> <li>a given line number. Make certain the selected line is available and carrying</li> <li>For SD output, enables or disables SD VITC waveform timecode insertion into the output video, and selects the VITC1 and VITC2 line numbers (6 thru 22) where the VITC waveform is inserted.</li> <li>Note: I fonly one output line is to be used, set both controls for the same line number.</li> <li>SD VITC Waveform Insertion control only affects VITC waveforms inserted (or copied to a new line number) by this function. An existing VITC waveform on an unscaled SD SDI stream is not affected by this control and is passed on an SDI output.</li> </ul> |
| SD ATC Insertion Control  SD ATC_VITC Insertion Enabled  SD ATC Insertion Line 13 - SMPTE 12M-2-2008 Recommended | For SD output, enables or disables SD ATC_VITC timecode insertion into the output video, and selects the line number for ATC_VITC.                                                                                                    |

| Table 3-2 | 9940-ACO Function Menu List — continued |
|-----------|-----------------------------------------|
|           |                                         |

| Timecode                                                                                                    | (continued)                                                                                                    |
|----------------------------------------------------------------------------------------------------|----------------------------------------------------------------------------------------------------|
| HD ATC_LTC Insertion Control      HD ATC_LTC Insertion     Enabled  HD ATC_LTC Insertion Line      10 - SMPTE 12M-2-2008 Recommended                                                         | For HD output, enables or disables ATC_LTC timecode insertion into the output video, and selects the line number for ATC_LTC timecode data.                                                                                                    |
|                                                                                                    |                                                                                                    |
| HD ATC_VITC Insertion Control      HD ATC_VITC Insertion Ine Field 1     9 - SMPTE 12M-2-2008 Recommended      HD ATC_VITC Insertion Line Field 2     8 (571) - SMPTE 12M-2-2008 Recommended | For HD output, enables or disables ATC_VITC timecode insertion into the output video, and selects the line number for ATC_VITC1 and ATC_VITC2.                                                                                                    |
| ATC_VITC Legacy Support Control     ATC VITC Legacy Support Disabled                                                                                                    | <ul> <li>When enabled, accommodates equipment requiring ATC_VITC packet in both fields as a "field 1" packet (non-toggling).</li> <li>Note: Non-toggling VITC1 and VITC2 packets do not conform to SMPTE 12M-2-2008 preferences. As such, ATC_VITC Legacy Support should be enabled only if required by downstream equipment.</li> </ul>                                                                                                    |
| Free Run Timecode Controls     Free Run Hours     Free Run Minutes     O     Free Run Seconds     O     Apply Free Run Values     Confirm                                                    | <ul> <li>Allows an initial (starting) count to be applied to output video timecode when Free Run insertion is enabled.</li> <li>Note: • Initialization can only be applied when card is outputting Free Run timecode (as shown by Output Status displaying "Free Run").</li> <li>• If failover to Free Run occurs due to loss of external timecode(s), the Free Run count assumes its initial count from the last valid externally supplied count.</li> </ul> |

| Framesync                                                                                                    | Provides video frame sync/delay offset control and output control/loss of program video failover selection controls.                                                                                                    |
|----------------------------------------------------------------------------------------------------|----------------------------------------------------------------------------------------------------|
| • Framesync Enable/Disable Control  Framesync Enable  Framesync Enabled  Framesync Enabled  Framesync Enabled                                      | Provides master enable/disable of all card framesync functions/controls.                                                                                                    |
| Lock Mode Select      Lock Mode     Reference 1 else Lock to Input     Reference 2 else Lock to Input     Lock to Input else Free Run     Free Run | <ul> <li>Selects Frame Sync functions from the choices shown to the left and described below.</li> <li>Lock to Reference: Output video is locked to selected external reference received on the frame reference bus. (External reference signal Ref 1 / Ref 2 are distributed to the card and other cards via the Ref 1 / Ref 2 buses on the frame.)</li> <li>Note: If valid reference is not received, the Card state: O Reference Invalid indication appears in the Card Info status portion of DashBoard<sup>™</sup>, indicating invalid frame sync reference standard.</li> <li>Lock to Input: Uses the program video input video signal as the reference standard.</li> <li>Note: If Lock to Input is used for framesync, any timing instability on the input video.</li> <li>Free Run: Output video is locked to the card's internal clock. Output video is not locked to external reference.</li> </ul> |
| Output Rate Select      Output Rate     Match Input Video     23.98/29.97/59.94     24/30/60                                                       | <ul> <li>Allows frame rate to be outputted same as input video, or converted to from the choices shown to the left and described below.</li> <li>Auto – output video frame rate tracks with input video.</li> <li>23.98/29.97/59.94 – forces standard North American frame rates. Can be used to convert 24/30/60 Hz camera frame rates to corresponding 23.98/29.97/59.94 standard North American frame rates.</li> <li>24/30/60 – forces 24/30/60 frame rates. Can be used to convert 23.98/29.97/59.94 Hz frame rates to corresponding 24/30/60 Hz</li> </ul>                                                                                                    |
| • Initial Startup Format Select                                                                                                    | Selects a frame sync format/rate to be invoked (from the choices shown to<br>the left) in the time preceding stable lock to external reference.<br>Set this control to that of the intended external reference to help ensure<br>smoothest frame sync locking. This control also sets the card test pattern<br>format where the card's initial output at power-up is the internal pattern<br>instead of program video.                                                                                                    |

| Framesync                                                                                                    | (continued)                                                                                                    |
|----------------------------------------------------------------------------------------------------|----------------------------------------------------------------------------------------------------|
| • Program Video Output Mode Select Output Mode Input Video Input Video Flat Field Freeze Test Pattern Snow                                                 | <ul> <li>Provides a convenient location to select between card program video output and other technical outputs from the choices shown to the left and described below.</li> <li>Input Video – card outputs input program video (or loss of signal choices described below).</li> <li>Flat Field – card outputs flat field.</li> <li>Freeze – card outputs last frame having valid SAV and EAV codes.</li> <li>Test Pattern – card outputs standard technical test pattern (pattern is selected using the Pattern drop-down described below).</li> <li>Snow – card outputs snow multi-color pattern.</li> </ul> |
| • Loss of Input Signal Selection<br>On Loss of Video Disable Outputs V<br>Disable Outputs<br>Flat Field<br>Freeze<br>Test Pattern<br>Snow                  | <ul> <li>In the event of program input video Loss of Signal (LOS), determines action to be taken as follows:</li> <li>Disable Outputs: Disable program video SDI outputs.</li> <li>Flat Field (Black) – go to black flat field on program video output.</li> <li>Freeze – go to last frame having valid SAV and EAV codes on program video output.</li> <li>Test Pattern – go to standard technical test pattern on program video output (pattern is selected using the Pattern drop-down described below).</li> <li>Snow – output snow multi-color pattern.</li> </ul>                                         |
| • Test Pattern Select<br>Test Pattern 75% Bars<br>76% Bars<br>100% Bars<br>SMPTE Bars<br>Tartan<br>Pluge<br>Ramp<br>H Sweep<br>Pulse and Bar<br>Multiburst | Provides a choice of standard technical patterns (shown to the left) when <b>Test Pattern</b> is invoked (either by LOS failover or directly by selecting Test Pattern on the Program Video Output Mode Select control).                                                                                                    |
| • Flat Field Color Select<br>Flat Field Color Black<br>Black<br>50% Gray<br>White<br>Red<br>Blue<br>Yellow<br>Green                                        | Provides a choice of flat field colors when <b>Flat Field</b> is invoked (either by LOS failover or directly by selecting Flat Field on the Program Video Output Mode Select control).                                                                                                    |

| Table 3-2 | 9940-ACO Function Menu List — continued |
|-----------|-----------------------------------------|

| Framesync                                                                                             | (continued)                                                                                                    |
|----------------------------------------------------------------------------------------------------|----------------------------------------------------------------------------------------------------|
| Output Video Reference Offset Controls                                                                | With framesync enabled, provides the following controls for offsetting the output video from the reference:                                                                                                    |
| Vertical (Lines) -1124                                                                                | <ul> <li>Vertical (Lines) – sets vertical delay (in number of lines of output<br/>video) between the output video and the frame sync reference.<br/>(Positive values provide delay; negative values provide advance)</li> </ul>                                                                                                    |
| <u>^</u>                                                                                              | (Range is -1124 thru 1124 lines; null = 0 lines.)                                                                                                    |
| Horizontal (us) -64.000                                                                               | <ul> <li>Horizontal (μs) – sets horizontal delay (in μs of output video) between<br/>the output video and the frame sync reference. (Positive values provide<br/>delay; negative values provide advance)</li> </ul>                                                                                                    |
|                                                                                                    | (Range is -64 thru 64 μsec; null = 0.000 μsec.)                                                                                                    |
|                                                                                                    | <b>Note:</b> Offset <b>advance</b> is accomplished by hold-off of the reference-directed release of the frame, thereby effectively advancing the program video relative to the reference.                                                                                                    |
| • Frame Delay Control<br>Frame Delay                                                                  | When Framesync is enabled, specifies the smallest amount of latency delay (frames held in buffer) allowed by the frame sync. The frame sync will not output a frame unless the specified number of frames are captured in the buffer. The operational latency of the frame sync is always between the specified minimum latency and minimum latency plus one frame (not one field). |
|                                                                                                    | Note: Due to card memory limits, the maximum available Minimum Latency Frames is related to the output video format selected.                                                                                                    |
|                                                                                                    | When using this control, be sure to check the <b>Report Delay</b> display to kame certain desired amount of frames are delayed.                                                                                                    |
| • Video Delay Display                                                                                 | Displays the current input-to-output video delay (in msec units) as well as in terms of Frames/fractional frame (in number of lines).                                                                                                    |
| Video Delay 34.13 ms Framesync: 34.13 ms / 1 frame                                                    | s 12 lines Status display shows total input-to-output video delay, including any framesync delays.                                                                                                    |
| Framesync Lock Status Display                                                                         | Displays the current framesync status and reference source.                                                                                                    |
| Lock Status Framesync Locked to Reference                                                             |                                                                                                    |
| <b>Note:</b> Audio timing offset from video is performed Input Audio Routing/Controls (p. 3-22) for t | using the delay controls on the Input Audio Routing/Controls tab. Refer to hese controls.                                                                                                    |

| t Audio Status                                                                                                    |                                                                                                    | tus and payload for embedded and ived by the card.                                                                                                    |
|----------------------------------------------------------------------------------------------------|----------------------------------------------------------------------------------------------------|----------------------------------------------------------------------------------------------------|
| ndividual signal status and peak level displays for embedded audio input pairs as described below.<br>• Absent: Indicates embedded channel pair does not contain recognized audio PCM data.<br>• Present - PCM: Indicates embedded channel pair contains recognized audio PCM data.<br>• Dolby E: Indicates embedded channel pair contains Dolby <sup>®</sup> E encoded data.<br>• Dolby Digital: Indicates embedded channel pair contains Dolby <sup>®</sup> Digital encoded data. |                                                                                                    |                                                                                                    |
| <b>Note:</b> Dolby status displays occur only for valid Dolby <sup>®</sup> signals meeting SMPTE 337M standard.                                                                                                    |                                                                                                    |                                                                                                    |
| Status                                                                                                    | Peak                                                                                                    |                                                                                                    |
| Dolby Digital                                                                                                    | Data                                                                                                    |                                                                                                    |
| Present - PCM                                                                                                    | -80 dBFS/-80 dBFS                                                                                                    |                                                                                                    |
| Present - PCM                                                                                                    | -80 dBFS/-80 dBFS                                                                                                    |                                                                                                    |
| Present - PCM                                                                                                    | -20 dBFS/-20 dBFS                                                                                                    |                                                                                                    |
| Present - PCM                                                                                                    | 0 dBFS/-20 dBFS                                                                                                    |                                                                                                    |
| Present - PCM                                                                                                    | -14 dBFS/-10 dBFS                                                                                                    |                                                                                                    |
| Present - PCM                                                                                                    | -9 dBFS/-5 dBFS                                                                                                    |                                                                                                    |
| Present - PCM                                                                                                    | -3 dBFS/0 dBFS                                                                                                    |                                                                                                    |
|                                                                                                    | status and peak level displays for em<br>dicates embedded channel pair does<br>PCM: Indicates embedded channel pair<br>ndicates embedded channel pair conta<br>ital: Indicates embedded channel pair<br>Iby status displays occur only for valid<br>Status<br>Dolby Digital<br>Present - PCM<br>Present - PCM<br>Present - PCM<br>Present - PCM<br>Present - PCM | discrete audio recei         status and peak level displays for embedded audio input pairs as de         idicates embedded channel pair does not contain recognized audio P         PCM: Indicates embedded channel pair contains recognized audio P         indicates embedded channel pair contains Dolby <sup>®</sup> E encoded data.         ital: Indicates embedded channel pair contains Dolby <sup>®</sup> Digital encod         lby status displays occur only for valid Dolby <sup>®</sup> signals meeting SMPT         Dolby Digital         Dolby Digital         Present - PCM       -80 dBFS/-80 dBFS         Present - PCM       -20 dBFS/-20 dBFS         Present - PCM       0 dBFS/-20 dBFS         Present - PCM       -14 dBFS/-10 dBFS         Present - PCM       -9 dBFS/-5 dBFS         Present - PCM       -20 dBFS/-20 dBFS |

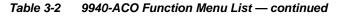

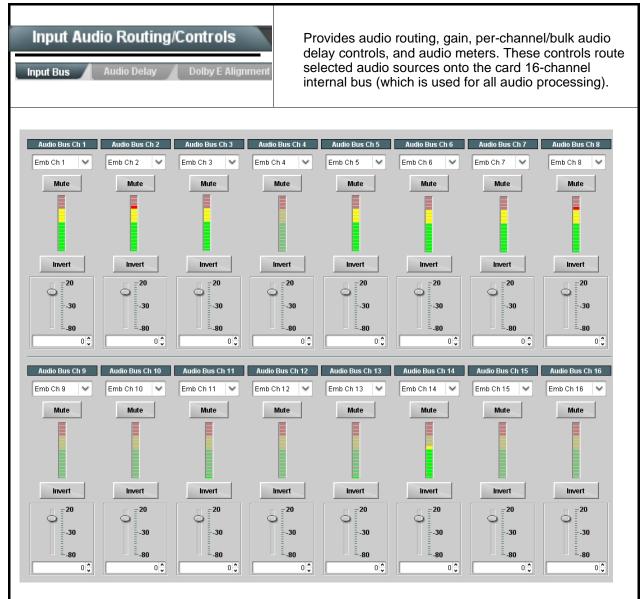

All audio inputs are transferred through the card via the 16-channel Internal Bus (**Bus Ch 1** thru **Bus Ch 16**). Each bus channel provides Gain, Mute, and Invert controls.

The source-to-destination correlation shown here is only an example; **any** of the sources described on the following pages can route to **any** of the internal bus channels.

| ble 3-2 9940-ACO Function Menu List — continued                      |                                                                                                    |  |
|----------------------------------------------------------------------|----------------------------------------------------------------------------------------------------|--|
| Input Audio Routing/Controls                                         | (continued)                                                                                                    |  |
| , i C                                                                | edded Ch 1 thru Ch 16 to bus channels Audio Bus Ch 1 thru Ch 16.<br>identical to the controls described here for <b>Bus Ch 1</b> . Therefore, only the                                                                                                    |  |
| Bus Channel Source      Audio Bus Ch 1      Emb Ch 1                 | Using the <b>Source</b> drop-down list, selects the audio input source to be routed to the card bus channel from the following choices:<br>• Embedded input channel 1 thru 16 ( <b>Emb Ch 1</b> thru <b>Emb Ch 16</b> )                                                                                                    |  |
| • Channel Mute/Phase Invert/Gain Controls<br>and Peak Level Display  | <ul> <li>Provides Mute and phase Invert channel controls, as well as peak level meter for each output channel. (Meter shows level as affected by Level control.)</li> <li>Gain controls allow relative gain (in dB) control for the corresponding destination Embedded Audio Group channel.</li> <li>(-80 to +20 dB range in 1.0 dB steps; unity = 0 dB)</li> <li>Note: Although the card can pass non-PCM data such as Dolby<sup>®</sup> E or AC-3, setting the gain control to any setting other than default 0 w corrupt Dolby data.</li> </ul>                                                                                                    |  |
| Input Audio Routing/Controls Input Bus Audio Delay Dolby E Alignment | Audio Delay – Provides bulk (all four groups/master) and individual card audio bus channel delay offset controls and delay parametric displays.                                                                                                    |  |
| • Bulk (Master) Audio/Video Delay Control                            | Bulk Delay control adds bulk (all four groups) audio delay from any vide delay (net audio delay offset setting adds delay in addition to any delay included by other actions). This control is useful for correcting lip sync problems when video and audio paths in the chain experience differing overall delays. (-33 to +3000 msec range in 0.01-msec steps; null = 0 msec).         Image: the state of the state of the st |  |

| Table 3-2 | 9940-ACO Function Menu List — continued |
|-----------|-----------------------------------------|
|           |                                         |

| Input Audio Routing/Controls Input Bus Audio Delay Dolby E Alignment                                                                                                    | (continued)                                                                                                    |  |
|----------------------------------------------------------------------------------------------------|----------------------------------------------------------------------------------------------------|--|
| <ul> <li>Per-Channel Audio/Video Delay Offset Controls</li> <li>Offset control adds or reduces (offsets) channel audio delay from the matching video delay (audio delay offset setting adds or removes delay in addition to any delay included by other actions). This control is useful for correcting lip sync problems when video and audio paths in the chain experience differing overall delays.</li> <li>(-800.0 to +800.0 msec range in 0.02 msec steps; null = 0.0 msec)</li> <li>Delay Status shows current delay from video for the corresponding audio channel.</li> <li>Note: • Maximum advance/delay offset is dependent on video format.</li> <li>• Where a Dolby pair is present, adjustment of either channel control results in a matching delay setting for the other channel in the pair.</li> </ul> |                                                                                                    |  |
| Audio/Video Delay Offse           Channel 1           -800.00           -266.67           266.67           -800.00           -266.67           266.67           266.67           266.67           266.67           266.67           266.67           266.67           266.67           266.67           266.67           266.67                                                                                                    | 0.00 1620 samples / 33.8 ms                                                                                                    |  |
| Channel 16<br>-800.00 -266.67 266.67                                                                                                    | 0.00 ↓ 1620 samples / 33.8 ms                                                                                                    |  |
| Input Audio Routing/Controls         Dolby E Alignment – Provides selectable Dolby E alignment for embedded Dolby E to position the bitstream utilizing the Dolby E "guard band". This helps prevent frame errors that may occur in a bitstream upon switching or editing.                                                                                                    |                                                                                                    |  |
| Dolby E Embedding Alignment Control      E Alignment     Not aligned      Alignment Select     No Alignment     No Alignment     Align to Reference     Align to Output Video                                                                                                    | <ul> <li>For incoming Dolby E data routed to the card audio bus, aligns the embedded Dolby data corresponding to selection. Alignment line as a result of selection is shown in Status display.</li> <li>Note: • Where a frame reference is available, it is recommended to use the Align to Reference selection. This helps ensure that the correct alignment is achieved even if the video is user delayed or output format (scaling) is changed.</li> <li>Refer to "Preferred Alignment for Dolby E in HD Systems" (http://www.dolby.com/about/news-events/ newsletters-dtvaudio-dolby-e-alignment.html) for more information regarding Dolby E alignment.</li> <li>This control applies only to externally received Dolby E data streams.</li> </ul> |  |

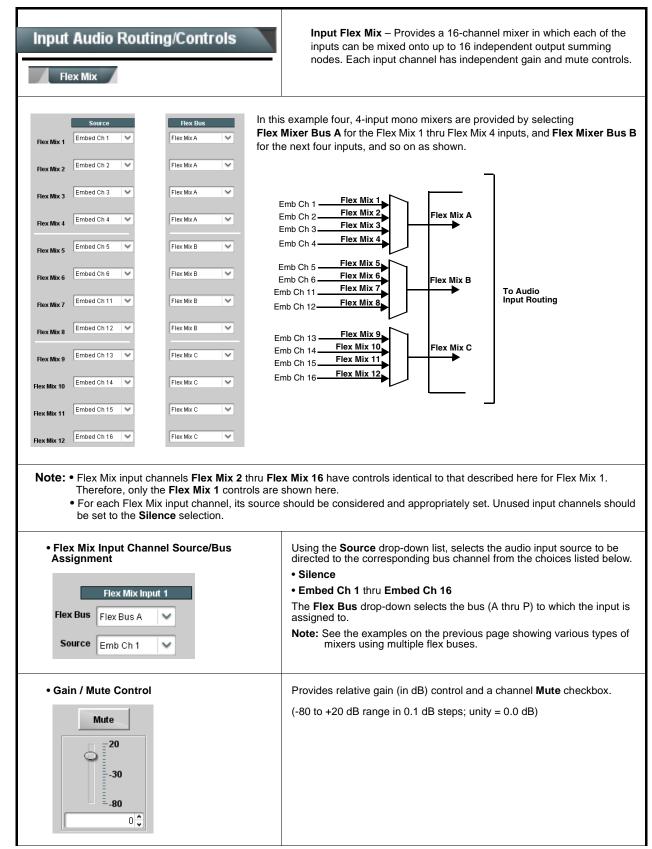

| Input Audio Routing/Controls                                                                                                    | <b>Clean and Quiet Switching (option +CQS only)</b> – Allows SDI input selection to be changed from one source to another while ducking audio during controlled input video switching transitions to provide silence between input switches.   |
|----------------------------------------------------------------------------------------------------|----------------------------------------------------------------------------------------------------|
| <ul> <li>be assured for failover switches.</li> <li>Clean switching requires that both SDI sign<br/>format and rate.</li> </ul> | tentional, controlled switches via user control. Clean audio switching cannot<br>als (switch from and switch to) be stable and present, and of the same SDI<br>for PCM audio. This function does not assure clean decoded audio when<br>audio. |
| Switching Enabled check box enables Clean and Duration sets the attack and decay ramp intervals                                 | 5                                                                                                    |
| Clean and Quiet Switching Enabled 🛛 💭                                                                                           |                                                                                                    |
| Ramp Time Duration (ms)                                                                                                    | 2500 5000                                                                                                    |
|                                                                                                    |                                                                                                    |

| Video Quality Events                                                                                                    | Sets quality check screening and thresholds for video quality event alerts. When a quality events occur, the event(s) can be used by the Events Setup function to invoke input routing or other changes.                                                                                                    |
|----------------------------------------------------------------------------------------------------|----------------------------------------------------------------------------------------------------|
|                                                                                                    | al to the controls described here for <b>Input A</b> sub-tab. Therefore, only the ols for other inputs using the respective sub-tab.                                                                                                    |
| Event Status Indicator      Event Status      Disabled      Event Status      No Input      Event Status      Video Ok      Event Status      Frozen video detected                                                                                                    | Displays event status (based on criteria set below) for signal condition to<br>be considered OK (green), or signal condition considered to be a quality<br>alert event (red) due the condition exceeding the criteria threshold(s) set<br>below. This status can be propagated to the <b>Event Setup Controls</b> to<br>issue a card GPO or other command when video quality events are<br>detected.                                                                                                    |
| Position and Width Controls     X position %     0     50     100     50     100     50     100     50     100     50     100     50     100     50     100     50     100     50     100     50     100     50                                                                                                    | Position and Width controls set the area of concern to be screened by the<br>Quality Event function.<br>X and Y Position controls set the origin point for the area of concern<br>Origin (0,0)<br>y = 100%<br>X and Y Width controls set the size for the area of concern<br>x and y @ 20%<br>x and y @ 80%                                                                                                    |
| Frozen Engagement Holdoff (minutes)         0           Frozen Disengagement Holdoff (minutes)         0           Black Engagement Holdoff (minutes)         0           Black Engagement Holdoff (minutes)         0           Black Engagement Holdoff (minutes)         0           Black Engagement Holdoff (minutes)         0           Black Engagement Holdoff (minutes)         0           Black Engagement Holdoff (minutes)         0           Black Engagement Holdoff (minutes)         0           Black Disengagement Holdoff (minutes)         0 | <ul> <li>Sets the thresholds for black, frozen, and/or no video event type to be considered. Also provides holdoff controls for event trigger engagement and disengagement.</li> <li>Noise Immunity sets the relative noise levels that are rejected in the course of black event assessment (Low, Medium, or High).</li> <li>Event Type selects the error events (black, frozen, or no input) to be screened.</li> <li>Engagement and Disengagement Holdoff controls set the time (in msec) where, when time is exceeded, an event is to be considered a valid alert event, and when event time is has ceased, an alert event is cleared.</li> <li>Disengagement Holdoff sets the time (in msec) where, when event time is has ceased, an alert event is cleared.</li> </ul> |

## Audio Detect Events

Sets audio level screening and thresholds for audio silence/presence event alerts on embedded audio in. When an audio events occur, the event(s) can be used by the Events Setup function to invoke input routing or other changes.

Any combination of embedded input channels can be selected to be screened for silence or presence. In the example here, **Audio Detect Event 1** is set to trigger if audio on **both** channels Emb Ch 1 and Ch 2 fall below the selected threshold for an interval exceeding the selected threshold. Status indicators for each channel show silence (S) / presence (P) status based on the configured thresholds.

Up to eight independent audio silence/presence events can be set to be screened (with descending priority of consideration from Event 1 down to Event 8). This status here can be propagated to the **Events Setup** tab controls to issue a GPO, preset engage, or other command when audio silence events are detected.

| Status          |                                                                     | Emb Chan 1                  | Emb (                                | ihan 2                              | Emb Char                          | 13                          | Emb Chan 4                                    | Emb Chan 5                                    | Emb Cha                                | nn 6                   | Emb Chan 7                           | Emb Cha  | n 8 🛛 • • • | Emb Cł  | ı 16 |
|-----------------|---------------------------------------------------------------------|-----------------------------|--------------------------------------|-------------------------------------|-----------------------------------|-----------------------------|-----------------------------------------------|-----------------------------------------------|----------------------------------------|------------------------|--------------------------------------|----------|-------------|---------|------|
| Sidius          | s: S=Silent P=Present                                               | S                           | P                                    |                                     | P                                 | P                           |                                               | P                                             | P                                      |                        | P                                    | P        |             | S       |      |
|                 | Audio Detect Event 1                                                | S                           | s                                    | ~                                   | DC                                | <b>~</b>                    | oc 🗸                                          | DC                                            | DC                                     | ~                      | DC                                   | DC       | $\sim$      | DC      | `    |
|                 | Audio Detect Event 2                                                | P                           | P                                    | ~                                   | DC                                | <b>v</b> (                  | oc 🗸                                          | DC                                            | DC                                     | ~                      | DC                                   | DC       | ~           | DC      | •    |
|                 | Audio Detect Event 8                                                | DC N                        | DC                                   | ~                                   | DC                                | <b>~</b>                    | ic 🗸                                          | DC                                            | DC                                     | ~                      | DC                                   | DC       | ~           | DC      |      |
| Audio Failo     | over Threshold (dBFS)                                               | -60                         | •                                    |                                     |                                   |                             |                                               |                                               |                                        |                        |                                      |          |             |         |      |
| Trig            | ger Holdoff (minutes)                                               | 0                           | •                                    |                                     |                                   |                             |                                               |                                               |                                        |                        |                                      |          |             |         |      |
|                 | Trigger Holdoff (ms)                                                | 5000                        | •                                    |                                     |                                   |                             |                                               |                                               |                                        |                        |                                      |          |             |         |      |
|                 | ger Release (minutes)                                               | 0                           |                                      |                                     |                                   |                             |                                               |                                               |                                        |                        |                                      |          |             |         |      |
|                 | Trigger Release (ms)                                                | 0                           | ÷                                    |                                     |                                   |                             |                                               |                                               |                                        |                        |                                      |          |             |         |      |
| a trar<br>chani | io Failover T<br>Insition back to<br>nels maintain<br>ger Holdoff s | o an untrigo<br>levels abo  | gered c                              | onditio<br>select                   | on with r<br>ed <b>Audi</b>       | esum<br>o Fai               | ption of a<br>lover Thr                       | udio for the<br>eshold, no                    | e selecte<br>o triggeri                | ed en<br>ng is         | nbedded cl<br>invoked.               | nannels. | If the s    | elected |      |
| goes            |                                                                     |                             |                                      |                                     |                                   |                             |                                               |                                               |                                        |                        |                                      |          |             |         |      |
| goes<br>• Rele  | ase Holdoff                                                         |                             |                                      |                                     |                                   |                             | •                                             | •                                             |                                        |                        |                                      | ۱.       |             |         |      |
| goes<br>• Rele  | ease Holdoff<br>e: • Default thi                                    | reshold an                  | d holdo                              | ff sett                             | ings sho                          | wn h                        | ere are re                                    | commende                                      | ed for typ                             | oical                  | use.                                 | ۱.       |             |         |      |
| goes<br>• Rele  | ease Holdoff<br>e: • Default thr<br>• "Don't Car                    | reshold an<br>re" is labele | d holdo<br>ed as <b>D</b>            | ff sett<br><b>C</b> ; "Pı           | ings sho<br>resence'              | wn he<br>' is lal           | ere are re<br>beled as <b>i</b>               | commende<br>; "Silence                        | ed for typ<br>" is label               | oical<br>ed a          | use.<br>s <b>S</b> .                 |          | <i>//</i>   |         |      |
| goes<br>• Rele  | ease Holdoff<br>e: • Default thi<br>• "Don't Car<br>• Selections    | reshold an<br>re" is labele | d holdo<br>ed as <b>D</b><br>n Don't | ff sett<br><b>C</b> ; "Pi<br>Care v | ings sho<br>resence'<br>work as a | own ho<br>' is Ial<br>an AN | ere are re<br>beled as <b>I</b><br>ID functio | commende<br><b>?</b> ; "Silence<br>n. Where r | ed for typ<br>" is label<br>nultiple s | oical<br>ed a<br>selec | use.<br>s <b>S</b> .<br>tions are se |          | (trigge     | r) cond | itio |

| ACO Audio Setup Tabs                                                                             |                         | Each Ch 4 | Emb Ch 0  | Emplich 2  |        | 5 1 01 10 |                                                        |
|--------------------------------------------------------------------------------------------------|-------------------------|-----------|-----------|------------|--------|-----------|--------------------------------------------------------|
| The lower portion of the page is specifically related to setup of audio screening for <b>SDI</b> | SDI Input A Status      | Emb Ch 1  | Emb Ch 2  | Emb Ch 3   | •••    | Emb Ch 16 | In this example, Emb                                   |
| <b>IN A</b> thru <b>SDI IN D</b> as related to the active                                        | SDI Input A Audio Event | s v       | s v       |            |        |           | Ch 1/2 pairs for inputs<br>SDI IN A thru SDI IN D      |
| failover that assesses audio presence for the                                                    |                         |           |           |            |        |           | are to be set up for                                   |
| four SDI inputs. Selected embedded<br>channels for each SDI input can be                         | SDI Input B Status      | P         | P         | P          |        | S         | audio screening in<br>conjunction with the             |
| simultaneously screened for Silence ( <b>S</b> ), or                                             | SDI Input B Audio Event | s 🗸       | s 🗸       | DC 🗸       |        | DC 🗸      | Event Setup > ACO                                      |
| set to Don't Care ( <b>DC</b> ) for channels not to be screened.                                 | SDI Input C Status      | S         | S         | S          |        | S         | <b>Setup</b> sub-tab page.<br>For inputs that will not |
| SDI Input A Status                                                                               | SDI Input C Audio Event | S 🗸       | S 🗸       | DC 🗸       |        | DC 🗸      | be considered, DC                                      |
| SDI Input A Audio Event                                                                          | SDI Input D Status      | S         | S         | S          |        | S         | should be selected<br>here.                            |
|                                                                                                  | SDI Input D Audio Event | S 🗸       | S 🗸       | DC 🗸       |        | DC 🗸      | nore.                                                  |
| Use these controls when setting up Event Set                                                     | tup > ACO Setup         | (p3-49)   | to screer | n for audi | o Sile | ence even | ts.                                                    |
|                                                                                                  |                         |           |           |            |        |           |                                                        |

| Closed Captioning                                                                                                    | Provides support for closed captioning setup. Also provides controls for setting closed captioning abser and presence detection thresholds.                                                                                         |                                                                                                    |  |
|----------------------------------------------------------------------------------------------------|----------------------------------------------------------------------------------------------------|----------------------------------------------------------------------------------------------------|--|
| Closed Captioning Input Status     Input Status     CDP Packet on Line 16                                                                                                    | <ul> <li>If closed captioning is<br/>is displayed.</li> <li>If no closed captionin<br/>Disabled is displayed</li> <li>Note: • Packet closed<br/>message can a<br/>closed captioni<br/>cdp_frame_rate<br/>items contained</li> </ul> | sed Captioning status as follows:<br>present, a message similar to the example shown<br>g is present in the video signal, <b>Not Present</b> or<br>captioning status <b>Captioning Rejected Due To</b><br>uppear due to the items described below. The<br>ng function assesses <i>cdp_identifier</i> ,<br><i>e</i> , <i>ccdata_present</i> , and <i>caption_service_active</i><br>d in the packet header to make the determinations<br>effer to CEA-708-B for more information.<br><b>Description</b><br>Film rate closed-captioning (either as<br>pass-through or up/down conversion) is not<br>supported by the card. |  |
|                                                                                                    | packet from up<br>inactive. In this<br>processed and<br>• The closed cap                                                                                                    | Packet is marked from closed captioning<br>source external to the card that no data is<br>present.<br>Packet from closed captioning source<br>external to the card is not properly identified<br>with 0x9669 as the first word of the header<br>(unidentified packet).<br><b>te is marked as inactive</b> display indicates bit in<br>stream source may inadvertently be set as<br>case, closed captioning data (if present) is still<br>passed by the card as normal.                                                                                                    |  |
| <ul> <li>Closed Captioning Remove/Regenerate<br/>and HD Insertion Line Controls</li> <li>Incoming<br/>Packet Removal</li> <li>If Regenerate Closed Captioning<br/>is enabled incoming<br/>packets will always be removed.</li> <li>Regenerate<br/>Closed Captioning</li> <li>HD Output Line</li> </ul> | This is useful where clo<br>than that received on.<br>Note: • Although the ou<br>9 thru 41 range<br>to) certain rang<br>picture area de<br>Number Locati<br>• The card does                                                         | adards.<br>ed captioning packets and regeneration of packets.<br>osed captioning must be moved to a different line<br>utput line drop-down will allow any choice within the<br>t, the actual range is automatically clamped (limited<br>ges to prevent inadvertent conflict with active<br>pending on video format. See Ancillary Data Line<br>ons and Ranges (p. 3-9) for more information.<br>not check for conflicts on a given line number.<br>elected line is available and carrying no other data.                                                                                                    |  |
| Presence Event Delay (sec)     Presence Event Status     Absence Event Status     Absence Event Status     Inactive                                                                                                    | propagated to the Ever<br>command when CC pro<br>Controls for both prese                                                                                                    | and/or absence event status. This status can be<br><b>its Setup</b> tab controls to issue a card GPO or other<br>esence/absence events are detected.<br>Ince and absence provide for a holdoff time (in<br>time is exceeded, an event is to be considered a                                                                                                    |  |

| Video Proc<br>Video Proc Color Correction         | Provides the following Video Proc and Color Correction parametric controls.                                                                                                    |
|---------------------------------------------------|----------------------------------------------------------------------------------------------------|
| Video Proc     Video Proc     Enabled             | <ul> <li>Video Proc (Enable/Disable) provides master on/off control of all Video Proc functions.</li> <li>When set to Disable, Video Proc is bypassed.</li> <li>When set to Enable, currently displayed parameter settings take effect.</li> </ul>                              |
| Reset to Unity     Reset to Unity     Confirm     | <ul> <li>Reset to Unity provides unity reset control of all Video Proc functions.</li> <li>When Confirm is clicked, a Confirm? pop-up appears, requesting confirmation.</li> <li>Click Yes to proceed with the unity reset.</li> <li>Click No to reject unity reset.</li> </ul> |
| • Luma Gain<br>Luma Gain<br>0.0                   | Adjusts gain percentage applied to Luma (Y channel).<br>(0% to 200% range in 0.1% steps; unity = 100%)                                                                                                    |
| • Luma Lift<br>Luma Lift<br>-100.0                | Adjusts lift applied to Luma (Y-channel).<br>(-100% to 100% range in 0.1% steps; null = 0.0%)                                                                                                    |
| • Color Gain                                      | Adjusts gain percentage (saturation)<br>applied to Chroma (C-channel).<br>(0% to 200% range in 0.1% steps; unity = 100%)                                                                                                    |
| Color Phase     Color Phase     -360.0            | Adjusts phase angle applied to Chroma.<br>(-360° to 360° range in 0.1° steps; null = 0°)                                                                                                    |
| • Gang Luma/Color Gain<br>Gang Luma/Color Gain On | When set to <b>On</b> , changing either the <b>Luma Gain</b> or <b>Color Gain</b> controls increases or decreases both the Luma and Color gain levels by equal amounts.                                                                                                    |

|           | Fideo Proc                    | <b>Option E</b><br>Provides color corrector functions for the individual RGB channels for the card program video path (option <b>+COLOR</b> ) |
|-----------|-------------------------------|----------------------------------------------------------------------------------------------------|
| • Color ( | Corrector                     | Color Corrector (On/Off) provides master on/off control of all Color Corrector functions.                                                     |
| Color     | Corrector On                  | When set to Off, all processing is bypassed.                                                                                                  |
|           |                               | • When set to <b>On</b> , currently displayed parameters settings take effect.                                                                |
| • Reset   | to Unity                      | Reset to Unity provides unity reset control of all Color Corrector<br>functions.                                                              |
| Reset     | to Unity Confirm              | When Confirm is clicked, a <b>Confirm?</b> pop-up appears, requesting confirmation.                                                           |
|           |                               | Click Yes to proceed with the unity reset.                                                                                                    |
|           |                               | Click No to reject unity reset.                                                                                                    |
| • Luma    | Gain R-G-B controls           | Separate red, green, and blue channels controls for Luma Gain, Black Gain, and Gamma curve adjustment.                                        |
|           |                               | Gain controls provide gain adjustment from 0.0 to 200.0% range in 0.1%                                                                        |
| Green     | -100.0 0.0 100.0 <b>•</b>     | steps (unity = 100.0)<br>Gamma controls apply gamma curve adjustment in 0.125 to 8.000 rang                                                   |
| Blue      | 0.0                           | in thousandths steps (unity = 1.000)<br>Each of the three control groups (Luma, Black, and Gamma have a                                       |
|           | -100.0 0.0 100.0              | Gang Column button which allows settings to be proportionally change across a control group by changing any of the group's controls.          |
| Red       | -100.0 0.0 100.0              |                                                                                                    |
| • Black   | Gain R-G-B controls           |                                                                                                    |
|           | Black Gain                    |                                                                                                    |
| Green     | -100.0 0.0 100.0 <sup>0</sup> |                                                                                                    |
| Blue      | -100.0 0.0 100.0 <b>€</b>     |                                                                                                    |
| Red       | -100.0 0.0 100.0              |                                                                                                    |
| • Gamm    | a Factor R-G-B controls       |                                                                                                    |
| Green     | Gamma                         |                                                                                                    |
|           | 0.125 3.125 5.000 8.000       |                                                                                                    |
| Blue      |                               |                                                                                                    |
| Red       | 0.125 3.125 5.000 8.000       |                                                                                                    |

| Video Proc<br>Video Proc Color Correction                  | (continued)                                                                                                    |
|------------------------------------------------------------|----------------------------------------------------------------------------------------------------|
| • Black Hard Clip<br>Black Hard Clip                       | Applies black hard clip (limiting) at specified percentage.<br>(-6.8% to 50.0%; null = -6.8%)                            |
| White Hard Clip     White Hard Clip     50.0               | Applies white hard clip (limiting) at specified percentage.<br>(50.0% to 109.1%; null = 109.1%)                          |
| White Soft Clip     White Soft Clip     50.0               | Applies white soft clip (limiting) at specified percentage.<br>(50.0% to 109.1%; null = 109.1%)                          |
| Chroma Saturation Clip     Chroma Saturation Clip     50.0 | Applies chroma saturation clip (limiting) chroma saturation at specified percentage.<br>(50.0% to 160.0%; null = 160.0%) |

| e 3-2 9940-ACO Function Menu List — cont                                                                          | inued                                                                                                    |
|----------------------------------------------------------------------------------------------------|----------------------------------------------------------------------------------------------------|
| Output Audio Routing/Controls                                                                                     | Provides an audio crosspoint allowing the audio source<br>selection for each embedded audio output channel.<br>Also provides Gain, Phase Invert, and Muting controls<br>and peak level meters for each output channel.                                                                                                    |
| described here for Embedded Ch 1. The                                                                             | have controls identical to the <b>Source</b> , <b>Gain</b> , <b>Mute</b> , and <b>Invert</b> controls refore, only the <b>Embedded Ch 1</b> controls are shown here.<br>ion should be considered and appropriately set. Unused destination lection.                                                                                                    |
| Group Enable/Disable Controls     Group 1     Group 2     Group 3     Group 4     Enabled     Enabled     Enabled | <ul> <li>Allows enable/disable of embedded audio groups 1 thru 4 on card program video output to accommodate some legacy downstream systems that may not support all four embedded audio groups.</li> <li>Note: Changing the setting of this control will result in a noise burst in all groups. This control should not be manipulated when carrying on-air content.</li> </ul>                                                                                                    |
| • Embedded Output Channel Source                                                                                  | <ul> <li>Using the drop-down list, selects the audio input source to be embedded in the corresponding embedded output channel from the following choices:</li> <li>Card Audio Bus Ch 1 thru Ch 16</li> <li>Built-in Tone generators Tone n<br/>(-20 dBFS level tone generators with n being frequencies of 100, 200, 300, 400, 500, 600, 700, 800, 900, 1k, 2k, 4k, 6k, 8k, 12k, and 16k)</li> <li>Flex Bus A thru P mixer sum node outputs</li> <li>Option I Audio LTC</li> <li>Downmixer L</li> <li>Downmixer R</li> </ul>                         |
| • Channel Mute/Phase Invert/Gain Controls<br>and Peak Level Display                                               | <ul> <li>Provides Mute and phase Invert channel controls, as well as peak level meter for each output channel. (Meter shows level as affected by Level control.)</li> <li>Gain controls allow relative gain (in dB) control for the corresponding destination Embedded Audio Group channel.</li> <li>(-80 to +20 dB range in 1.0 dB steps; unity = 0 dB)</li> <li>Note: Although the 9940 can pass non-PCM data such as Dolby<sup>®</sup> E or AC-3, setting the gain control to any setting other than default 0 wil corrupt Dolby data.</li> </ul> |

## Ta

| Output Audio Routing/Controls              | Provides audio down-mix audio routing selections that<br>multiplexes any five audio channel sources into a stereo<br>pair.                                                                                                    |
|--------------------------------------------|----------------------------------------------------------------------------------------------------|
| Downmixer Source Controls                  | Left Channel Input thru Right Surround Channel Input select the five audio bus source channels to be used for the downmix.                                                                                                    |
| Left Channel Input Emb 1                   | Downmix channels <b>Downmixer L</b> and <b>Downmixer R</b> are available as sources for embedded audio outputs using the Channel Source controls                                                                                                    |
| Right Channel Input Emb 2                  | described above.                                                                                                    |
| Center Channel Input Emb 3                 |                                                                                                    |
| Left Surround Channel Input Emb 5          |                                                                                                    |
| Right Surround Channel Input Emb 6         |                                                                                                    |
| • Center Mix Ratio<br>Center Mix Ratio<br> | <ul> <li>Adjusts the attenuation ratio of center-channel content from 5-channel source that is re-applied as Lt and Rt content to the DM-L and DM-R stereo mix.</li> <li>-0 dB setting applies no ratiometric reduction. Center channel content is restored as in-phase center-channel content with no attenuation, making center-channel content more predominate in the overall mix.</li> <li>Maximum attenuation setting (-80 dB) applies a -80 dB ratiometric reduction of center-channel content. Center-channel content is restored as in-phase center-channel content at a -80 dB ratio relative to overall level, making center-channel content less predominate in the overall mix.</li> <li>(20 dB to -80 dB range in 0 dB steps; default = -3 dB)</li> <li>Note: Default setting is recommended to maintain center-channel predominance in downmix representative to that of the original source 5-channel mix.</li> </ul> |
| • Surround Mix Ratio Control               | <ul> <li>Adjusts the attenuation ratio of surround-channel content from 5-channel source that is re-applied as Lo and Ro content to the DM-L and DM-R stereo mix.</li> <li>-0 dB setting applies no ratiometric reduction. Surround-channel content is restored with no attenuation, making Lo and Ro content more predominate in the overall mix.</li> <li>Maximum attenuation setting (-80 dB) applies a -80 dB ratiometric reduction of surround-channel content. Surround-channel content is restored at a -80 dB ratio relative to overall level, making surround-channel content less predominate in the overall mix.</li> <li>(20 dB to -80 dB range in 0 dB steps; default = -3 dB)</li> <li>Note: Default setting is recommended to maintain surround-channel predominance in downmix representative to that of the original source 5-channel mix.</li> </ul>                                                                |

| Output Audio Routing/Controls                                                                                        | <b>Output Flex Mix</b> – Provides a 16-channel mixer in which each of the inputs can be mixed onto up to 16 independent output summing nodes. The input sources are the card processed audio bus channels. Each input channel has independent gain and mute controls.                                                                                                    |
|----------------------------------------------------------------------------------------------------|----------------------------------------------------------------------------------------------------|
| <b>Note:</b> For each Flex Mix input channel, its source sh set to the <b>Silence</b> selection.                     | hould be considered and appropriately set. Unused input channels should be                                                                                                    |
| Flex Bus Input Channel Source/Bus<br>Assignment      Flex Mix Input 1      Flex Bus A      Source     Audio Bus Ch 1 | Using the <b>Source</b> drop-down list, selects the audio input source to be directed to the corresponding bus channel from the choices listed below.<br>• <b>Silence</b><br>• <b>Audio Bus Ch 1</b> thru <b>Ch 16</b><br>• <b>Tones</b> (100 Hz thru 16 kHz)<br>• <b>Downmix L</b> or <b>Downmix R</b><br>The <b>Flex Bus</b> drop-down selects the bus (A thru P) to which the input is assigned to. |
| • Gain / Mute Control                                                                                                | Provides relative gain (in dB) control and a channel <b>Mute</b> checkbox.<br>(-80 to +20 dB range in 0.1 dB steps; unity = 0.0 dB)                                                                                                    |

| Table 3-2 | 9940-ACO Function Menu List — continued |
|-----------|-----------------------------------------|
|           |                                         |

| Character Burner                                                                                                    | Provides user-configurable burn-in of up to two text strings and timecode on output video.                                                                                                    |
|----------------------------------------------------------------------------------------------------|----------------------------------------------------------------------------------------------------|
|                                                                                                    | cal, independent controls for inserting two independent text (identification)<br>2 has controls identical to the controls described here for Ident 1. Therefore,                                                                                                    |
| Ident Insertion Controls      Overlay     Always enabled     Always disabled     Always enabled     Enabled on loss of video                 | <ul> <li>Selects the rules for identification text burn-in overlay insertion into output video.</li> <li>Note: If ident text insertion is desired for input LOS conditions, the Framesync On Loss of Video control must be set to provide a raster (from one of the choices shown) to support the text insertion. If this control is set to "Disable Outputs", no raster or text insertion will be present on the output video under input LOS conditions. See Framesync (p. 3-18) for more information.</li> </ul> |
| Display Type (Format) Select      Display Format     User Text     User Text     Video Type                                                  | <ul> <li>Selects the type of data to be displayed as burn-in text from choices shown.</li> <li>User text allows user text to be entered using field described below.</li> <li>Video type inserts an overlay showing the video format of the input being used for processing.</li> </ul>                                                                                                    |
| • Display (Ident) Text Entry Field Display Text IDENT1 Update                                                                                | <ul> <li>Dialog entry box that allows entry of desired ident text string. Enter desired text as click Update when done to input the text string.</li> <li>Note: • All normal keyboard alphanumeric characters are supported, in addition to ASCII characters (Windows ALT+<i>nnnn</i>).</li> <li>• Up to 126 characters can be entered.</li> </ul>                                                                                                    |
| Ident Text Attributes Controls      Character Size 106      Text Justification Left      Character Color White      Character Opacity      0 | <ul> <li>Sets burn-in size/position attributes as follows:</li> <li>Character Size sets character size (in pixels).</li> <li>Text Justification selects from left, right, or center-aligned justification within the text box overlay.</li> <li>Character Color selects text color.</li> <li>Character Opacity sets text opacity from 0% (least opacity) to 100% (full opacity).</li> </ul>                                                                                                    |
| Ident Text Background Attributes Controls      Background Color Black Background Opacity 0                                                   | <ul> <li>Provides independent controls for setting the color and opacity of the burn-in text and its background.</li> <li>Color drop-down sets background color from multiple choices.</li> <li>Opacity control sets background opacity from 0% (least opacity) to 100% (full opacity).</li> </ul>                                                                                                    |

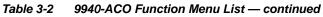

| Cha<br>Ident 1                               | racter Burner                                                                                                    | (continued)                                                                                                    |  |  |  |
|----------------------------------------------|----------------------------------------------------------------------------------------------------|----------------------------------------------------------------------------------------------------|--|--|--|
| Ident Position Select                        |                                                                                                    | Sets the location of the ident text insertion from choices shown or custo<br>(When Custom is selected, position is configured using the <b>Ident Text</b><br><b>Positioning Controls</b> described below.)                                                                                                    |  |  |  |
| Position Mode                                | Custom Position Center Anchor<br>Custom Position Center Anchor<br>Custom Position Top Left Anchor<br>Center<br>Bottom Center<br>Bottom Left<br>Bottom Right<br>Top Left<br>Top Center | Example: Ident 1 text using<br>Top Left position                                                                                                    |  |  |  |
|                                              | Top Right                                                                                                    | Example: Ident 1 text using Center position                                                                                                    |  |  |  |
|                                              |                                                                                                    | Note: For SD usage, burn-ins can impinge on and corrupt line 21 closed-captioning waveform if positioned too close to the upper right of the raster.                                                                                                    |  |  |  |
| • Ident Te                                   | xt Positioning Controls                                                                                                    | With Custom selected, sets burn-in position attributes as follows:                                                                                                    |  |  |  |
|                                              | al Position                                                                                                    | • Horizontal Position sets horizontal position (in percentage of offset from left of image area). (Range is 0 thru 100%)                                                                                                    |  |  |  |
| Horizoni                                     | 0                                                                                                    | <ul> <li>Vertical Position sets vertical position (in percentage of offset from to<br/>of image area, top justified). (Range is 0 thru 100%)</li> </ul>                                                                                                    |  |  |  |
| Vertic                                       | al Position                                                                                                    | Note:  • Horizontal and Vertical Position controls are functional only whe<br>Custom Position is selected.                                                                                                    |  |  |  |
|                                              | 0                                                                                                    | <ul> <li>Character sizing and positioning for a given raster format may n<br/>be appropriate for another format (especially if transitioning fror<br/>HD to SD). Set size and position for a balanced appearance (e.g<br/>do not place text too close to margins or set larger than<br/>necessary) that accommodates both HD and SD raster formats<br/>multiple format use is required.</li> </ul> |  |  |  |
|                                              |                                                                                                    |                                                                                                    |  |  |  |
| Positioning w<br>zero (origin)<br>(Size = 3) | vith H and V controls at                                                                                                    | IDENT1                                                                                                    |  |  |  |
| Positioning w<br>both at 50<br>(Size = 3)    | vith H and V controls                                                                                                    | DENT1                                                                                                    |  |  |  |
| Drigin (0,0)                                 | x= 100%                                                                                                    |                                                                                                    |  |  |  |
|                                              |                                                                                                    |                                                                                                    |  |  |  |

| Character Burner                                                                                                    | (continued)                                                                                                    |
|----------------------------------------------------------------------------------------------------|----------------------------------------------------------------------------------------------------|
| Text Box Sizing Controls      Text Box Size     Auto     Auto     Custom                                                                                                    | <ul> <li>Provides controls for setting the size of the burn-in text background box.</li> <li>Auto allows text box to proportionally size with selected text size.</li> <li>Custom allows override of proportional sizing and allows text V and H dimensions to be set as desired.</li> <li>Text Box Width and Height allow manual sizing when set to Custom.</li> </ul>                                                                                                    |
| Text Box Width                                                                                                    | <ul> <li>Custom allows override of proportional sizing and allows text V and H dimensions to be set as desired.</li> <li>Horizontal and Vertical Padding allow fine adjustment of V and H dimensions to be set when Auto is selected.</li> </ul>                                                                                                    |
| 0.0<br>Horizontal Padding<br>Vertical Padding                                                                                                    |                                                                                                    |
| • Text Box Border Enable<br>Border Enabled<br>Disabled<br>Enabled                                                                                                    | When set to Enabled, applies a white hairline border to the text box edges.                                                                                                    |
| Character Burner         Ident 1       Ident 2         Timecode                                                                                                    | Provides controls for burn-in of timecode on output video.                                                                                                    |
|                                                                                                    | (p. 3-13) for information on using timecode controls.                                                                                                    |
| • Timecode Insertion Control           Overlay         Always enabled           Always disabled         Always enabled           Always enabled         Enabled on loss of video | <ul> <li>Selects the rules for timecode burn-in overlay insertion into output video.</li> <li>Note: If timecode insertion is desired for input LOS conditions, the Framesync On Loss of Video control must be set to provide a raster (from one of the choices shown) to support the timecode insertion.</li> <li>If this control is set to "Disable Outputs", no raster or timecode insertion will be present on the output video under input LOS conditions. See Framesync (p. 3-18) for more information.</li> </ul> |
| Timecode Format Display Selector      Display Format     HH:MM:SS:Frame     HH     HH:MM     HH:MM:SS     HH:MM:SS:Frame     HH:MM:SS:Frame:Field                                | Selects the format of timecode string burn-in overlay insertion into output video from choices shown.                                                                                                    |

| Table 3-2 | 9940-ACO Function Menu List — continued |
|-----------|-----------------------------------------|
| Table 3-2 | 9940-ACO Function Menu List — continued |

3

| Character Burner       Ident 1     Ident 2                                                                                                    | (continued)                                                                                                    |
|----------------------------------------------------------------------------------------------------|----------------------------------------------------------------------------------------------------|
| Timecode Attributes Controls                                                                                                    | Sets burn-in size/position attributes as follows:                                                                                                    |
|                                                                                                    | Character Size sets character size (in pixels).                                                                                                    |
| Character Size 106                                                                                                    | • Text Justification selects from left, right, or center-aligned justification                                                                                                    |
| Text Justification                                                                                                    | <ul> <li>within the text box overlay.</li> <li>Character Color selects text color.</li> </ul>                                                                                                    |
|                                                                                                    | Character Opacity sets text opacity from 0% (least opacity) to 100%                                                                                                    |
| Character Color White                                                                                                    | (full opacity).                                                                                                    |
| Character Opacity                                                                                                    |                                                                                                    |
| Timecode Background Attributes Controls                                                                                                    | Provides independent controls for setting the color and opacity of the burn-in text and its background.                                                                                                    |
| Background Color Black 🗸 🗸                                                                                                    | Color drop-down sets background color from multiple choices.                                                                                                    |
| Background Opacity                                                                                                    | • <b>Opacity</b> control sets background opacity from 0% (least opacity) to 100% (full opacity).                                                                                                    |
| timecode Position Select      Custom Position Center Anchor     Custom Position Top Left Anchor     Custom Position Top Left Anchor     Center     Bottom Center     Bottom Left     Bottom Right     Top Left     Top Center     Top Right | Sets the location of the timecode insertion from choices shown or custom (When Custom is selected, position is configured using the <b>Timecode Positioning Controls</b> described below.)                                                                                                    |
|                                                                                                    | Example: Timecode<br>burn-in using Bottom<br>Center position                                                                                                    |
|                                                                                                    | Example: Timecode<br>burn-in using Top Left<br>position                                                                                                    |
| Timecode Positioning Controls                                                                                                    | With Custom selected, sets burn-in position attributes as follows:                                                                                                    |
| Horizontal Position                                                                                                    | • Horizontal Position sets horizontal position (in percentage of offset from left of image area). (Range is 0 thru 100%)                                                                                                    |
|                                                                                                    | Vertical Position sets vertical position (in percentage of offset from to of image area, top justified). (Range is 0 thru 100%)                                                                                                    |
| Vertical Position                                                                                                    | Note: • Horizontal and Vertical Position controls are functional only when<br>Custom Position is selected.                                                                                                    |
| 0                                                                                                    | <ul> <li>Character sizing and positioning for a given raster format may not<br/>be appropriate for another format (especially if transitioning from<br/>HD to SD). Set size and position for a balanced appearance (e.g<br/>do not place text too close to margins or set larger than<br/>necessary) that accommodates both HD and SD raster formats<br/>multiple format use is required.</li> </ul> |

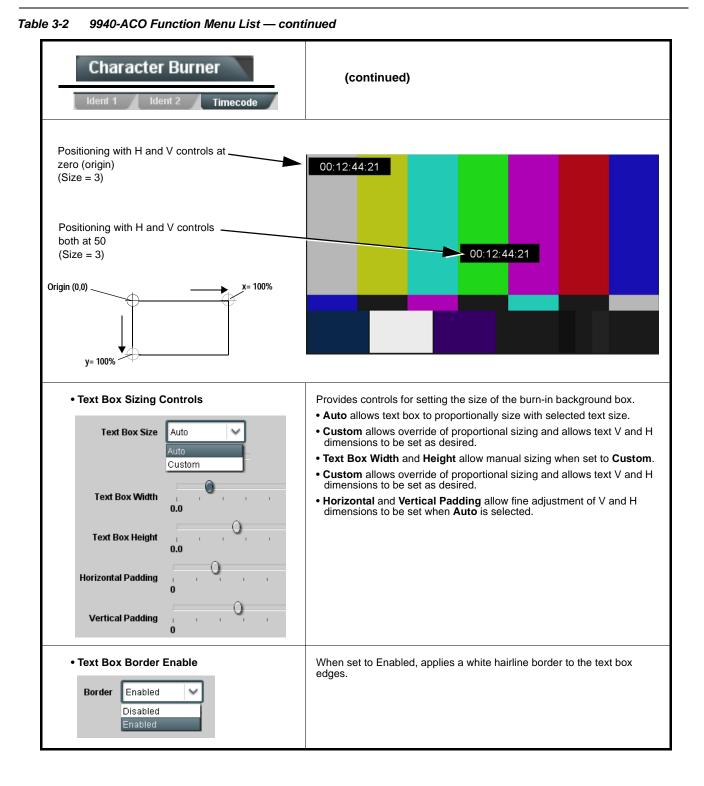

| Moving Box                                                                                                    | Provides a "moving box" graphic insertion (overlay) on<br>the output video.<br>Moving-box insertion can serve as a dynamic raster<br>confidence check even in cases where the input video<br>image is static or lost.                                                                                                    |
|----------------------------------------------------------------------------------------------------|----------------------------------------------------------------------------------------------------|
|                                                                                                    | Moving-box insertion provides dynamic<br>display even on static video. Attributes<br>such as box size, color, vertical<br>movement speed, and horizontal<br>movement speed are all user<br>configurable.<br>Moving box can be set to insert<br>contunously, or only upon loss of input.                                                                                                    |
| • Moving Box Insertion Controls           Moving Box         Always disabled           Always disabled         Always enabled           Always enabled         Enabled on loss of video | <ul> <li>Selects the rules for moving-box overlay insertion into output video.</li> <li>Note: If moving-box insertion is desired for input LOS conditions, the Framesync On Loss of Video control must be set to provide a raster (from one of the choices shown) to support the moving-box insertion.</li> <li>If this control is set to "Disable Outputs", no raster or moving-box insertion will be present on the output video under input LOS conditions. See Framesync (p. 3-18) for more information.</li> </ul>                                                                                                    |
| Moving Box Size Controls      Moving Box Width (%)      I      Moving Box Height (%)      I                                                                                             | <ul> <li>Sets size of box image burn-in as follows:</li> <li>Moving Box Width sets the width (as a percentage of maximum available raster width. (Range is 0% thru 40%)</li> <li>Moving Box Height sets the height (as a percentage of maximum available raster height. (Range is 0% thru 40%)</li> <li>Note: • Moving box sizing for a given raster format may not be appropriate for another format (especially if transitioning from HD to SD). Set size and position for a balanced appearance that accommodates both HD and SD raster formats if multiple format use is required.</li> <li>For SD usage, moving box can impinge on and corrupt line 21 closed-captioning waveform if positioned too close to the upper right of the raster.</li> </ul> |
| Moving Box Speed Controls      Moving Box Horizontal Speed     Normal     None     Slow     Normal     Fast                                                                             | <ul> <li>Sets speed of motion for moving box image burn-in as follows:</li> <li>Moving Box Horizontal Speed sets the X-axis speed from choices shown.</li> <li>Moving Box Vertical Speed sets the Y-axis speed from choices shown</li> </ul>                                                                                                    |
| Moving Box Vertical Speed Normal                                                                                                    |                                                                                                    |

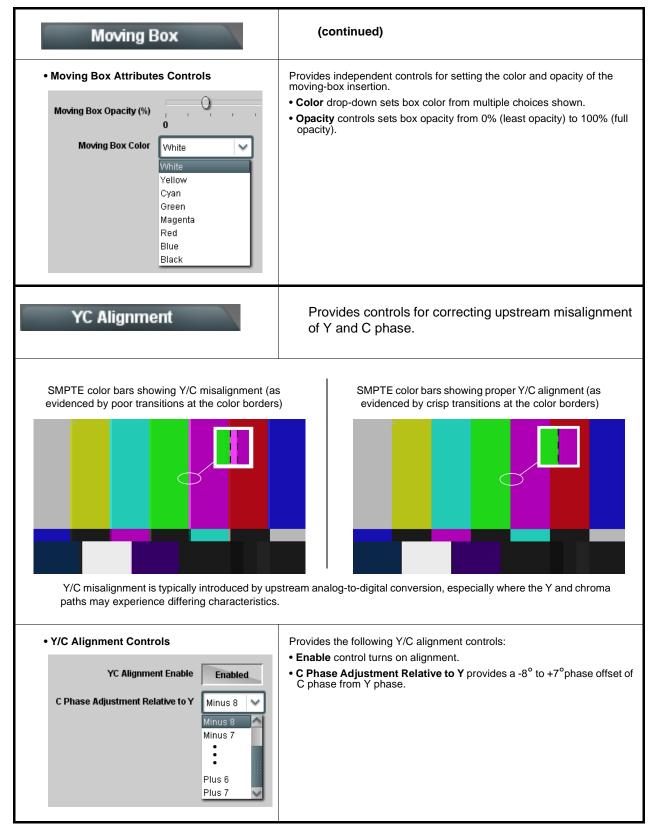

Table 3-2
 9940-ACO Function Menu List — continued

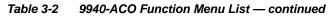

| Pr                       | esets                                                    |                                               |                         | then loade                             | r control settings to be saved in a Preset and<br>d (recalled) as desired, and provides a<br>restore of factory default settings.                                                                                                    |
|--------------------------|----------------------------------------------------------|-----------------------------------------------|-------------------------|----------------------------------------|----------------------------------------------------------------------------------------------------|
| Allows sele              | Layer Select<br>cting a functional<br>ows for highly spe | layer (or "area of c<br>ecific presets, and   | oncern") t<br>masks cha | hat the preset is<br>anging card setti | concerned with. Limiting presets to a layer or area of ngs in areas outside of the layer or area of concern.                                                                                                    |
| Default All              | setting will "look"                                      | at all card settings                          | and save                | all settings to th                     | e defined preset with no masking.                                                                                                    |
| Layers                   | In Audio Routing                                         | D                                             | /ideo Proc              | Framesync                              | Selecting a layer (in the example, "In Audio<br>Routing") will set the preset to <b>only</b> "look at" and<br>"touch" audio routing settings and save these<br>settings under the preset. When the preset is loaded<br>(recalled), the card will only "touch" the audio routing |
| All                      | In Audio Routing                                         | Input Video \                                 | /ideo Proc              | Framesync                              | layer.<br><b>Example:</b> Since EAS audio routing can be<br>considered independent of video proc settings, if                                                                                                    |
| In Audio Resettings in e | outing here tells t                                      | the preset save and<br>AS preset is invoke    | d load to need will not | ot concern itself<br>affect any video  | ed to be saved and invoked as a preset, selecting<br>with video proc settings. In this manner, any video proc<br>proc settings that might be currently in effect.                                                                                                    |
| Presets Con<br>Save/De   |                                                          | Protect                                       | •                       | Protect (ready)<br>Delete button to    | This state awaits Protected and allows preset Save/<br>save or delete current card settings to the selected<br>setting when writing or editing a preset.                                                                                                    |
| New/Up<br>Preset I       |                                                          | ame IRD Rcv122                                |                         |                                        | le to this setting to lock down all presets from being dified or deleted. <b>Use this setting when all presets</b>                                                                                                    |
| Save P                   | reset Save                                               | Save                                          |                         | the preset being                       | reset Name: Field for entering user-defined name for saved (in this example, "IRD Rcv122").                                                                                                    |
|                          | <                                                        |                                               |                         | Save: Saves the<br>above.              | current card settings under the preset name defined                                                                                                    |
| Protected<br>changes lo  |                                                          | <b>Ready</b> (open) stat<br>changes can be ap |                         |                                        |                                                                                                    |

| Presets                                                  |                        | (continued)                                                                                                    |
|----------------------------------------------------------|------------------------|----------------------------------------------------------------------------------------------------|
| Preset Save/Load C                                       | ontrols                |                                                                                                    |
| Load/Delete Existing Preset                              |                        | • Select Preset: drop-down allows a preset saved above to be selected to be loaded or deleted (in this example, custom preset "IRD Rcv122").                                                                                                    |
| Select Preset:<br>Load Selected Preset                   | IRD Rcv122             | <ul> <li>Load Selected Preset button allows loading (engaging) the<br/>selected preset. When this button is pressed, the changes called<br/>out in the preset are immediately applied.</li> </ul>                                                                                                    |
| Update Selected Preset                                   | Confirm                | Note: Controls below that modify or delete presets are grayed-out<br>(inactive) when Save/Delete button is in <b>Protected</b> mode. To<br>use these controls, make certain Protected is not enabled.                                                                                                    |
| Rename Selected Preset                                   | Confirm                | • Update - Rename - Delete Selected Preset buttons allow selected preset to be updated (take in current custom settings), be renamed, or be deleted. A Confirm prompt appears in all cases.                                                                                                    |
| Delete Selected Preset<br>Delete All Presets             | Confirm                | • Delete All Presets button allows a delete of all stored presets.<br>(This is useful if all presets are to be replaced by a new Presetsbin file.)                                                                                                    |
| Load Factory Defaults                                    | Confirm                | <ul> <li>Load Factory Defaults button allows loading (recalling) the<br/>factory default preset. When this button is pressed, the changes<br/>called out in the preset are immediately applied.</li> </ul>                                                                                               |
| Download Presets                                         | StoredPresets.bin Save | Note: Load Factory Defaults functions with no masking. The Preset<br>Layer Select controls have no effect on this control and will<br>reset all layers to factory default.                                                                                                    |
|                                                          |                        | • <b>Download Presets</b> saving the preset files to a folder on the connected computer.                                                                                                    |
| Upload Options                                           |                        | Upload Options checkboxes function as follows:                                                                                                    |
| Delete All Presets on Upload<br>Delete Duplicate Presets |                        | • Delete All Presets on Upload clears all stored presets, and<br>then replaces or adds any presets as defined in the uploaded<br>Presets .bin file. (This is useful to establish a "clean slate" and<br>remove any presets that may no longer be desired.)                                               |
| on Upload<br>Load Saved Settings<br>on Preset Upload     |                        | Delete Duplicate Presets on Upload clears stored presets<br>bearing the same name as currently stored presets. (This avoids<br>dual iterations of same preset name (plain and duplicate using<br>"*" marking), and avoids possibility of "stale" presets no longer<br>desired for comparing to a choice. |
|                                                          |                        | <ul> <li>desired from appearing as a choice.)</li> <li>Load Saved Settings on Preset Upload makes certain any local card settings card state is retained following a preset upload. When checked, a preset within the upload is invoked only when specifically selected and invoked.</li> </ul>          |
|                                                          |                        | Note: Any combination of checkboxes can be checked or unchecked (enabled or disabled) as desired.                                                                                                    |

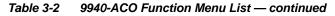

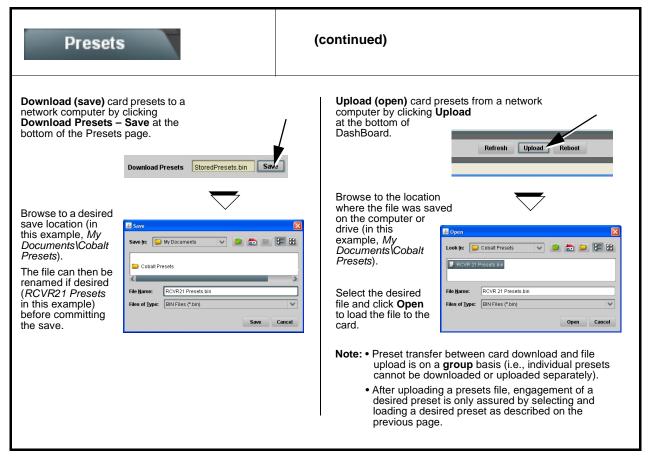

| Event Setup       Provides event-based loading allowing to be automatically engaged upon variaginal status. Actions can be "canneed commands or user-defined by going"                                                                                                    | rious received<br>d" control   |
|----------------------------------------------------------------------------------------------------|--------------------------------|
| <ul> <li>Event based preset loading is not passive and can result in very significant and unexpected car processing changes if not properly used. If event based presets are not to be used, make certa Loading button is set to Disabled.</li> <li>Because event based preset loading can apply card control changes by invoking presets, loadin nested within a called preset (event-based loading settings performed here cannot be saved to settings are persistent across power cycles).</li> </ul>                                                                                                    | ain the <b>Event Based</b>     |
| <ul> <li>Event triggers allow a variety of event screening criteria, and in turn provide an Event Action "go to" in response event(s). For each screened criteria, categories can be set as "Don't Care" or set to specific criteria to broad on various areas of concern.</li> <li>The Event based loading button serves as a master enable/disable for the function.</li> </ul>                                                                                                    |                                |
| <ul> <li>Go-to Event Actions can be user-defined presets, "canned" (hard-coded) selections (such as GPO trigg<br/>changes), or automated E-mail alert to a respondent (see ACO Setup (p. 3-49) for setting up e-mail alert</li> </ul>                                                                                                    |                                |
| • Each Event (Event 1 thru Event 32) can be set to screen for any or several Definer criteria as shown in                                                                                                    | ,                              |
| <ul> <li>Up to 32 separate events can be defined.</li> <li>Event 1 thru Event 32 are arranged with Event 1 having the highest priority, descending down to Event 3 event screening is enabled, lower-priority events are serviced first, with the highest-priority event being the and last action taken as well as last item logged in the Event History (see below). This helps ensure that a does not mask detection of higher-priority event(s).</li> </ul>                                                                                                    | final event serviced           |
| <ul> <li>The Status indicator and message shows the activation status of each Event. Green indicator means even<br/>engaged.</li> </ul>                                                                                                    | ent is currently               |
| Event Definers<br>Each event can be uniquely set up for any of the condition types in these colu<br>to Don't Care, all defined conditions will need to be true in order for the Event<br>active                                                                                                    |                                |
| Status Acquired Video Format GPI Video Quality Audio Events ANC Data User Stat                                                                                                    | es Event Action:               |
| Event 1 Last Active Event Dont Care V Dont Care V Input A Event Engaged V Dont Care V Dont Care V Dont Care                                                                                                    | go to B                        |
| Event 2 Condition Not Met Dont Care V Dont Care V Input A Event Disengaged V Dont Care V Dont Care V Dont Care                                                                                                    | │ ✔ normal path A ↓ ✔          |
|                                                                                                    |                                |
| Event 32 Condition Not Met Dont Care V Dont Care V Dont Care V Dont Care V Dont Care V Dont Care V Dont Care                                                                                                    | 🔹 no-cc-msg                    |
| Note: Event criteria settings in any row comprise an AND function. Where multiple criteria are selected, a trisi not propagated unless all specified criteria are true. To independently screen for multiple criteria, r where each criteria is screened in its own Event row. Examples of this are shown on the following provide the following provide the following provid | ows should be set up<br>bages. |
| 19:22:39 02/05/15         2         GPO 1 Close         events in groups of live most red<br>(newest at the top).                                                                                                    | cent events                    |
| 19:22:39 02/05/154GPO 2 CloseIn the example here, log shows<br>most recent event, and its user-<br>of GPO 1 Close.19:22:17 02/05/152GPO 1 Closeof GPO 1 Close.                                                                                                    |                                |
| 19:22:17 02/05/15     4     GPO 2 Close     Pressing the Force Event Refrequences       updates the list.                                                                                                    | esh button                     |
| Card Time 19:25:43 02/05/15                                                                                                    |                                |
| Force Event Refresh                                                                                                    |                                |

| Evei                                                                                                    | Event Setup                                                                                                    | Alerts                                                                                                    | (                                                                                                    | continued)                                                                                                    |                                                                                                    |                                                                                                    |                                                                                                    |                                                    |
|----------------------------------------------------------------------------------------------------|----------------------------------------------------------------------------------------------------|----------------------------------------------------------------------------------------------------|----------------------------------------------------------------------------------------------------|----------------------------------------------------------------------------------------------------|----------------------------------------------------------------------------------------------------|----------------------------------------------------------------------------------------------------|----------------------------------------------------------------------------------------------------|----------------------------------------------------|
| status ca<br>Action se<br>an altern                                                                                                    | ample here for Event 1<br>in be used here (Video<br>elector, go-to action of "<br>ate input source).<br>ely, to go back to the o                                                                                                    | Quality set to "Input A<br>' <b>go to B</b> " can be invok                                                                                                    | Event Er<br>ked (whic                                                                                                    | ngaged" indicating<br>h in this example i                                                                                                    | black or frozen vide<br>s a user preset that                                                                                                    | eo detecte<br>changes                                                                                                    | d). Using the<br>card routing                                                                                                    | e Eve<br>i to u                                    |
| Disenga                                                                                                    | ged" and in turn invoke                                                                                                    |                                                                                                    |                                                                                                    |                                                                                                    |                                                                                                    |                                                                                                    |                                                                                                    |                                                    |
| normal                                                                                                    | path A").                                                                                                    | -                                                                                                    |                                                                                                    |                                                                                                    |                                                                                                    |                                                                                                    |                                                                                                    |                                                    |
| Video Qua                                                                                                    | ality Events                                                                                                    |                                                                                                    |                                                                                                    |                                                                                                    |                                                                                                    |                                                                                                    |                                                                                                    |                                                    |
| Event S                                                                                                    | tatus 🥚 Frozen video det                                                                                                    | $\sim$                                                                                                    |                                                                                                    |                                                                                                    |                                                                                                    |                                                                                                    |                                                                                                    |                                                    |
|                                                                                                    |                                                                                                    | Video Quality                                                                                                    |                                                                                                    | Audio Events                                                                                                    | ANC Data                                                                                                    |                                                                                                    | Event Actio                                                                                                    | n:                                                 |
| Event T                                                                                                    | ype Black or Frozen 🖌 🖌                                                                                                    | Input A Event Engaged                                                                                                    | V Don                                                                                                    | "t Care 🗸 🗸                                                                                                    | Don't Care                                                                                                    | ~                                                                                                    | go to B                                                                                                    | `                                                  |
| Input A                                                                                                    | Input B                                                                                                    | Input A Event Disengaged                                                                                                    | i 🗸 Don                                                                                                    | "t Care 🗸 🗸                                                                                                    | Don't Care                                                                                                    | ~                                                                                                    | normal path A                                                                                                    |                                                    |
| n the ave                                                                                                    | ample here, <b>Event 1</b> an                                                                                                    | d Event 2 are reased                                                                                                    | tivoly oct                                                                                                    | for frozon vidoc or                                                                                                    | d closed continuing                                                                                                    | abconce                                                                                                    | dotaction !                                                                                                    | loine                                              |
| o burn a                                                                                                    |                                                                                                    | avampla a procet "no                                                                                                    | rmal nati                                                                                                    |                                                                                                    |                                                                                                    |                                                                                                    |                                                                                                    |                                                    |
|                                                                                                    | e event ceases (in this e                                                                                                    |                                                                                                    |                                                                                                    | ,<br>                                                                                                    | ANC Data                                                                                                    |                                                                                                    | Event Action                                                                                                    |                                                    |
|                                                                                                    | Status                                                                                                    | Video Quality                                                                                                    |                                                                                                    | Audio Events                                                                                                    | ANC Data                                                                                                    | ~                                                                                                    | Event Action                                                                                                    | :                                                  |
| vhen the                                                                                                    | Status                                                                                                    | Video Quality                                                                                                    | Don'                                                                                                    | Audio Events<br>Care                                                                                                    | Don't Care                                                                                                    | ~                                                                                                    | go to B                                                                                                    | ~                                                  |
| vhen the<br>Event 1                                                                                                    | Status Last Active Event                                                                                                    | Video Quality<br>Input A Event Engaged<br>Input A Event Disengaged                                                                                                    | Don1                                                                                                    | Audio Events<br>Care V<br>Care V                                                                                                    | Don't Care<br>Don't Care                                                                                                    | ~                                                                                                    | go to B<br>normal path A                                                                                                    | ~                                                  |
| vhen the<br>Event 1<br>Event 2                                                                                                    | Status  Last Active Event  Condition Not Met                                                                                                    | Video Quality                                                                                                    | Don'i                                                                                                    | Audio Events<br>Care V<br>Care V                                                                                                    | Don't Care                                                                                                    | Event V                                                                                                    | go to B                                                                                                    |                                                    |
| Event 1<br>Event 2<br>Event 3<br>Event 4<br>Event 4                                                                                                    | Status  Last Active Event  Condition Not Met  Condition Not Met  Condition Not Met  creeened conditions ar  iggering event in order                                                                                                    | Video Quality<br>Input A Event Engaged<br>Input A Event Disengaged<br>Dont Care<br>Dont Care<br>e triggered upon stater for event to be det                                                                                                    | Don1                                                                                                    | Audio Events<br>Care<br>Care | Don't Care<br>Don't Care<br>Closed Caption Absence<br>Closed Caption Presence<br>Seed setup must be                                                                                                    | Event<br>e Event<br>done in a                                                                                                    | go to B<br>normal path A<br>no-cc-msg<br>normal path A<br>advance of                                                                                                    | the                                                |
| Event 1<br>Event 2<br>Event 3<br>Event 4<br>Dte: • So<br>tr<br>• If                                                                                      | Status  Last Active Event  Condition Not Met  Condition Not Met  Condition Not Met  Condition Not Met  creeened conditions ar  iggering event in order a desired user preset t the bottom of the pa                                                                                                    | Video Quality<br>Input A Event Engaged<br>Input A Event Disengaged<br>Don't Care<br>Don't Care<br>e triggered upon sta<br>er for event to be det<br>t does not appear in<br>ge to update the list                                                                                                    | Don't<br>Don't<br>Don't<br>Don't<br>Don't<br>Don't<br>Con't<br>Don't<br>Don't<br>Don't<br>Don't<br>Don't<br>Don't<br>Don't<br>Don't<br>Don't<br>Don't<br>Don't<br>Don't<br>Don't                                                                                                    | Audio Events<br>Care<br>Care<br>Care<br>Care<br>Care<br>Care<br>Care<br>Care                                                                                                    | Don't Care<br>Don't Care<br>Closed Caption Absence<br>Closed Caption Presence<br>sed setup must be<br>wn, press the Das                                                                                                    | Event V<br>e Event V<br>done in a                                                                                                    | go to B<br>normal path A<br>no-cc-msg<br>normal path A<br>advance of<br>Refresh but                                                                                                    | the                                                |
| Event 1<br>Event 2<br>Event 3<br>Event 4<br>Dte: • So<br>tr<br>• If<br>at                                                                                | Status  Last Active Event  Condition Not Met  Condition Not Met  Condition Not Met  creeened conditions ar  iggering event in order a desired user preset                                                                                                    | Video Quality<br>Input A Event Engaged<br>Input A Event Disengaged<br>Dont Care<br>Dont Care<br>e triggered upon stater for event to be det<br>t does not appear in<br>ge to update the list<br>does not disengage                                                                                                    | rt of eve<br>tected.<br>the Evel<br>in the di                                                                                                    | Audio Events<br>Care<br>Care<br>Care<br>Care<br>Care<br>Care<br>Care<br>Care                                                                                                    | Don't Care<br>Don't Care<br>Closed Caption Absence<br>Closed Caption Presence<br>sed setup must be<br>wn, press the Das<br>ug. A new set of tru                                                                                                    | Event V<br>e Event V<br>done in a                                                                                                    | go to B<br>normal path A<br>no-cc-msg<br>normal path A<br>advance of<br>Refresh but                                                                                                    | the                                                |
| Event 1<br>Event 2<br>Event 3<br>Event 4<br>Event 4<br>Event 4<br>Event 4<br>Event 4                                                                     | Status  Last Active Event  Condition Not Met  Condition Not Met  Condition Not Met  Condition Not Met  creeened conditions ar  iggering event in order a desired user preset t the bottom of the pa boss of true conditions                                                                                                    | Video Quality<br>Input A Event Engaged<br>Input A Event Disengaged<br>Dont Care<br>Dont Care<br>e triggered upon stater<br>for event to be det<br>t does not appear in<br>ge to update the list<br>does not disengage<br>r to transition from or<br>ge an event-based tr                                                                                                    | rt of eve<br>tected.<br>the Even<br>in the die<br>e an even<br>rigger de                                                                                                    | Audio Events<br>Care<br>Care<br>Care<br>Care<br>Care<br>Care<br>Care<br>Care                                                                                                    | Don't Care<br>Don't Care<br>Closed Caption Absence<br>Closed Caption Presence<br>sed setup must be<br>wn, press the Das<br>ug. A new set of tru<br>another.<br>plexity of the called                                                                                                    | Event V<br>e Event V<br>done in a<br>shBoard F<br>ue conditi<br>d preset.                                                                                                    | go to B<br>normal path A<br>no-cc-msg<br>normal path A<br>advance of<br><b>Refresh</b> but<br>tons must b<br>(For examp                                                                                                    | the<br>ton<br>e                                    |
| Vhen the<br>Event 1<br>Event 2<br>Event 3<br>Event 4<br>Ote: • So<br>tr<br>• If<br>at<br>• Co<br>cl<br>• M<br>E<br>pp<br>55                              | Status  Last Active Event  Condition Not Met  Condition Not Met  Condi | Video Quality<br>Input A Event Engaged<br>Input A Event Disengaged<br>Don't Care<br>Don't Care<br>Don't Care<br>e triggered upon sta<br>er for event to be det<br>t does not appear in<br>ge to update the list<br>does not disengage<br>r to transition from or<br>ge an event-based tr<br>video change will ta<br>ble event conditions<br>rows. This makes ce<br>c. For example, if the<br>e certain both of thes                                                                  | The Event<br>in the Event<br>in the Event<br>in the Event<br>in the derivation that<br>the Event<br>in the derivation that<br>card is<br>e conditi                                                                                                    | Audio Events<br>Care<br>Care | Dont Care<br>Dont Care<br>Closed Caption Absence<br>Closed Caption Presence<br>Sed setup must be<br>wn, press the Das<br>ug. A new set of tru<br>another.<br>plexity of the called<br>n a preset involving<br>expected to "see" ar<br>vays have a define<br>" a 720p5994 stread                                                                         | Event Conditions<br>e Event Conditions<br>e Board F<br>ue conditions<br>d preset.<br>g only an<br>re defined<br>ed "go-to"<br>am or as                                        | go to B<br>normal path A<br>no-cc-msg<br>normal path A<br>advance of<br><b>Refresh</b> but<br>fons must b<br>(For examp<br>audio routi<br>d in any of t<br>action if a<br>an alternate                                                | the<br>ton<br>e<br>ole,<br>ng<br>he<br>e, a        |
| vhen the<br>Event 1<br>Event 2<br>Event 3<br>Event 4<br>Dte: • So<br>tr<br>• If<br>at<br>• Lo<br>do<br>• Ti<br>a<br>c<br>· M<br>E<br>pop<br>5<br>:<br>of | Status  Last Active Event  Condition Not Met  Condition Not Met  Condi | Video Quality<br>Input A Event Engaged<br>Don't Care<br>Don't Care<br>Don't Care<br>Don't Care<br>e triggered upon sta<br>er for event to be det<br>t does not appear in<br>ge to update the list<br>does not disengage<br>r to transition from ou<br>ge an event-based tr<br>video change will ta<br>ble event conditions<br>rows. This makes ce<br>ble event condition of thes<br>e certain both of thes<br>ent 32 condition defin<br>using user presets mirride" of desired expon | The Even<br>in the Even<br>in the Ev | Audio Events<br>Care<br>Care<br>Cop-down.<br>Cop-down.<br>Cop-down.<br>Cop-down.<br>Cop-down comperto<br>compage thar<br>Card might be exit<br>the card will alw<br>expected to "see<br>ons are defined (<br>vs.<br>Sed with care to p<br>ttings. When usir<br>touched (for the                                                                                                    | Don't Care<br>Don't Care<br>Closed Caption Absence<br>Closed Caption Presence<br>Seed setup must be<br>wn, press the Das<br>or a press the Das<br>of the called<br>or a preset involving<br>expected to "see" ar<br>vays have a define<br>a 220p5994 streat<br>with your desired g<br>revent conditions to<br>or presets, the Pre<br>example above, the | e Event v<br>e Event v<br>e Event v<br>e bBoard F<br>ue conditi<br>d preset.<br>g only an<br>re definec<br>ed "go-to"<br>am or as<br>go-to present<br>that could<br>eset Laye | go to B<br>normal path A<br>no-cc-msg<br>normal path A<br>advance of<br><b>Refresh</b> but<br>fons must b<br>(For examp<br>audio routi<br>d in any of t<br>action if a<br>an alternate<br>sets) in any<br>l cause loop<br>r selection | the<br>ton<br>e<br>ble,<br>ng<br>he<br>e, a<br>two |

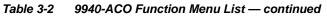

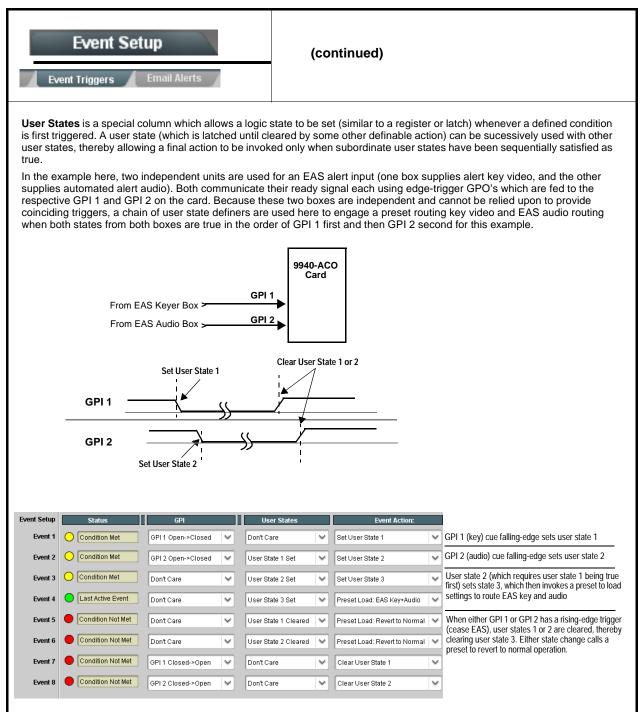

|                                                  | ent Setup                                                     | Provides three general-purpose timers that can be triggered to start, pause, reset, or stop upon event actions. The state of each timer, in turn, can also be used to invoke other actions.                                                   |
|--------------------------------------------------|---------------------------------------------------------------|----------------------------------------------------------------------------------------------------|
| Event Timers<br>Current Value<br>Reset Value (se | 12.3 seconds (Running)         Rese                           | <b>At Timers 1</b> thru <b>3</b> (Timer 1 shown) can be set with count-down values. The Pause/<br>et/Start control here are manual controls. The timers are typically used with<br>mated cues to start and stop the timer(s), as shown below. |
|                                                  |                                                               | o set a logo insertion disable after a specific amount of elapsed time. A GPI inserts ne. Upon the timer timeout, a separate action sets logo insertion to Disabled.                                                                          |
| Event Setup<br>Event 1<br>Event 2<br>Event 3     | GPI<br>GPI 1 Open->Closed<br>GPI 1 Open->Closed<br>Don't Care | Event Timers       Event Action:         Dont Care       Start Timer 1         Dont Care       Logo Enable         Timer 1 Timeout       Logo Disable                                                                                         |
| Ev<br>Aco s                                      | ent Setup                                                     | Provides Auto-Changeover (ACO) setup for screening<br>up to all four available card SDI inputs for<br>automatically-invoked alternates to be used in cases of<br>primary program input experiencing loss error event(s                        |
| <ul><li>primary SDI</li><li>SDI IN A</li></ul>   | o accommodating up to three<br>IN A, this function applies a  | e failover sources (SDI IN B, SDI IN C, and SDI IN D) as failover sources for<br>weighting/priority to the failovers to be invoked.<br>Ity source, with SDI IN B thru SDI IN D as progressively lesser-weighted<br>source).                   |
| • Failover v                                     | 0                                                             | st weighted input source, and progressively use lower-weighted sources i                                                                                                    |
| (For examp                                       | le, if primary SDI IN A experie                               | e viable, the highest-weighted source will be used.<br>ences a screened event and failover SDI IN C is screened as OK and is<br>be again used should it again become available even if SDI IN B is OK an                                      |
| ،،<br>۸                                          | If ACO Setup functionality d                                  | escribed here on the ACO Setup sub-tab is used, the Event Triggers                                                                                                    |

| Table 3-2 | 9940-ACO | Function | Menu List — | - continued |
|-----------|----------|----------|-------------|-------------|
|-----------|----------|----------|-------------|-------------|

| Event Setup                                                                                                    | (continued)                                                                                                    |  |  |  |
|----------------------------------------------------------------------------------------------------|----------------------------------------------------------------------------------------------------|--|--|--|
| In the example below, <b>Monitor Mode</b> is set to scre<br>four SDI Inputs for <b>Video and Audio</b> (accepted vide<br>exhibiting loss of video or frozen/black frame, and a<br>presence exceeding silence threshold).                                                                                                    | eo not                                                                                                    |  |  |  |
| In the example, primary program <b>SDI IN A</b> is showi<br>LOS condition, and next-priority weighted <b>SDI IN B</b><br>being used as the failover.                                                                                                    | -                                                                                                    |  |  |  |
| Input Video<br>Current Source SDI B                                                                                                    | Input Video<br>Current Source SDI B                                                                                                    |  |  |  |
| Input Video 1080i 59.94, OK Time 0:22:20, 0 Error                                                                                                    | s Input Video 1080i 59.94, OK Time 0:22:20, 0 Errors                                                                                                    |  |  |  |
| SDI Input A (Highest Priority)                                                                                                    | SDI Input A (Highest Priority)                                                                                                    |  |  |  |
| Monitor Mode: Video and Audio 💉                                                                                                    | Monitor Mode: Video and Audio                                                                                                    |  |  |  |
| Video Status 🔴 No Input                                                                                                    | Video Status 🔴 No Input                                                                                                    |  |  |  |
| Audio Status 🥚 Silent                                                                                                    | Audio Status 🥚 Silent                                                                                                    |  |  |  |
| SDI Input B                                                                                                    | SDI Input B                                                                                                    |  |  |  |
| Monitor Mode: Video and Audio 💉                                                                                                    | Monitor Mode: Video and Audio                                                                                                    |  |  |  |
| Video Status 🕒 OK                                                                                                    | Video Status OK                                                                                                    |  |  |  |
| Audio Status 🕒 OK                                                                                                    | Audio Status 🕒 OK                                                                                                    |  |  |  |
| SDI Input C                                                                                                    | SDI Input C                                                                                                    |  |  |  |
| Monitor Mode: Video and Audio 💉                                                                                                    | Monitor Mode: Input Not Used 💙                                                                                                    |  |  |  |
| Video Status 🔵 OK                                                                                                    | Video Status 🔴 No Input                                                                                                    |  |  |  |
| Audio Status 🔵 OK                                                                                                    | Audio Status 🔴 Silent                                                                                                    |  |  |  |
| SDI Input D (Lowest Priority)                                                                                                    | SDI Input D (Lowest Priority)                                                                                                    |  |  |  |
| Monitor Mode: Video and Audio 💉                                                                                                    | Monitor Mode: Input Not Used 🗸                                                                                                    |  |  |  |
| Video Status OK                                                                                                    | Video Status 🔴 No Input                                                                                                    |  |  |  |
| Audio Status OK                                                                                                    | Audio Status 🔴 Silent                                                                                                    |  |  |  |
| Monitor Mode:       Video and Audio       If       Not Setup is displayed for Video or Audio Status, this indicates that respective controls in the Video Quality Events Setup Controls (p. 3-27) and/or Audio Detect Events Setup Controls (p. 3-28) are not set to screen conditions (for example, master control set to Disabled, or audio channels set to DC (don't care).         Audio Status       Not Setup |                                                                                                    |  |  |  |
| and Audio Detect Events Setup Controls (p. 3                                                                                                    | rols on this sub-tab as well as Video Quality Events Setup Controls (p. 3-27)<br>3-28) must also be set to screen for desired error event conditions. See the<br>s of this sub-tab as well as referenced sections. |  |  |  |

| Event Setup                                                                                                    | (continued)                                                                                                    |
|----------------------------------------------------------------------------------------------------|----------------------------------------------------------------------------------------------------|
| ACO Switching Master Enable     ACO Switching Senabled ODisabled                                                                                                    | When set to Enabled, activates ACO function to screen and changeover<br>to alternate SDI inputs as per other settings performed in this tab (and as<br>described in examples on previous page).                                                                                                    |
| ACO Active Video Source and Format Input Video Current Source Input Video 1080i 59.94, OK Time 0:12:20, 0 Errors                                                                                                    | Shows the current card input video sourced being used as the processed program video, as well as format and OK time of associated video source. (In this example, the display is showing a changeover/failover to <b>SDI IN B</b> is currently being used in lieu of primary program input <b>SDI IN A</b> .)                                                                                                    |
| • ACO Monitor Mode Select<br>Monitor Mode: Video and Audio<br>Input Not Used<br>Video and Audio<br>Video Only<br>Audio Only                                                                                                    | <ul> <li>Sets the monitoring mode for each input from choices shown.<br/>Independent monitoring select controls are provided for primary input<br/>SDI IN A as well as failover inputs SDI IN B thru SDI IN D.</li> <li>Note: • Where Video and/or Audio are selected, corresponding controls in<br/>Video Quality Events Setup Controls (p. 3-27) and Audio Detect<br/>Events Setup Controls (p. 3-28) must be set up to screen for error<br/>conditions as desired.</li> <li>• Where SDI input(s) are not desired to be screen, set these inputs<br/>to Input Not Used.</li> </ul> |
| Event Setup Event Triggers Email Alerts                                                                                                    | Provides setup for automated Email alerts when an event has occurred.                                                                                                    |
| shown in the example below.                                                                                                    | b-tab, an Email alert can be sent as a response. Set up email fields as email recipient's network. It is recommended to set up and generate a test                                                                                                    |
| event to test the email send.          Last Event:       Frozen video detected         To:       joe.doe@xyzmedia.com         From:       9902slot8frame1A21@xyzmedia.com         SMTP User:       frame1A21         SMTP Password:       ●●●●●●●●         SMTP Server:       smtp.gmail.com         SMTP Port:       25 | When fields are filled-in to specify recipient and sender, and<br>email alert is selected for Event Action on Event Triggers<br>sub-tab page, recipeient receives an email alert upon event,<br>with the triggering event shown (in this example, "frozen<br>video detected").                                                                                                    |

| Admin<br>System Networking                                                                                                    | Provides a global card operating status and allows a log<br>download for factory engineering support. Also provides<br>controls for selecting and loading card firmware<br>upgrade files.<br>Networking controls provide dedicated card networking<br>setup in conjunction with rear module Ethernet port.                                                                                                    |
|----------------------------------------------------------------------------------------------------|----------------------------------------------------------------------------------------------------|
| Log Status and Download Controls     Log Status Card OK     Download Log File 9902-DC-4K.tar.gz Save     Thermal Shutdown Enable | <ul> <li>Log Status indicates overall card internal operating status.</li> <li>Download Log File allows a card operational log file to be saved to<br/>a host computer. This log file can be useful in case of a card error or<br/>in the case of an operational error or condition. The file can be<br/>submitted to Cobalt engineering for further analysis.</li> <li>Thermal Shutdown enable/disable allows the built-in thermal<br/>failover to be defeated. (Thermal shutdown is enabled by default).</li> </ul>                                          |
|                                                                                                    | <b>CAUTION</b><br>The 9940-ACO FPGA is designed for a normal-range operating temperature around 85° C core temperature. Operation in severe conditions exceeding this limit for non-sustained usage are within device operating safe parameters, and can be allowed by setting this control to Disable. However, the disable (override) setting should be avoided under normal conditions to ensure maximum card protection.                                                                                                    |
| Card DashBoard Name Control      Display Name Display Name Mode Append to Product Name Replace Product Name                      | <ul> <li>Allows card name In DashBoard to be changed as desired. Click return to engage change.</li> <li>Append to Product Name appends (or adds to) existing OEM name (for example, "9940-ACO <i>Processing 1A</i>").</li> <li>Replace Product Name completely replaces the OEM name OEM name (for example, "<i>Processing 1A</i>").</li> <li>Note: DashBoard instance(s) may have to be refreshed before name change appears.</li> </ul>                                                                                                    |
| • Parameter Blast<br>Parameter Blast                                                                                             | <ul> <li>When enabled, Parameter Blast can reduce the time it takes for the card to appear and populate in DashBoard (this is especially relevant where high-latency connections are present). This is facilitated by reducing some handshakes on initial DashBoard setup where control settings are static (not being manipulated) while the card is first appearing.</li> <li>Note: The frame network card is the arbiter of all frame/card communications and in some cases may not accept full extent of parameter blast under some conditions.</li> </ul> |
| • Firmware Upgrade Controls                                                                                                    | Firmware upgrade controls allow a selected firmware version (where multiple versions can be uploaded to the card's internal memory) to invoke an upgrade to a selected version either instantly, or set to install on the next card reboot (thereby allowing card upgrade downtime to be controlled at a scheduled point in time).                                                                                                    |

3

| Table 3-2 | 9940-ACO Function Menu List — continued |
|-----------|-----------------------------------------|
|           |                                         |

| Admin<br>System Networking                                                                                                    | (continued)                                                                                                    |
|----------------------------------------------------------------------------------------------------|----------------------------------------------------------------------------------------------------|
| site can always be directly uploaded to the                                                                                                    | e firmware versions saved on the card. New upgrade firmware from our web card without using this page. Instructions for firmware downloading to your found at the <b>Support&gt;Firmware Downloads</b> link at www.cobaltdigital.com. |
| <ol> <li>Access a firmware upgrade file from a network con<br/>bottom of DashBoard.</li> </ol>                                                                                                    | nputer by clicking <b>Upload</b> at the Refresh Upload Reboot                                                                                                    |
| <ol> <li>Browse to the location of the firmware upgrade file <i>Documents\v1.0.0019.bin</i>).</li> <li>Select the desired file and click <b>Open</b> to upload the</li> </ol>                                                                                                    | Look jr: 🙆 My Documents 💌 🔇 🎓 🖽 -                                                                                                    |
| <ul> <li>Immediate firmware upload. The card default setti<br/>Reboot After Upgrade checked allow a selected fir<br/>immediately uploaded as follows:</li> <li>Click Firmware To Load and select the desired up</li> </ul>                                                                                                    | rmware version to be Automatically Reboot After Upgrade                                                                                                    |
| <ul> <li>this example, "v1.0.0019").</li> <li>2. Click Load Selected Firmware. The card now reb firmware is loaded.</li> </ul>                                                                                                    | v0.9.0019<br>v1.0.0000                                                                                                    |
| <ul> <li>Deferred firmware upload. With Automatically Reunchecked, firmware upgrade loading is held off unt rebooted. This allows scheduling a firmware upgrad when it is convenient to experience to downtime (up 60 seconds).</li> <li>Click Firmware To Load and select the desired up this example, "v1.0.0019"). Note now how the displayed of the desired up this example.</li> </ul> | til the card is manually<br>le downtime event until<br>loads typically take about<br>grade file to be loaded (in                                                                                                    |
| card is manually rebooted (by pressing the Reboot                                                                                                    | rections to proceed with the upload, and performs the upload only when the t button).<br>ng Upgrade. The card reverts to the default settings that allow an                                                                           |

| Table 3-2 | 9940-ACO Functio | on Menu List — | continued |
|-----------|------------------|----------------|-----------|
|           |                  |                |           |

| Admin<br>System Networking                                                                                                    | (continued)                                                                                                    |
|----------------------------------------------------------------------------------------------------|----------------------------------------------------------------------------------------------------|
| Card Check and Restore Utilities     Memory Test     FPGA Memory Test     Test                                                                                                    | Memory Test allows all cells of the card FPGA memory to be tested.<br>This control should <b>only</b> be activated under direction of product support. Exercising the memory test is <b>not</b> part of normal card maintenance.                                                                                                    |
| Memory Test Status         Running Memory Test 8.99%           Memory Test Status         Memory test completed successfully, please reboot the card           Restore From SD Card         Confirm           Please contact support | Restore from SD Card allows card rendered inoperable to be restored using an SD memory card fitted to the card internal SD slot.<br>Product support must be contacted prior to performing this operation. Use of any SD card not supplied by support can corrupt the card.                                                                                                    |
| Admin<br>System Networking                                                                                                    | The <b>Networking</b> sub-tab provides a dedicated Ethernet connection to card control and monitoring via a rear module Ethernet port. (This IP interface is entirely independent and separate from the card's DashBoard frame-based remote control/monitoring interface.) (Dedicated card control using IP has not been fully implemented at this release. Some functions may be reserved.)                                                                                                    |
| Card IP Physical Port Select Control      Network Interface     Frame     Frame     Rear I/O                                                                                                    | <ul> <li>Allows card dedicated IP interface (as set below) to use frame communications or dedicated rear I/O module Ethernet RJ-45 port.</li> <li>Note: • Frame net connection allows cards with per-card Ethernet connection to connect with network via a shared frame Ethernet port instead of per-card dedicated Ethernet connectors on the card's rear module. Frame net connection is available only on certain frame models.</li> <li>• Card slot must be fitted with a rear I/O module equipped with an Ethernet connector in order to use Rear I/O selection.</li> </ul> |
| • Card IP Setup Controls<br>Addressing Mode DHCP<br>Static IP Address 192.168.1.106<br>Static Subnet Mask 255.255.265.0<br>Static Default Gateway 192.168.1.1<br>Static DNS 0.0.0                                                    | <ul> <li>Provides controls for setting up card dedicated IP interface.</li> <li>Addressing Mode selsects either DHCP or static.</li> <li>Where Static is selected, standard IP fields allow entry of Address, Subnet Mask, and Default Gateway.</li> </ul>                                                                                                    |
| Card SNMP MIB Download Download SNMP MIB Files MIB-FILES.tar.gz Save                                                                                                    | Where supported, allows card SNMP MIB files to be downloaded and saved using user-configured name.                                                                                                    |

| Admin<br>System Networking                                                                                                    | (continued)                                                                                                    |
|----------------------------------------------------------------------------------------------------|----------------------------------------------------------------------------------------------------|
| NTP Clock Setup     Clock Setup     NTP IP (use 0.0.0 for pool NTP)     0.0.0     Local Timezone (NTP Only)     US-Central     VIP Status     Synchronized with NTP     Use Network Interface for NTP     Use Frame Network Card for NTP | <ul> <li>Allows device NTP clock IP source and localization. This is the clock/time device will use for logs and other recorded actions.</li> <li>NTP IP sets the IP address where NTP is to be obtained.</li> <li>Local Timezone sets the recorded time to the localized time.</li> <li>NTP Status shows if time is synced with NTP or if an error exists.</li> <li>Use Network Interface and User Frame Network Card checkboxes allows selecting the network source that will provide NTP time.</li> </ul> |
| GPO Setup                                                                                                    | Provides controls for setting up the two GPO's power-up states as well as forced manual or event action triggered.                                                                                                    |
| Note: This tab has identical independent controls                                                                                                    | for GPO 1 and 2. Therefore, only the GPO 1 controls are described here.                                                                                                    |
| GPO1 Current State Closed  GPO1 Power-on State Open  Open Closed                                                                                                    | <ul> <li>Current State indicates GPO status regardless of any pre-setup.</li> <li>Power-on State allows the power-up GPO state to be set<br/>(initialized) upon power-up</li> </ul>                                                                                                    |
| GPO1 Control Mode Follow Event Actions<br>Follow Event Actions<br>Force Open<br>Force Closed                                                                                                    | <ul> <li>Control Mode allows GPO manual asserted open or closed states,<br/>or hands over control to Event Action triggering.</li> </ul>                                                                                                    |

| Alarr                                                                         | ns                                                       | for and pro                                                             |                                                                                                    | controls which screen<br>video alarms for video,<br>conditions. |
|-------------------------------------------------------------------------------|----------------------------------------------------------|-------------------------------------------------------------------------|----------------------------------------------------------------------------------------------------|-----------------------------------------------------------------|
|                                                                               |                                                          | DashBoar                                                                | and alarm status car<br>d tree-view frame alar<br>r Syslog IP-based ala                                            | rms, downloadable .txt                                          |
|                                                                               | veral sub-tabs which allow<br>and ancillary data error c | 0,                                                                      | ,,,,,,,,,,,,,,,,,,,,,,,,,,,,,,,,,,,,,,,                                                                            | on for input program video                                      |
| Video Alarm Setup<br>Video                                                    | Audio Aları<br>Path 1 Audio                              |                                                                         | Ancillary Data Alarm Setup<br>? Audio                                                                              | Logging<br>Ancillary Data                                       |
| Video Alarm Setup                                                             | for frozen and/or blac<br>input). In the default e       | k video detection on th                                                 | e card's four SDI inputs (in here, engagement and di                                                               |                                                                 |
| Â                                                                             |                                                          |                                                                         | are recommended for at lea<br>e generated during transiti                                                          | ast initial settings. If holdoff<br>ons to and from programs    |
|                                                                               |                                                          | Frozen Video Dete                                                       | ection Setup                                                                                                    |                                                                 |
| Engagement                                                                    | Holdoff (minutes) Engage                                 |                                                                         | ngagement Holdoff (minutes)                                                                                        | Disengagement Holdoff (ms)                                      |
| SDI Input A                                                                   | 0 💭                                                      | 3000 💭                                                                  | 0 🗘                                                                                                    | 3000 🚭                                                          |
| SDI Input B                                                                   | 0 💭                                                      | 3000 💭                                                                  | 0                                                                                                    | 3000 🗘                                                          |
| SDI Input C                                                                   | 0                                                        | 3000                                                                    | 0                                                                                                    | 3000                                                            |
| SDI Input D                                                                   | 0                                                        | 3000 🗧                                                                  | 0                                                                                                    | 3000                                                            |
|                                                                               |                                                          | Black Video Dete                                                        | · · · · · · · · · · · · · · · · · · ·                                                                              |                                                                 |
| Engagement                                                                    | Holdoff (minutes) Engage                                 |                                                                         | ngagement Holdoff (minutes)                                                                                        | Disengagement Holdoff (ms)                                      |
| SDI Input A                                                                   | 0 💭                                                      | 3000 🔆                                                                  | 0 📿                                                                                                    | 3000 🔶                                                          |
| SDI Input B                                                                   | 0                                                        | 3000 💭                                                                  | 0                                                                                                    | 3000 🗘                                                          |
| SDI Input C                                                                   | 0                                                        | 3000 💭                                                                  | 0                                                                                                    | 3000 💭                                                          |
| SDI Input D                                                                   | 0                                                        | 3000 🗘                                                                  | 0                                                                                                    | 3000                                                            |
| Audio Alarm Setup                                                             |                                                          |                                                                         |                                                                                                    |                                                                 |
| Audio Failover Threshold<br>Trigger Holdoff (minutes)<br>Trigger Holdoff (ms) | (dBFS) -60 >                                             | engagement and dis<br>the card's embedde<br>• Levels <b>above</b> the F | engagement holdoff for lov<br>d audio input channels.<br>Failover Threshold are con<br>Failover Threshold (and exi |                                                                 |
| Release Holdoff (minutes<br>Release Holdoff (ms)                              |                                                          | the program v<br>input source o                                         |                                                                                                    |                                                                 |
|                                                                               |                                                          | recommended<br>brief (or thres                                          | ons to and from programs                                                                                           | •                                                               |

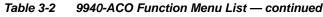

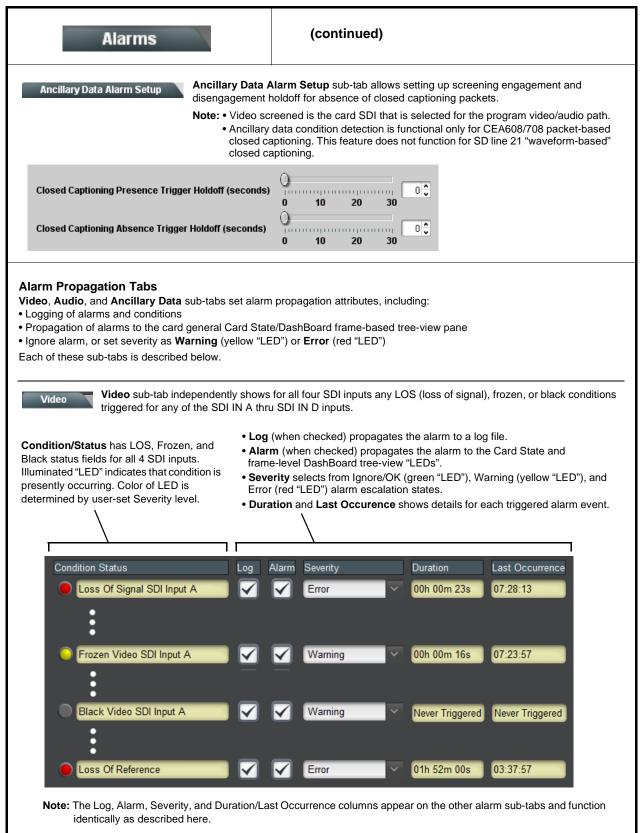

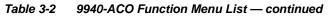

| Alarms                                                                                                    | (continued)                                                                                                    |
|----------------------------------------------------------------------------------------------------|----------------------------------------------------------------------------------------------------|
| (whether absent due to low<br><b>Note:</b> • Audio screened is t<br>• <b>Path 1 Audio</b> sub-t<br>shown here).                                         | ntly show for all 16 embedded channels (per path) any missing audio<br>v level, mute or unlocked status).<br>the audio associated with the selected card SDI program inputs.<br>tab is shown. An identical control sub-tab is present for Path 2 Audio (not<br>nels should, at the minimum, have Severity set to Ignore/OK. If this is<br>alarms may occur. |
| Condition Status<br>Missing Audio Ch 1<br>Missing Audio Ch 2<br>Missing Audio Ch 1<br>Missing Audio Ch 16<br>Missing Audio Ch 16<br>Missing Audio Ch 16 | Warning OOh 15m 49s 07:28:13<br>Warning OOh 15m 49s 07:28:13                                                                                                    |
| program video paths.<br>Note: • Closed captioning s<br>program inputs.<br>• Ancillary data condi                                                        | ependently shows loss of closed captioning packet presence for both<br>screened are the CC packet presence associated with the selected card SDI<br>ition detection is functional only for CEA608/708 packet-based closed<br>ature does not function for SD line 21 "waveform-based" closed captioning.                                                     |
| Independent rows are present for both program path<br>function as described in Video (p. 3-57).                                                         |                                                                                                    |

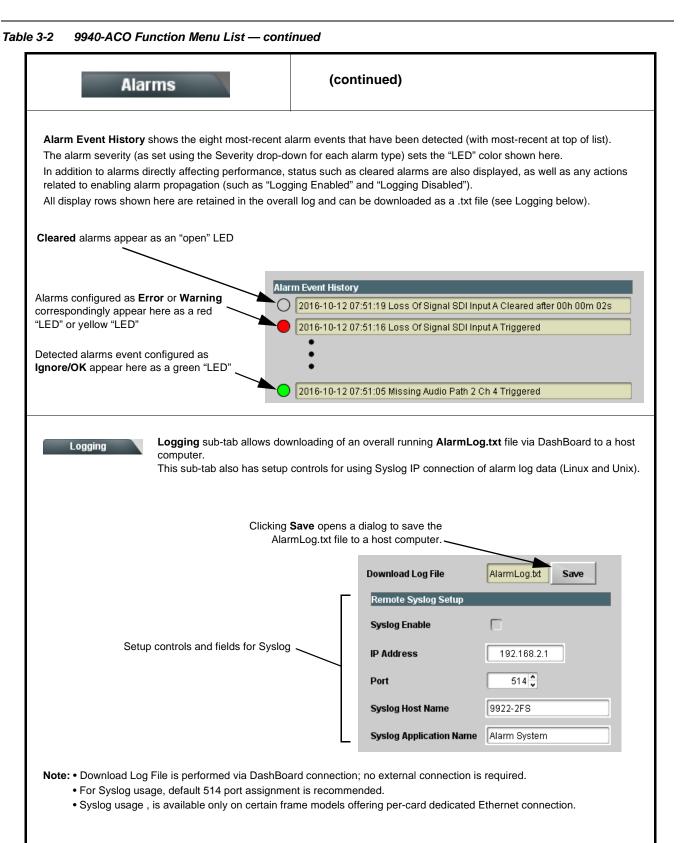

| Table 3-2 | 9940-ACO | Function | Menu | List — | continued |
|-----------|----------|----------|------|--------|-----------|
|           | 3340-ACC | i uncuon | Menu | LI31 — | continue  |

| User Log                                                                                    | Automatically maintains a log of user actions and input lock status. |                                     |                                                                                          |                      |                                                                                                    |
|---------------------------------------------------------------------------------------------|----------------------------------------------------------------------|-------------------------------------|------------------------------------------------------------------------------------------|----------------------|----------------------------------------------------------------------------------------------------|
| <b>User Log</b> shows input lock and other user conditions (v recent event at top of list). | with most                                                            |                                     | Time           22:40:36 12/02/15           22:40:34 12/02/15           21:17:36 12/02/15 | Type<br>Info<br>Info | Event           SDI Input sdi_in_c Locked to 720p 59.94           SDI input sdi_in_d Locked to 1080i 59.94           SDI input sdi_in_b Locked to 1080i 59.94 |
| Clear User Log clears all entries.                                                          |                                                                      |                                     | 21:17:18 12/02/15                                                                        | ] [Info              | Log file cleared                                                                                                    |
| <b>Download Log File</b> opens a browser allowing the log saved on the host machine.        | file to be                                                           | Clear User Log<br>Download Log File | Confirm<br>9922-FS.tar.gz Sav                                                            | •                    | , <u> </u>                                                                                                    |

## Troubleshooting

This section provides general troubleshooting information and specific symptom/corrective action for the 9940-ACO card and its remote control interface. The 9940-ACO card requires no periodic maintenance in its normal operation; if any error indication (as described in this section) occurs, use this section to correct the condition.

## **Error and Failure Indicator Overview**

The 9940-ACO card itself and its remote control systems all (to varying degrees) provide error and failure indications. Depending on how the 9940-ACO card is being used (i.e, standalone or network controlled through DashBoard<sup>TM</sup> or a Remote Control Panel), check all available indications in the event of an error or failure condition.

The various 9940-ACO card and remote control error and failure indicators are individually described below.

- **Note:** The descriptions below provide general information for the various status and error indicators. For specific failures, also use the appropriate subsection listed below.
  - Basic Troubleshooting Checks (p. 3-64)
  - 9940-ACO Processing Error Troubleshooting (p. 3-65)
  - Troubleshooting Network/Remote Control Errors (p. 3-68)

## 9940-ACO Card Edge Status/Error Indicators and Display

Figure 3-7 shows and describes the 9940-ACO card edge status indicators and display. These indicators and the display show status and error conditions relating to the card itself and remote (network) communications (where applicable). Because these indicators are part of the card itself and require no external interface, the indicators are particularly useful in the event of communications problems with external devices such as network remote control devices.

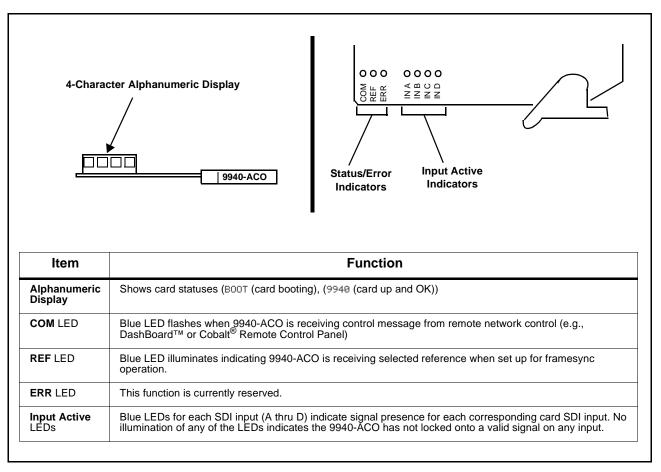

Figure 3-7 9940-ACO Card Edge Status Indicators and Display

## DashBoard<sup>™</sup> Status/Error Indicators and Displays

Figure 3-8 shows and describes the DashBoard<sup>™</sup> status indicators and displays. These indicator icons and displays show status and error conditions relating to the 9940-ACO card itself and remote (network) communications.

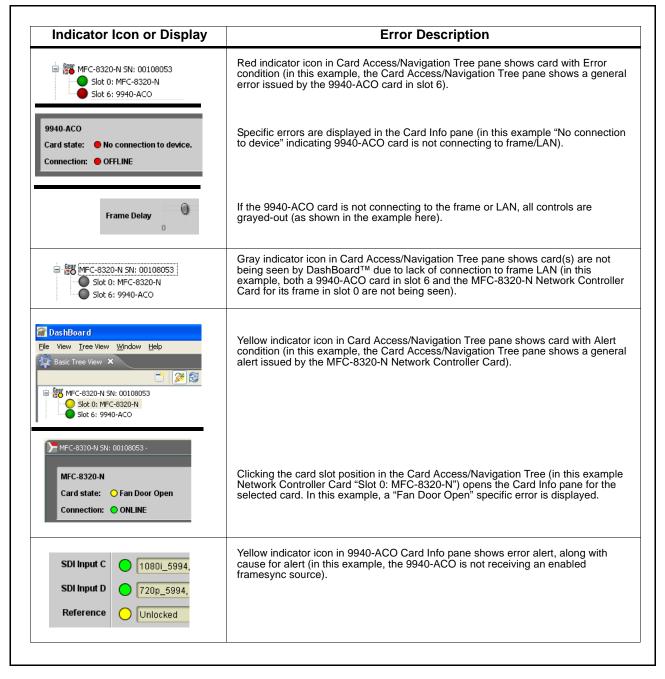

Figure 3-8 DashBoard<sup>™</sup> Status Indicator Icons and Displays

3

Access Card Info panes for specific cards by clicking the card slot position in the Card Access/Navigation Tree pane (as shown in the example in Figure 3-9).

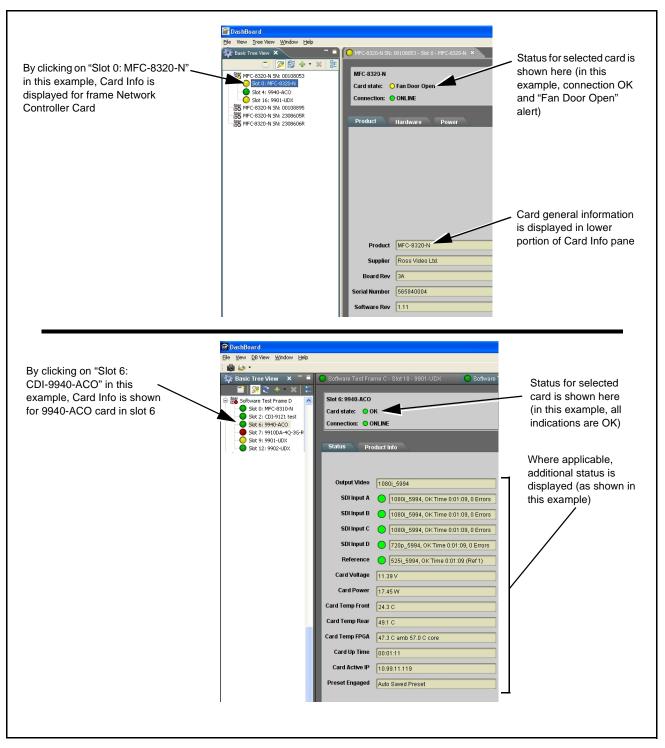

Figure 3-9 Selecting Specific Cards for Card Info Status Display

## **Basic Troubleshooting Checks**

Failures of a general nature (affecting many cards and/or functions simultaneously), or gross inoperability errors are best addressed first by performing basic checks before proceeding further. Table 3-3 provides basic system checks that typically locate the source of most general problems. If required and applicable, perform further troubleshooting in accordance with the other troubleshooting tables in this section.

| Item                                                          | Checks                                                                                                    |
|---------------------------------------------------------------|----------------------------------------------------------------------------------------------------|
| Verify power presence and characteristics                     | • On both the frame Network Controller Card and the 9940-ACO, in all cases when power is being properly supplied there is always at least one indicator illuminated. Any card showing no illuminated indicators should be cause for concern.                                                                                                    |
|                                                               | <ul> <li>Check the Power Consumed indication for the 9940-ACO card. This can be<br/>observed using the DashBoard<sup>™</sup> Card Info pane.</li> </ul>                                                                                                    |
|                                                               | <ul> <li>If display shows <b>no</b> power being consumed, either the frame power<br/>supply, connections, or the 9940-ACO card itself is defective.</li> </ul>                                                                                                    |
|                                                               | <ul> <li>If display shows excessive power being consumed (see Technical<br/>Specifications (p. 1-17) in Chapter 1, "Introduction"), the 9940-ACO<br/>card may be defective.</li> </ul>                                                                                                    |
| Check Cable connection<br>secureness and connecting<br>points | Make certain all cable connections are fully secure (including coaxial cable attachment to cable ferrules on BNC connectors). Also, make certain all connecting points are as intended. Make certain the selected connecting points correlate to the intended card inputs and/or outputs. Cabling mistakes are especially easy to make when working with large I/O modules. |
| Card seating within slots                                     | Make certain all cards are properly seated within its frame slot. (It is best to assure proper seating by ejecting the card and reseating it again.)                                                                                                    |
| Check status indicators and displays                          | On both DashBoard <sup>™</sup> and the 9940-ACO card edge indicators, red indications signify an error condition. If a status indicator signifies an error, proceed to the following tables in this section for further action.                                                                                                    |
| Troubleshoot by substitution                                  | All cards within the frame can be hot-swapped, replacing a suspect card or module with a known-good item.                                                                                                    |

Table 3-3 Basic Troubleshooting Checks

## 9940-ACO Processing Error Troubleshooting

Table 3-4 provides 9940-ACO processing troubleshooting information. If the 9940-ACO card exhibits any of the symptoms listed in Table 3-4, follow the troubleshooting instructions provided.

In the majority of cases, most errors are caused by simple errors where the 9940-ACO is not appropriately set for the type of signal being received by the card.

- **Note:** The error indications shown below are typical for the corresponding error conditions listed. Other error indications not specified here may also be displayed on DashBoard<sup>™</sup> and/or the 9940-ACO card edge status indicators.
- **Note:** Where errors are displayed on both the 9940-ACO card and network remote controls, the respective indicators and displays are individually described in this section.

| Symptom                                                                                                    | Error/Condition                                                          | Corrective Action                                                                                                    |
|----------------------------------------------------------------------------------------------------|--------------------------------------------------------------------------|----------------------------------------------------------------------------------------------------|
| <ul> <li>DashBoard<sup>™</sup> shows<br/>Unlocked message in<br/>9940-ACO Card Info pane</li> <li>SDI Input A O Unlocked</li> <li>SDI Input B O Unlocked</li> <li>Card edge Input LED<br/>corresponding to input is not<br/>illuminated</li> </ul> | No video input present                                                   | Make certain intended video source is<br>connected to appropriate 9940-ACO card video<br>input. Make certain BNC cable connections<br>between frame Rear I/O Module for the card and<br>signal source are OK.                                               |
| Ancillary data (closed captioning, timecode) not transferred                                                                                                    | Control(s) not enabled                                                   | Make certain respective control is set to <b>On</b> or <b>Enabled</b> (as appropriate).                                                                                                    |
| through 9940-ACO                                                                                                    | VANC line number conflict<br>between two or more<br>ancillary data items | <ul> <li>Make certain each ancillary data item to be<br/>passed is assigned a unique line number (see<br/>Ancillary Data Line Number Locations and<br/>Ranges on page 3-9).</li> </ul>                                                                      |
| Audio not processed or passed through card                                                                                                    | Enable control not turned on                                             | On <b>Output Audio Routing/Controls</b> tab, <b>Audio</b><br><b>Group Enable</b> control for group 1 thru 4 must be<br>turned on for sources to be embedded into<br>respective embedded channel groups.                                                     |
| Audio silence event not detected<br>or triggered on                                                                                                    | Holdoff set too long to detect condition                                 | The <b>Trigger Holdoff</b> controls on the <b>Audio</b><br><b>Detect Events</b> tab allow ignoring silence events<br>unless the event duration exceeds the holdoff<br>setting. Make certain holdoff is set sufficiently<br>low to detect events as desired. |

| Table 3-4 | Troubleshooting Processing Errors by Symptom |
|-----------|----------------------------------------------|
|-----------|----------------------------------------------|

| Symptom Error/Condition Corrective Action                                                                              |                                                                                                    |                                                                                                    |  |  |
|----------------------------------------------------------------------------------------------------|----------------------------------------------------------------------------------------------------|----------------------------------------------------------------------------------------------------|--|--|
|                                                                                                    |                                                                                                    |                                                                                                    |  |  |
| Excessive or nuisance input<br>signal quality events in log or<br>Card State status display                            | Holdoff periods are too brief (or threshold set too high)                                                                 | If holdoff periods are too brief (or threshold set<br>too sensitive), nuisance alarms may be<br>generated during transitions to and from<br>programs and interstitials, as well as during<br>certain content.                                                                                                    |  |  |
| SD closed captioning waveform<br>or character rendering is<br>corrupted                                                | Character burner and/or<br>moving box insertions running<br>into line 21                                                  | For SD usage, burn-ins can impinge on and<br>corrupt line 21 closed-captioning waveform if<br>positioned too close to the upper right of the<br>raster. Typically, character burn and/or moving<br>box insertions are not intended for content (such<br>as OTA) where CC is required. If CC is present<br>and must be retained, make certain to check CC<br>content if burn-in insertions are enabled and<br>reposition burn-ins to avoid line 21 interference.                                                                    |  |  |
| Selected upgrade firmware will not upload                                                                              | Automatic reboot after upgrade<br>turned off                                                                              | Card <b>Presets</b> > <b>Automatically Reboot After</b><br><b>Upgrade</b> box unchecked. Either reboot the card<br>manually, or leave this box checked to allow<br>automatic reboot to engage an upgrade upon<br>selecting the upgrade.                                                                                                    |  |  |
| Card does not pass video or<br>audio as expected. Control<br>settings spontaneously changed<br>from expected settings. | Event-based preset<br>inadvertently invoked                                                                               | Event-based preset loading (Event Setup tab ><br>Event Triggers sub-tab) should be set to<br>Disabled if this function is not to be used. Read<br>and understand this control description before<br>using these controls to make sure engagement<br>for all expected conditions is considered. See<br>Event Setup Controls (p. 3-46) for more<br>information.                                                                                                    |  |  |
| Card will not retain user settings,<br>or setting changes or presets<br>spontaneously invoke.                          | Event Triggers sub-tab<br>inadvertently set to trigger on<br>event                                                        | If event based loading is not to be used, make<br>certain event-based <b>Event Triggers</b> is disabled<br>(either using master <b>Enable/Disable</b> control or<br>through events settings. See Event Setup<br>Controls (p. 3-46) for more information.                                                                                                    |  |  |
| Event triggering results in<br>unexpected or unrelated<br>processing changes.                                          | Event Action selected (or<br>processing change embedded<br>in a called preset) touches<br>aspects not intended as action. | Event Actions defined using user presets must<br>be used with care to prevent conditions that<br>could cause looping or the removal or "override"<br>of desired expected settings. When using<br>presets, the Preset Layer selection should be<br>used such that only required aspects are<br>touched (for example, if a go-to preset for closed<br>captioning absence is only to put up a "no cc"<br>message on the raster, this preset should be set<br>to only touch the character burner layer to<br>invoke a character burn). |  |  |

 Table 3-4
 Troubleshooting Processing Errors by Symptom — continued

| Table 3-4 | Troubleshooting Processing Errors by Symptom — continued |
|-----------|----------------------------------------------------------|
|-----------|----------------------------------------------------------|

| Symptom                                                                                                    | Error/Condition                                                                                                    | Corrective Action                                                                                                    |
|----------------------------------------------------------------------------------------------------|----------------------------------------------------------------------------------------------------|----------------------------------------------------------------------------------------------------|
| Event Setup > ACO Setup<br>function (p.3-49) does not<br>failover to expected alternate<br>inputs source upon primary input<br>event. | ACO functions not enabled or<br>not set up to screen as<br>intended. ACO status shows:<br>Monitor Mode: Video and Audio V<br>Video Status O Not Setup<br>Audio Status O Not Setup | Make certain Video Quality Events Setup<br>Controls (p. 3-27) and Audio Detect Events<br>Setup Controls (p. 3-28) are enabled and set to<br>screen for desired conditions on desired SDI<br>input and (for audio) embedded channels.                                                                                                    |
| Card toggles between multiple<br>inputs upon a video or audio<br>error event.                                                         | Event Setup > Event Triggers<br>and Event Setup > ACO<br>Setup (Event Setup Controls<br>(p. 3-46) both set to go to<br>alternate inputs upon error<br>events.                     | Although <b>Event Triggers</b> sub-tab provides<br>Event Action of Switch To an alternate input,<br>these settings should <b>not</b> be used if <b>ACO Setup</b><br>is enabled. The two functions will conflict with<br>each other. <b>ACO Setup functions is the</b><br><b>preferred function for screening for input</b><br><b>video/audio errors and changing over to an</b><br><b>alternate input(s)</b> . |

## **Troubleshooting Network/Remote Control Errors**

Refer to Cobalt<sup>®</sup> reference guide "Remote Control User Guide" (PN 9000RCS-RM) for network/remote control troubleshooting information.

## In Case of Problems

## **Recovering Card From SD Memory Card**

New production cards come equipped with an SD card installed in a slot receptacle on the underside of the card. The data on this SD card can be used to restore a card should the card become unresponsive (can't communicate with DashBoard or other remote control). Recovering a card using the procedure here will restore the card to any installed option licenses and the most recent firmware installed.

1. (See Figure 3-10.) Make certain the card has the proper SD card installed in the under-card slot. If SD card is **not** installed, contact Product Support to obtain an SD card.

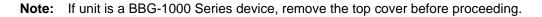

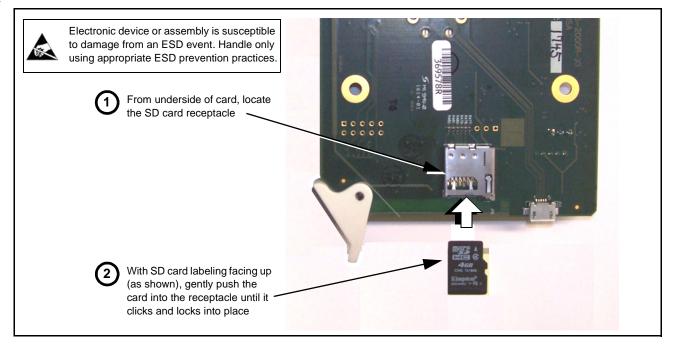

Figure 3-10 SD Card Installation

2. (See Figure 3-11.) With card powered-down, locate the **MMC BOOT** button on the card. Proceed as shown in picture.

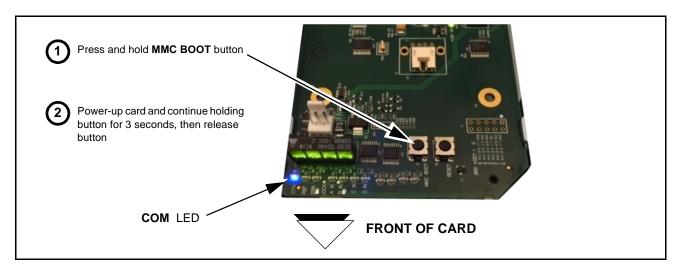

Figure 3-11 MMC Boot Button

- 3. With button now released, the card will begin reprogramming:
  - **COM** LED illuminates and remains illuminated.
  - When reprogram is complete, **COM** LED turns off, on, and then off again (entire process takes about 1-1/2 minute).
- **4.** Remove power from the card (remove card from slot or power-down BBG-1000 Series unit).
- **5.** Re-apply power to the card. The card/device will display as *"UNLICENSED"* in DashBoard/remote control.
- In Dashboard or web remote control, go to Admin tab and click Restore from SD Card. After about 1/2-minute, the card license(s) will be restored and card will be using its most recently installed firmware.
- **7.** Card/device can now be used as normal. On BBG-1000 Series unit, re-install top cover.

## **Contact and Return Authorization**

Should any problem arise with this product that was not solved by the information in this section, please contact the Cobalt Digital Inc. Technical Support Department.

If required, a Return Material Authorization number (RMA) will be issued to you, as well as specific shipping instructions. If required, a temporary replacement item will be made available at a nominal charge. Any shipping costs incurred are the customer's responsibility. All products shipped to you from Cobalt Digital Inc. will be shipped collect.

The Cobalt Digital Inc. Technical Support Department will continue to provide advice on any product manufactured by Cobalt Digital Inc., beyond the warranty period without charge, for the life of the product.

See Contact Cobalt Digital Inc. (p. 1-20) in Chapter 1, "Introduction" for contact information.

This page intentionally blank

# Cobalt Digital Inc.

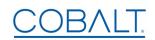

2506 Galen Drive Champaign, IL 61821 Voice 217.344.1243 • Fax 217.344.1245 www.cobaltdigital.com